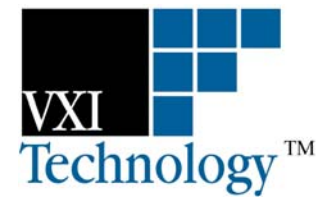

# **VM2716A**

# **DIFFERENTIAL SCANNING VOLTMETER**

# **USER'S MANUAL**

**82-0026-000 Released April 7, 2003** 

**VXI Technology, Inc.** 

**2031 Main Street Irvine, CA 92614-6509 (949) 955-1894**

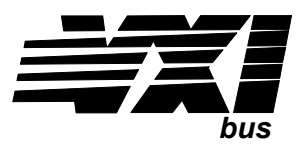

VXI Technology, Inc.

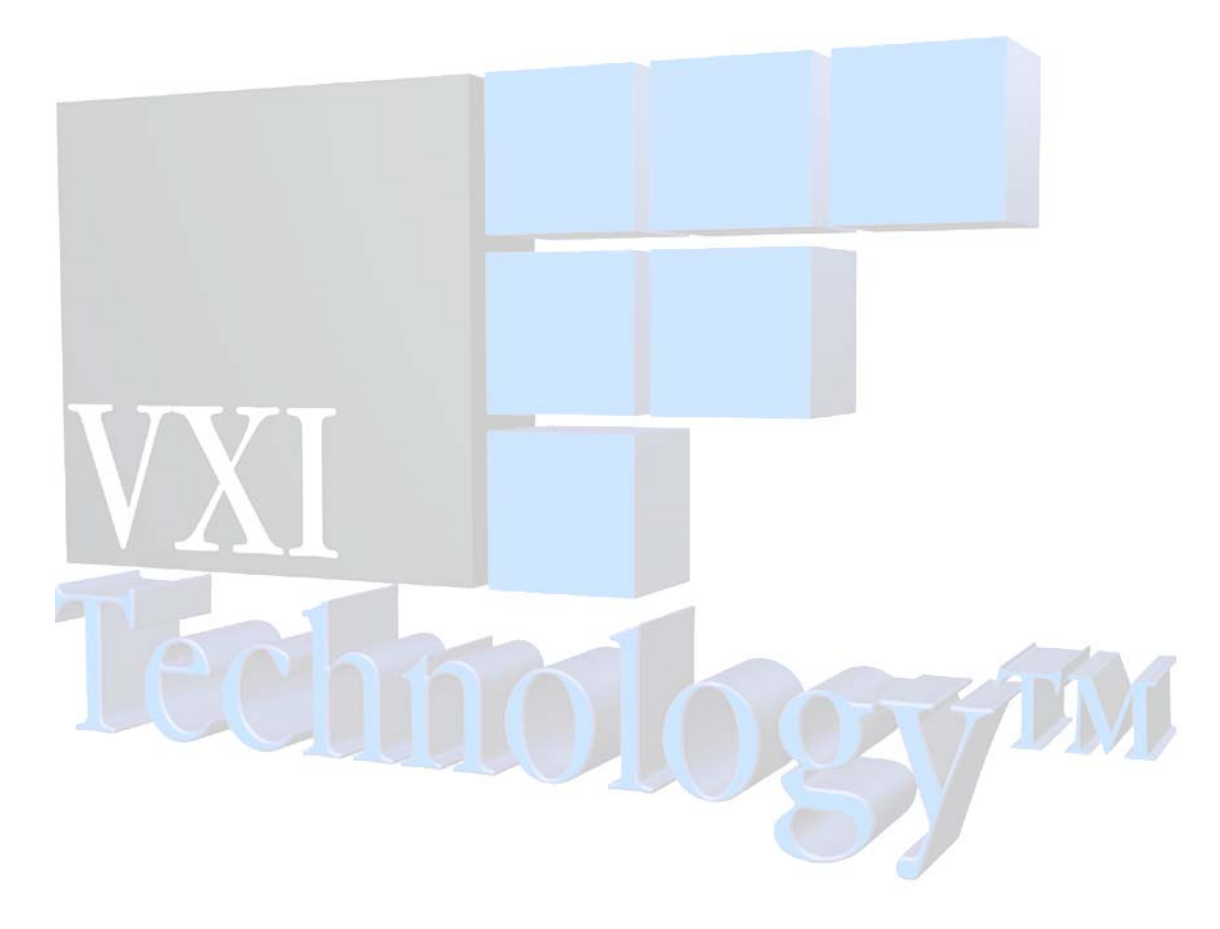

## **TABLE OF CONTENTS**

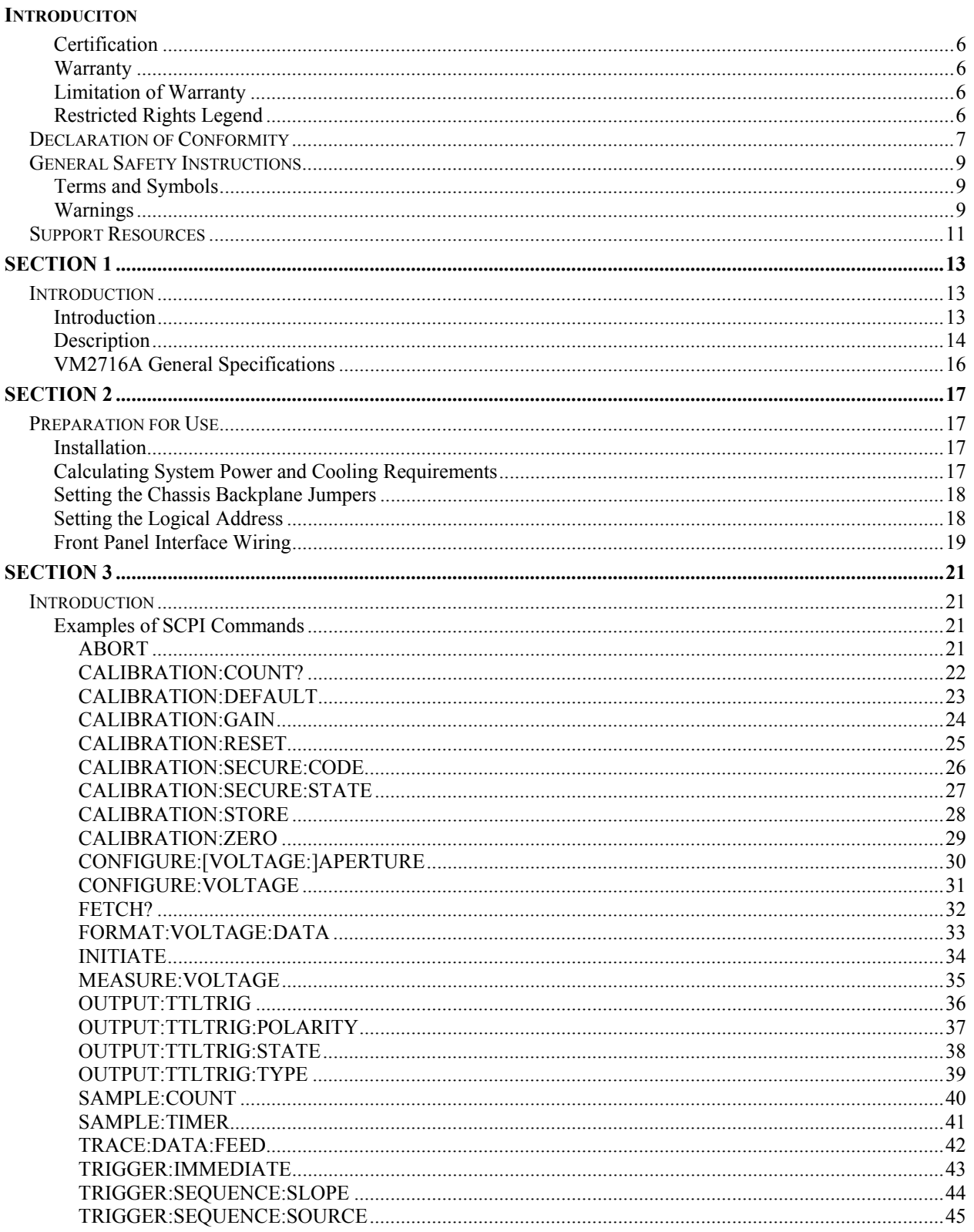

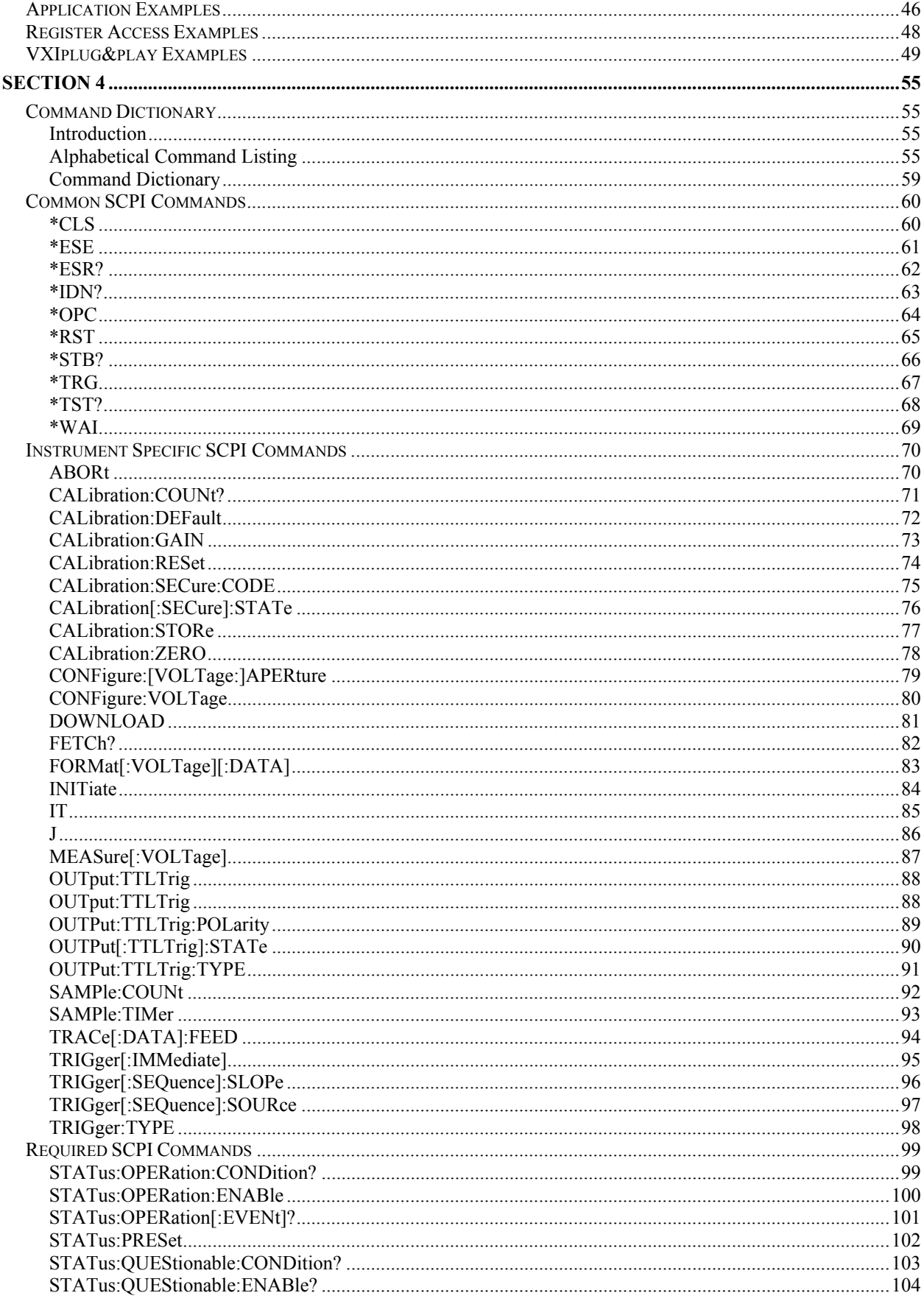

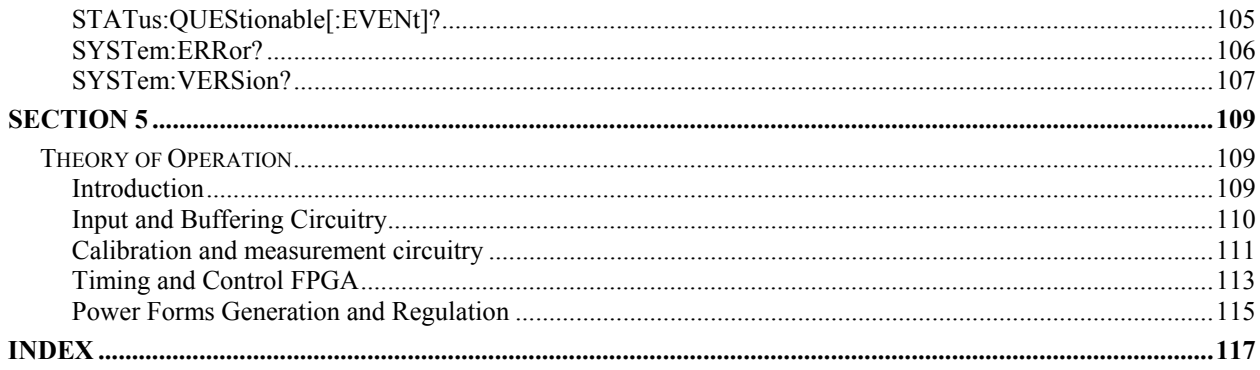

#### <span id="page-5-0"></span>**CERTIFICATION**

VXI Technology, Inc. (VTI) certifies that this product met its published specifications at the time of shipment from the factory. VTI further certifies that its calibration measurements are traceable to the United States National Institute of Standards and Technology (formerly National Bureau of Standards), to the extent allowed by that organization's calibration facility, and to the calibration facilities of other International Standards Organization members.

#### <span id="page-5-1"></span>**WARRANTY**

The product referred to herein is warranted against defects in material and workmanship for a period of three years from the receipt date of the product at customer's facility. The sole and exclusive remedy for breach of any warranty concerning these goods shall be repair or replacement of defective parts, or a refund of the purchase price, to be determined at the option of VTI.

For warranty service or repair, this product must be returned to a VXI Technology authorized service center. The product shall be shipped prepaid to VTI and VTI shall prepay all returns of the product to the buyer. However, the buyer shall pay all shipping charges, duties, and taxes for products returned to VTI from another country.

VTI warrants that its software and firmware designated by VTI for use with a product will execute its programming when properly installed on that product. VTI does not however warrant that the operation of the product, or software, or firmware will be uninterrupted or error free.

#### <span id="page-5-2"></span>**LIMITATION OF WARRANTY**

The warranty shall not apply to defects resulting from improper or inadequate maintenance by the buyer, buyersupplied products or interfacing, unauthorized modification or misuse, operation outside the environmental specifications for the product, or improper site preparation or maintenance.

VXI Technology, Inc. shall not be liable for injury to property other than the goods themselves. Other than the limited warranty stated above, VXI Technology, Inc. makes no other warranties, express or implied, with respect to the quality of product beyond the description of the goods on the face of the contract. VTI specifically disclaims the implied warranties of merchantability and fitness for a particular purpose.

#### <span id="page-5-3"></span>**RESTRICTED RIGHTS LEGEND**

Use, duplication, or disclosure by the Government is subject to restrictions as set forth in subdivision  $(b)(3)(ii)$  of the Rights in Technical Data and Computer Software clause in DFARS 252.227-7013.

> VXI Technology, Inc. 2031 Main Street Irvine, CA 92614-6509 U.S.A.

<span id="page-6-0"></span>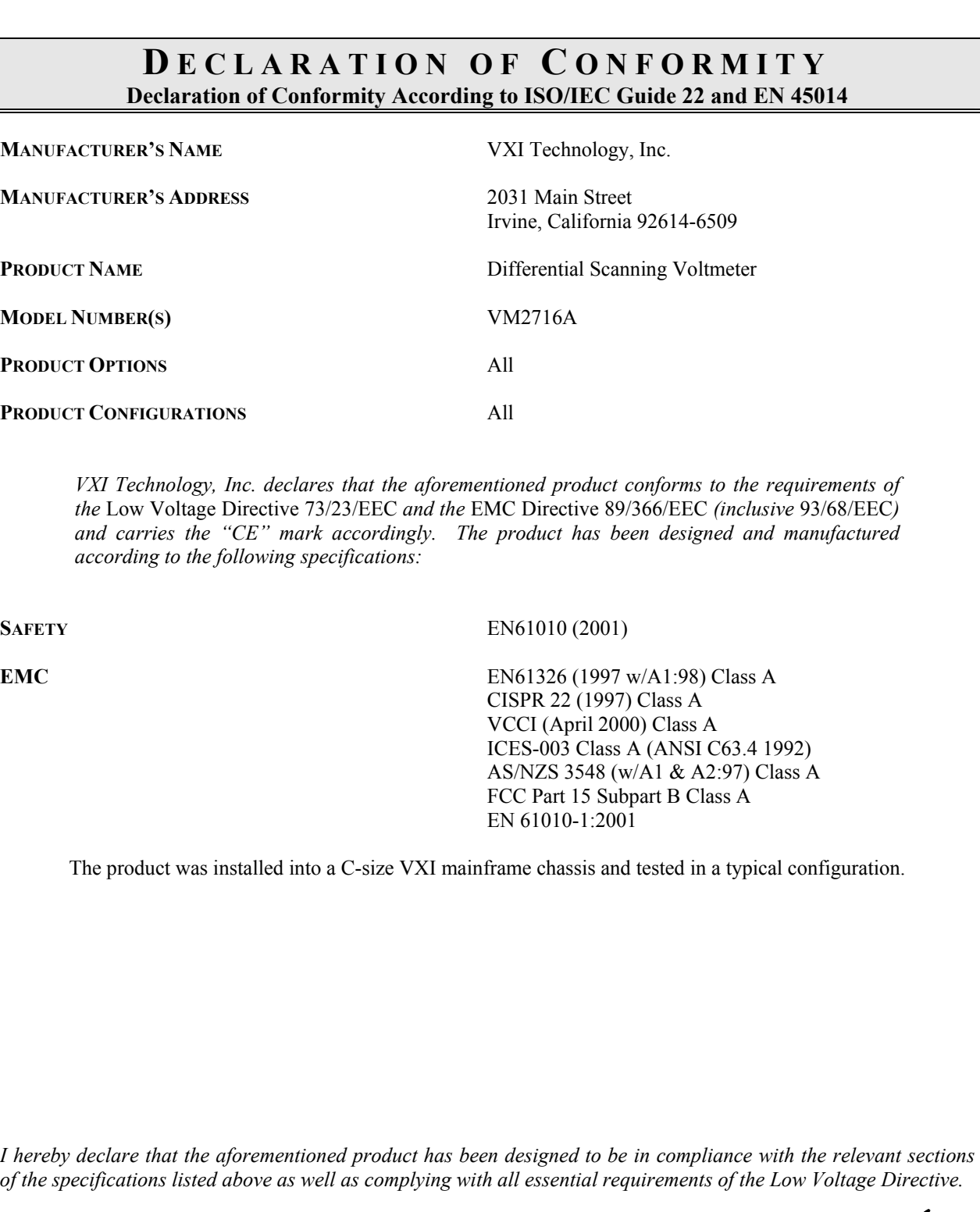

**April 2003**

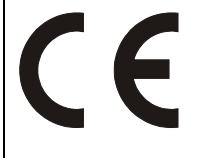

*<u><i>Fany Yatton</u>*<br>*Jerry Patton, QA Manager*</u> lemy Patton  $\mathscr{O}$ 

VXI Technology, Inc.

## <span id="page-8-0"></span>**GENERAL SAFETY INSTRUCTIONS**

Review the following safety precautions to avoid bodily injury and/or damage to the product. These precautions must be observed during all phases of operation or service of this product. Failure to comply with these precautions, or with specific warnings elsewhere in this manual, violates safety standards of design, manufacture, and intended use of the product.

*Service should only be performed by qualified personnel.* 

#### <span id="page-8-1"></span>**TERMS AND SYMBOLS**

These terms may appear in this manual:

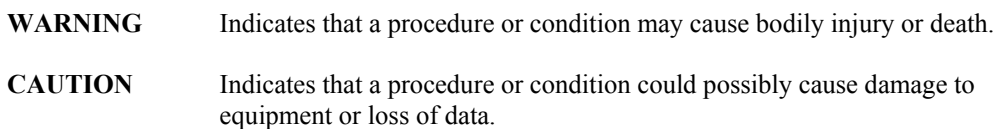

These symbols may appear on the product:

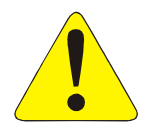

ATTENTION - Important safety instructions

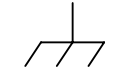

Frame or chassis ground

#### <span id="page-8-2"></span>**WARNINGS**

Follow these precautions to avoid injury or damage to the product:

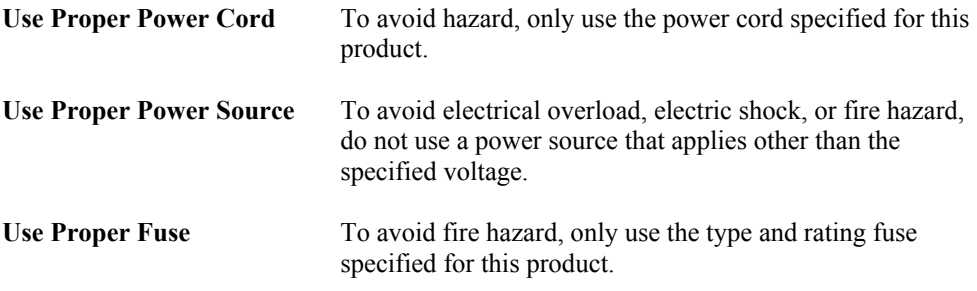

### **WARNINGS (CONT.)**

 $\sqrt{\frac{1}{2}}$ 

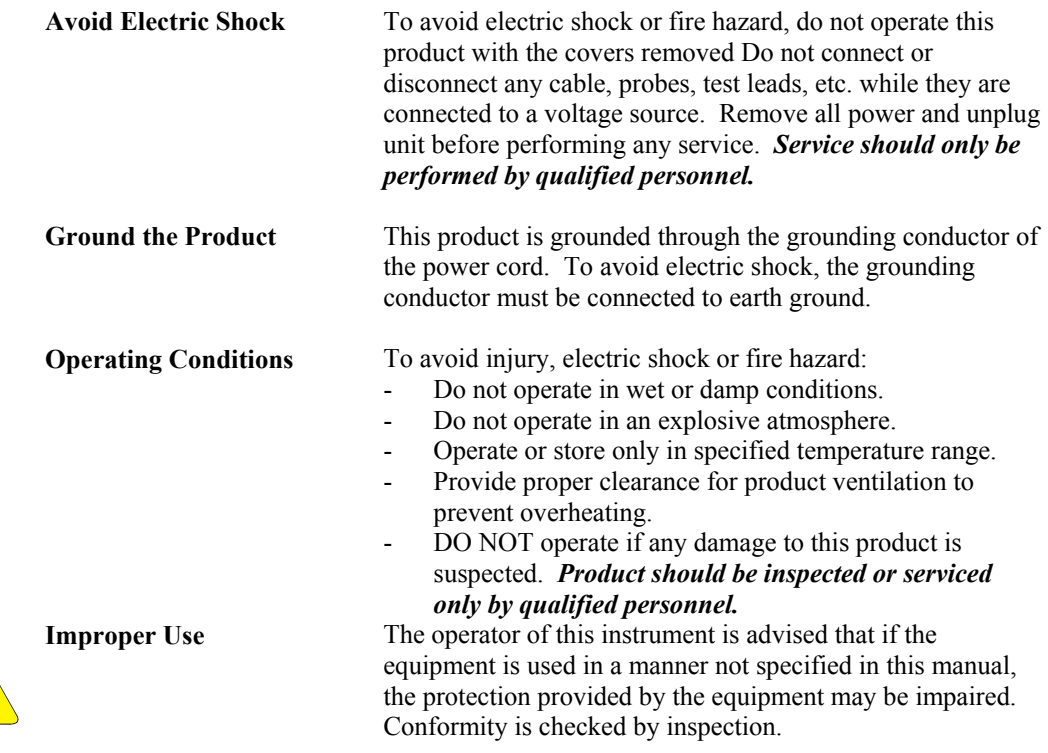

## <span id="page-10-0"></span>**SUPPORT RESOURCES**

Support resources for this product are available on the Internet and at VXI Technology customer support centers.

#### **Internet Support**

E-mail: [support@vxitech.com](mailto:support@vxitech.com) Web Address: [http://www.vxitech.com](http://www.vxitech.com/)

#### **Telephone Support (U.S.)**

Tel: (949) 955-1894 **West Coast** (216) 447-8950 **East Coast**

Fax: (949) 955-3041 **West Coast** (216) 447-8951 **East Coast**

#### **VXI Technology Headquarters**

Technical Support VXI Technology, Inc. 2031 Main Street Irvine, CA 92614-6509

Tel: (949) 955-1894 Fax: (949) 955-3041

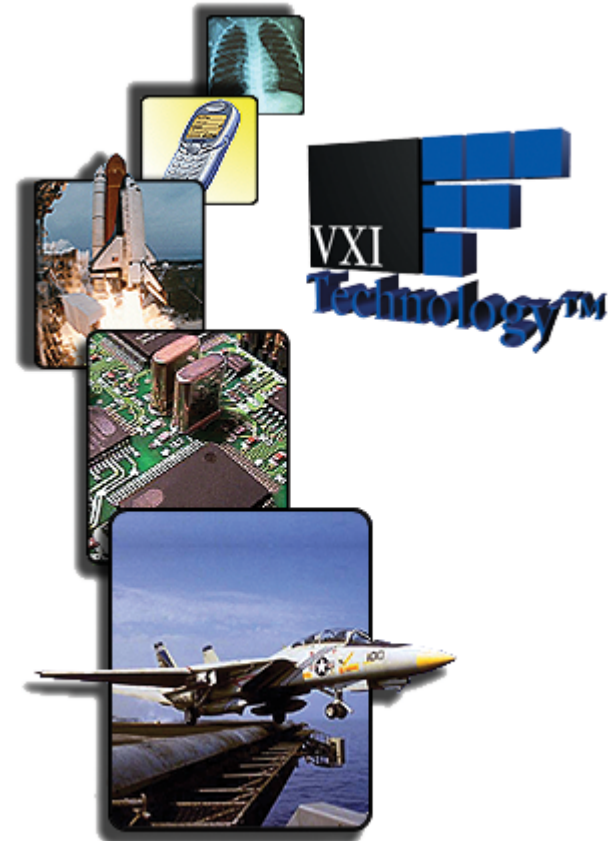

VXI Technology, Inc.

# <span id="page-12-0"></span>**SECTION 1**

## <span id="page-12-1"></span>**INTRODUCTION**

#### <span id="page-12-2"></span>**INTRODUCTION**

The VM2716A provides the functionality of a 4.5 digit DC voltmeter and a FET multiplexer. The instrument uses the message-based word serial interface for programming and data movement, as well as supporting direct register access for very high-speed data retrieval. The VM2716A command set conforms to SCPI standards for consistency and ease of programming.

The VM2716A is a member of the VXI Technology VMIP<sup>TM</sup> (VXI Modular Instrumentation Platform) family and is available as a 16-, 32- or 48-channel, single-wide, C-size VXIbus instrument. In addition to these three standard configurations, the VM2716A may be combined with any of the other members of the VMIP family to form a customized and highly integrated instrument (see Figure 1-1). This allows the user to reduce system size and cost by combining the VM2716A with two other instrument functions in a single-wide C-size VXIbus module. Figure 1-2 shows the 48-channel version of the VM2716A. The 32-channel version would not have J200 and its associated LEDs and nomenclature while the 16-channel version would also eliminate J202.

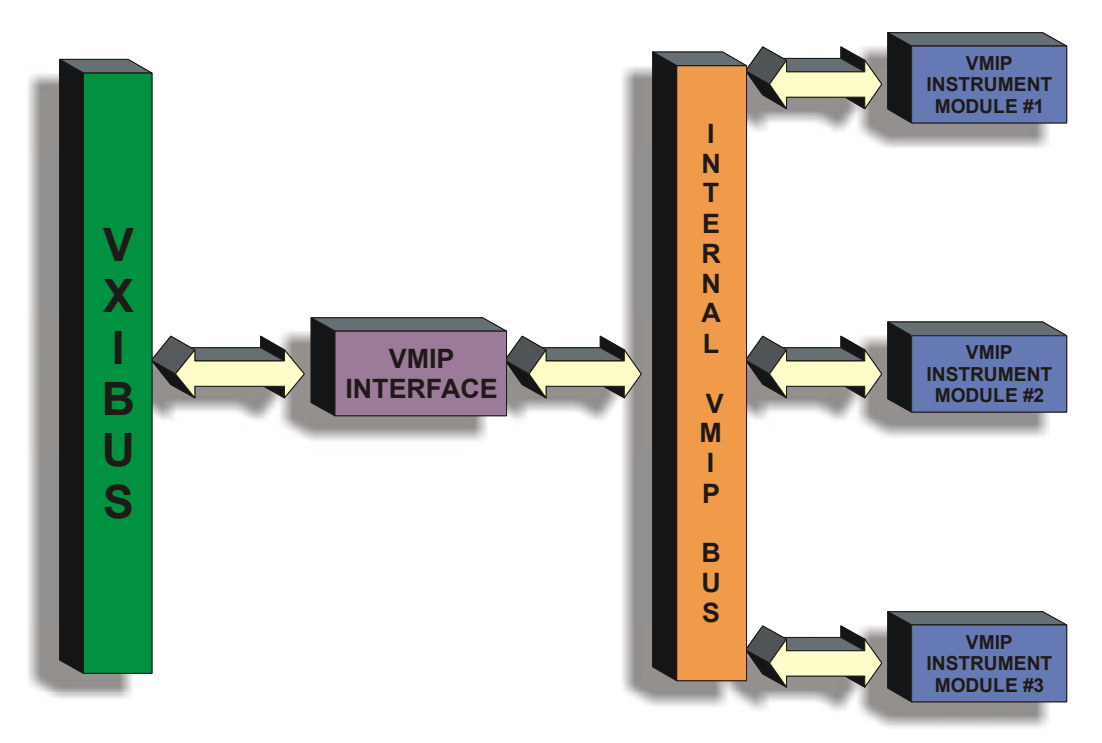

FIGURE 1-1 VMIP<sup>TM</sup> PLATFORM

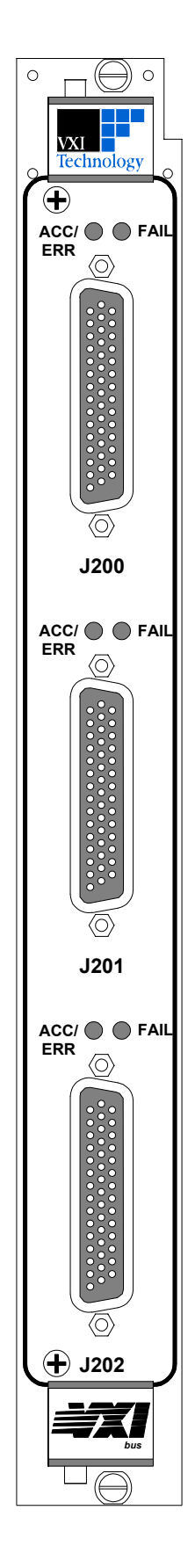

Regardless of whether the VM2716A is configured with other VM2716A modules or with other VMIP modules, each group of 16 channels is treated as an independent instrument in the VXIbus chassis, has its own Unique Logical Address and, as such, each group has its own FAIL and ACCESS light.

#### <span id="page-13-0"></span>**DESCRIPTION**

The VM2716A provides the functionality of a 4.5 digit DC voltmeter and a FET multiplexer on a single instrumentation module. For applications where multiple voltage points need to be measured, and the overhead and cost of a full digital multimeter (DMM) and additional switch module are not necessary, the VM2716A becomes an ideal instrument.

The VM2716A is part of the VMIP family of instruments and can be combined with up to two other modules to form a high-density VXIbus instrument that fully utilizes the capabilities of the VMIP module. Up to 48 differential channels can be scanned in a single C-size card at a rate of 100 readings per second, at 4.5 digits of resolution.

For applications that require fast DC voltage measurements on many channels, the price/performance value of the VM2716A scanning voltmeter makes it an ideal choice.

The scanning voltmeter is programmed using message-based, word serial protocol. The commands are SCPI and IEEE-STD-488.2 compatible. VXI*plug&play* drivers are also provided to further ease programming. For faster data access the VM2716A also supports direct register data access.

The VM2716A can be programmed to scan through its channel list either upon receipt of a word serial trigger or by programming the internal sample timer from 1 ms to 512 ms, allowing for up to 1000 readings per second at 4.5 digits of resolution.

Aperture times may also be programmed from 400 *µ*s to 20 ms allowing for the rejection of 50 Hz or 60 Hz noise.

To synchronize to other instruments within the VXIbus chassis the VM2716A can also be programmed to generate a sync pulse to any one of the TTL trigger lines upon completion of operation.

The calibration constants used to correct the data values are stored in non-volatile memory. These constants are determined when an instrument is calibrated and can be changed as necessary (such as during routine calibration cycles). These constants may also be queried at any time via a word serial query and altered via a word serial command. All calibration is done using calibration DACs to adjust the gain and offset of each channel. This eliminates the need for removing covers from the unit and allows for automated calibration.

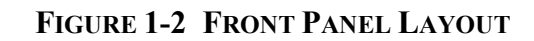

The block diagram of Figure 1-3 shows the overall functionality of the VM2716A Scanning Voltmeter instrument.

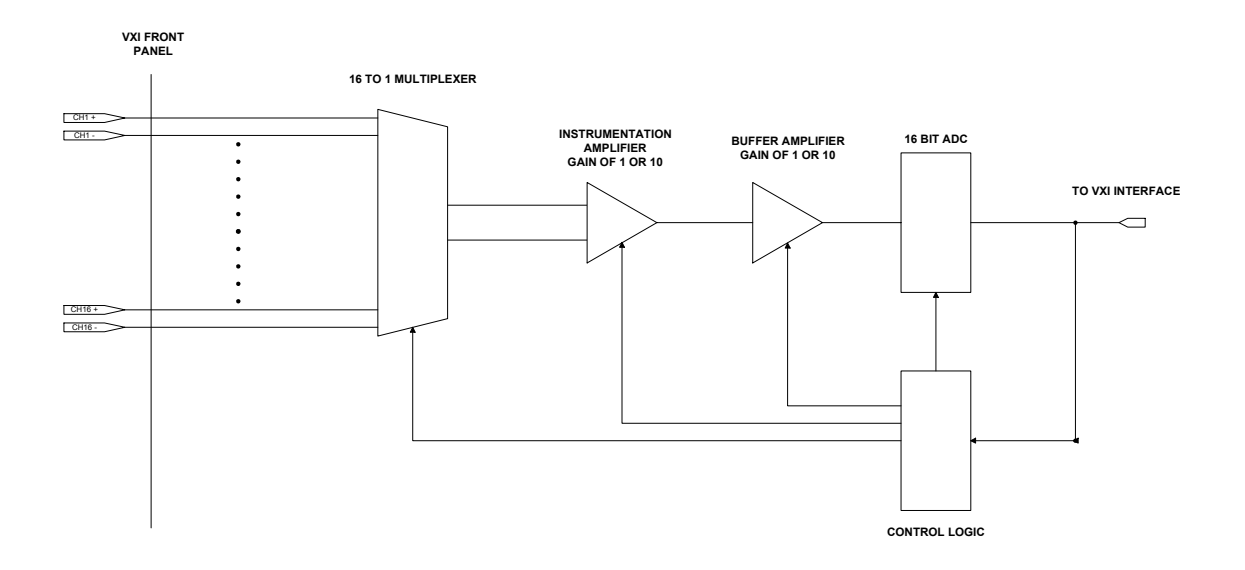

### **FIGURE 1-3 VM2716A BLOCK DIAGRAM**

#### <span id="page-15-0"></span>**VM2716A GENERAL SPECIFICATIONS**

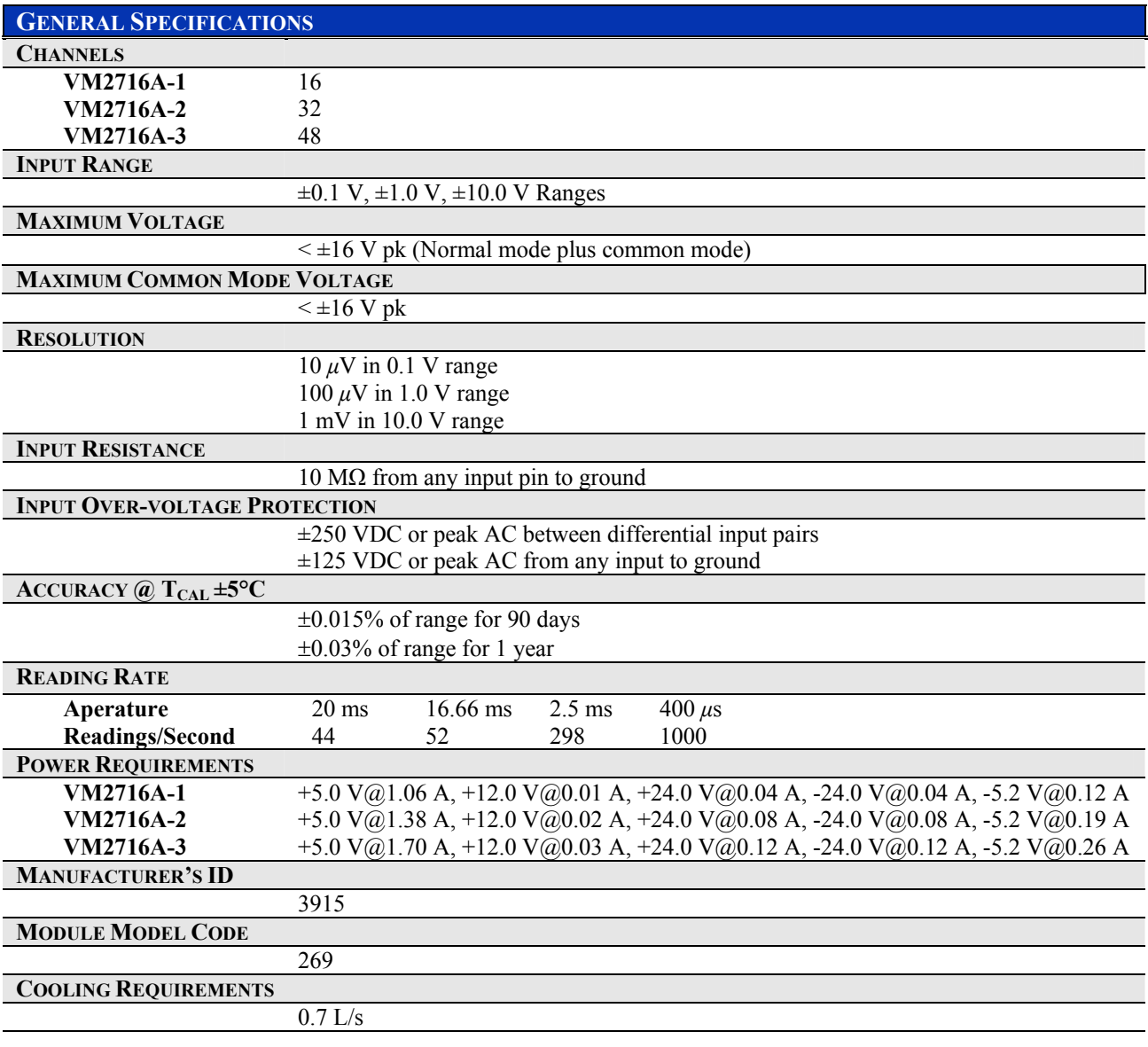

# <span id="page-16-0"></span>**SECTION 2**

## <span id="page-16-1"></span>**PREPARATION FOR USE**

#### <span id="page-16-2"></span>**INSTALLATION**

When the VM2716A is unpacked from its shipping carton, the contents should include the following items:

(1) VM2716A VXIbus module.

(1) VM2716A Differential Scanning Voltmeter User's Manual (this manual).

All components should be immediately inspected for damage upon receipt of the unit.

Once the VM2716A is assessed to be in good condition, it may be installed into an appropriate C-size or D-size VXIbus chassis in any slot other than slot 0. The chassis should be checked to ensure that it is capable of providing adequate power and cooling for the VM2716A. Once the chassis is found be adequate, the VM2716A's logical address and the chassis' backplane jumpers should be configured prior to the VM2716A's installation.

#### <span id="page-16-3"></span>**CALCULATING SYSTEM POWER AND COOLING REQUIREMENTS**

It is imperative that the chassis provide adequate power and cooling for this module. Referring to the chassis user's manual, confirm that the power budget for the system (the chassis and all modules installed therein) is not exceeded and that the cooling system can provide adequate airflow at the specified backpressure.

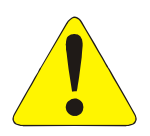

It should be noted that if the chassis cannot provide adequate power to the module, the instrument may not perform to specification or possibly not operate at all. In addition, if adequate cooling is not provided, the reliability of the instrument will be jeopardized and permanent damage may occur. Damage found to have occurred due to inadequate cooling would also void the warranty of the module.

#### <span id="page-17-0"></span>**SETTING THE CHASSIS BACKPLANE JUMPERS**

Please refer to the chassis User's Manual for further details on setting the backplane jumpers.

#### <span id="page-17-1"></span>**SETTING THE LOGICAL ADDRESS**

The logical address of the VM2716A is set by a single 8-position DIP switch located near the module's backplane connectors (this is the only switch on the module). The switch is labeled with positions 1 through 8 and with an ON position. A switch pushed toward the ON legend will signify a logic 1; switches pushed away from the ON legend will signify a logic 0. The switch located at position 1 is the least significant bit while the switch located at position 8 is the most significant bit. See Figure 2-1 for examples of setting the logical address switch.

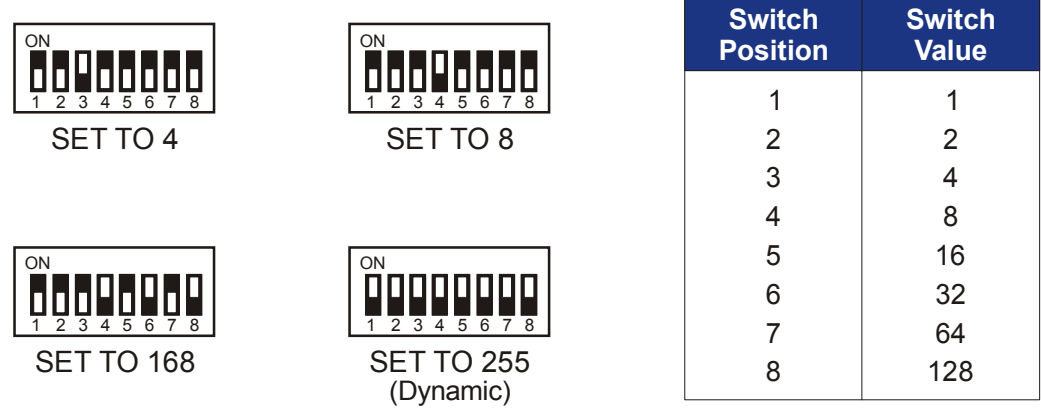

#### **FIGURE 2-1 LOGICAL ADDRESS SWITCH SETTING EXAMPLES**

The VMIP may contain three separate instruments and will allocate logical addresses as required by the VXIbus specification (revisions 1.3 and 1.4). The logical address of the instrument is set on the VMIP carrier. The VMIP logical addresses must be set to an even multiple of 4 *unless dynamic addressing is used*. Switch positions 1 and 2 must always be set to the OFF position. Therefore, only addresses of 4, 8, 12, 16, ... 252 are allowed. The address switch should be set for one of these legal addresses and the address for the second instrument (the instrument in the center position) will automatically be set to the switch set address plus one; while the third instrument (the instrument in the lowest position) will automatically be set to the switch set address plus two. If dynamic address configuration is desired, the address switch should be set for a value of 255 (All switches set to ON). Upon power-up, the slot 0 resource manager will assign the first available logical addresses to each instrument in the VMIP module.

If dynamic address configuration is desired, the address switch should be set for a value of 255. (All switches set to ON). Upon power-up, the slot 0 resource manager will assign the first available logical addresses to each instrument in the VMIP module.

### <span id="page-18-0"></span>**FRONT PANEL INTERFACE WIRING**

The VM2716A's interface is made available on the front panel of the instrument. The 16-channel version (VM2716A-1) will have J201 that contains all signals for this instrument. The 32-channel version (VM2716A-2) will have J201 and J202 provided, while the 48-channel version (VM2716A-3) will have J200, J201 and J202. The wiring for each of these connectors is identical and since each group of 16 channels is treated as a separate instrument, the module will have three Channel 1s, three Channel 2s, three Channel 3s, etc.

The connector used in the VM2716A is a commonly available 44-pin high density DSUB receptacle connector. A mating solder cup pin connector from AMP is included, crimp type connectors are available from a variety of sources.

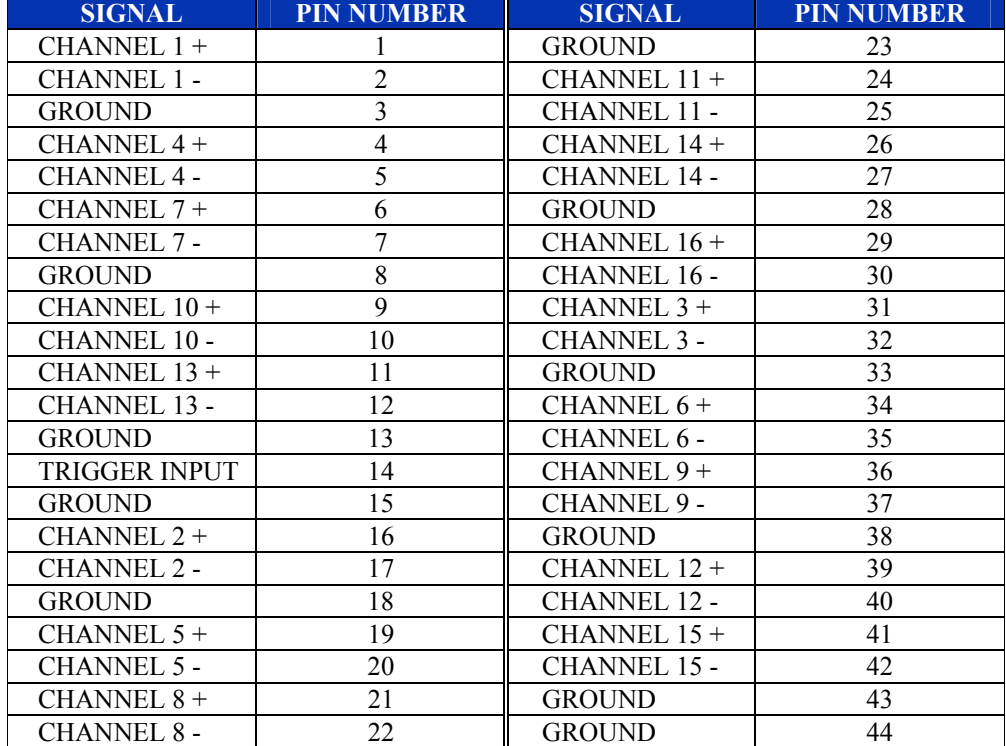

### **TABLE 2-1 SCANNING VOLTMETER PIN OUTS**

The mating connector to J200, J201 or J202 is available from the following companies:

#### **ITT Cannon**

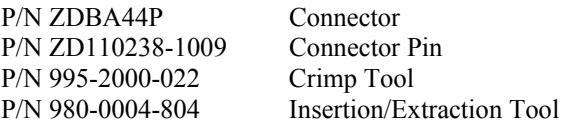

#### **Positronic Industries, Inc.**

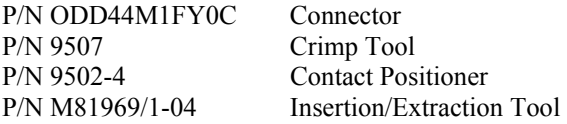

The pin locations for J200, J201 and J202 are shown in Figure 2-2.

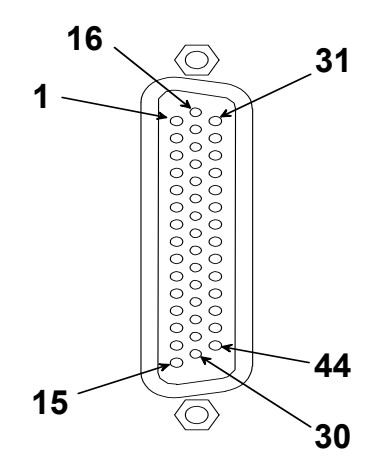

**FIGURE 2-2 J200, J201 AND J202 PIN LOCATIONS**

# <span id="page-20-0"></span>**SECTION 3**

# <span id="page-20-1"></span>**INTRODUCTION**

### <span id="page-20-2"></span>**EXAMPLES OF SCPI COMMANDS**

#### <span id="page-20-3"></span>**ABORT**

The ABORt command takes the VM2716A scanning voltmeter out of the waiting-for-trigger mode.

**ABORt** *There are no command parameters.* 

#### **EXAMPLES**

ABORt *Takes the VM2716A scanning voltmeter out of the waiting-for-trigger mode*.

#### <span id="page-21-0"></span>**CALIBRATION:COUNT?**

The CALibration:COUNt query returns a number that indicates the number of times the VM2716A has been calibrated. The instrument will increment the count every time the nonvolatile memory storing the calibration constants is updated.

**CALibration:COUNt?** *Where the maximum value for count is 16,777,215 after which it will wrap to 0. There are no query parameters.* 

#### **EXAMPLES**

CALibration:COUNt? *Indicates the that the VM2716A has been*  3 *calibrated 3 times.*

#### <span id="page-22-0"></span>**CALIBRATION:DEFAULT**

The CALibration:DEFault command sets all the calibration gain and offset values to their respective defaults, i.e., zero.

**CALibration:DEFault** *There are no command parameters* 

#### **EXAMPLES**

0

CALibration:DEFault *Sets the calibration gain and offset values to zero.* 

CALibration 1:GAIN? *Returns the default gain for Channel 1.*

#### <span id="page-23-0"></span>**CALIBRATION:GAIN**

The Calibration:GAIN command is used to set the calibration constant for the selected channel's gain and its effect is immediate. Note that the calibration security should be disabled for the calibration gain command to function, otherwise an error is generated.

CALibration<adjust>:GAIN<value>*Where <adjust> is 1-2 referring to a specific calibration DAC:* 

> *1 = Channels 1 through 16 coarse 2 = Channels 1 through 16 fine*

*Where <value> ranges from -128 to +127.* 

#### **EXAMPLES**

CALibration 2:GAIN 100 *Sets the fine value to 100*

CALibration 2:GAIN? *Returns the gain value 100 for the fine*<br>100 *adjust DAC*. adjust DAC.

#### <span id="page-24-0"></span>**CALIBRATION:RESET**

The CALIbration:RESet command restores the Calibration DAC values from the non-volatile memory.

**CALibration:RESet** *There are no command parameters.*

**EXAMPLES** 

CALibration:RESet *Restores the Calibration DAC values from the non-volatile memory.* 

#### <span id="page-25-0"></span>**CALIBRATION:SECURE:CODE**

The CALibration:SECure:CODE command sets the code required to disable the calibration security. The calibration security must be disabled in order to change the code string. The default code set by factory for VM2716A is 'VM2716A'. Note: The code is case sensitive.

CALibration:SECure:CODE<code>
Where <code>
can be from 1 to 12 ASCII *characters in length entered in IEEE-488.2 definite or indefinite length arbitrary block format.*

#### **EXAMPLES**

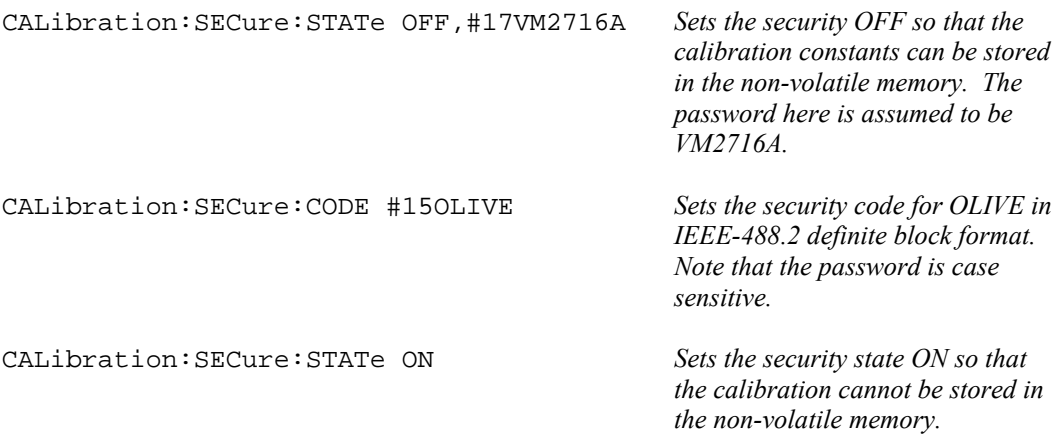

#### <span id="page-26-0"></span>**CALIBRATION:SECURE:STATE**

The CALibration:SECure:STATE command enables or disables the calibration security. When the security state is ON or active, the calibration constants may not be stored to the non-volatile memory. To store the calibration constants to the non-volatile memory, the calibration security state must be OFF or disabled. In order to disable the security state, the security code must be supplied and must be in 4 part block format. The 4 parts are:

#### $1 - #$

- 2 A single digit that tells how many digits are in the length.
- 3 The length of the password.
- 4 The actual data (in this case, the character of the password).

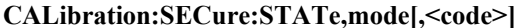

*Where*  $\le$ *code> is*  $\theta$  | *OFF* | 1 | *ON.. OFF or 0 means values may be stored in the non-volatile memory. ON or 1 means values may not be stored in the non-volatile memory.* 

*Where <code> is the parameter that must be present to disable the security, which comprises of 4 parts as described above. Note: The code is case sensitive.*

#### **EXAMPLES**

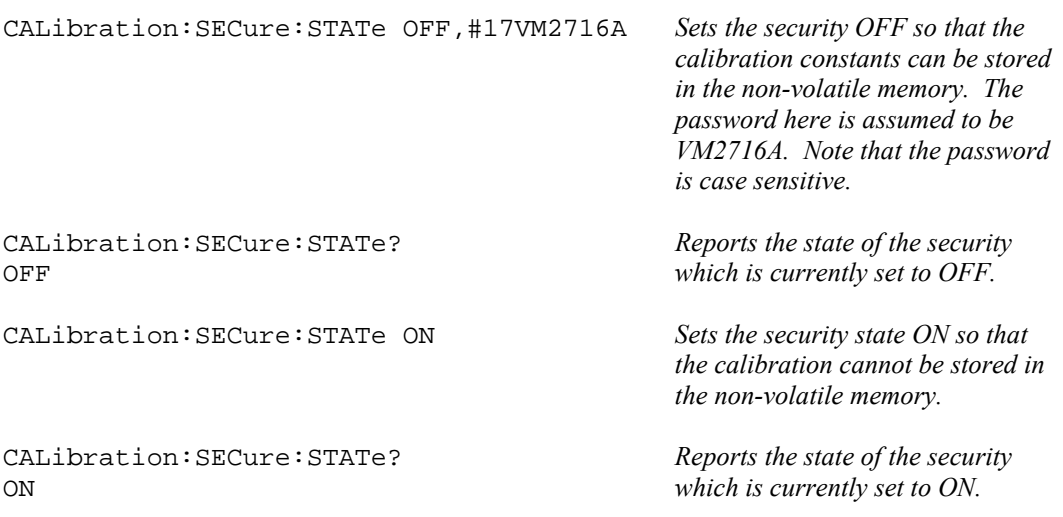

#### <span id="page-27-0"></span>**CALIBRATION:STORE**

The CALibration:STORE command saves the current calibration constants into the non-volatile memory when the CAL:SEC:STAT is OFF. This command has no effect on the non-volatile memory when the CAL:SEC:STAT is ON and it generates an error.

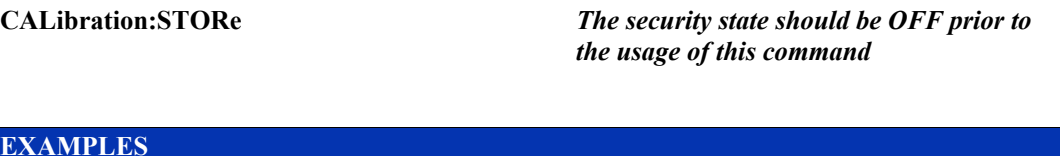

#### **EXAMPLES**

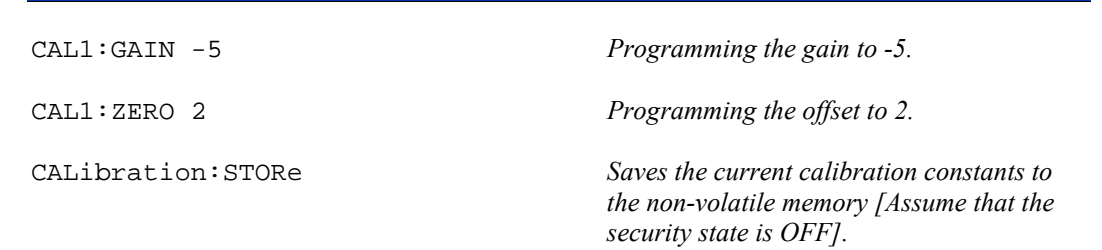

#### <span id="page-28-0"></span>**CALIBRATION:ZERO**

The CALibration:ZERO command is used to set the calibration constant for the selected channel's offset and its effect is immediate. The CALibration:ZERO command will function only when the calibration security is disabled, otherwise an error is generated.

**CALibration<adjust>:ZERO <value>** *Where <adjust> is 1 - 2 referring to a* 

*specific Calibration DAC:* 

 *1 = Channels 1 through 16 coarse 2 = Channels 1 through 16 fine* 

 *Where <value> ranges from -128 to +127.*

#### **EXAMPLES**

CALibration 2:ZERO 100 *Sets the fine offset value to 100.*

CALibration 2:ZERO? *Returns the fine offset value of 100.* 

#### <span id="page-29-0"></span>**CONFIGURE:[VOLTAGE:]APERTURE**

The CONFigure:APERture command sets the amount of time over which a reading is measured. This is useful in making the lowest noise measurement possible at a given scan rate.

**CONFigure:[VOLTage:]APERture <time>** *Where <time> is 4.0e-4 to 1.67e-2 in* 

*seconds.*

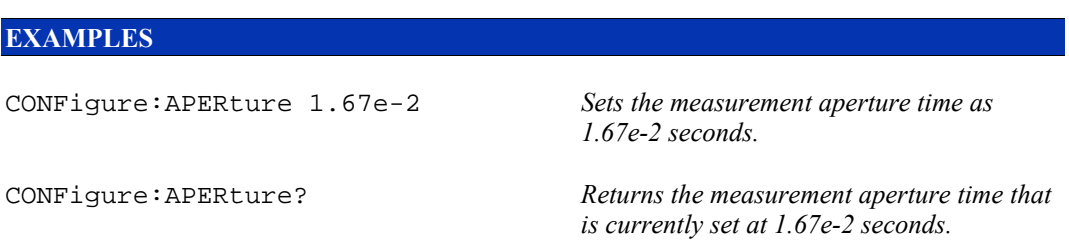

#### <span id="page-30-0"></span>**CONFIGURE:VOLTAGE**

The CONFigure:VOLTage command sets the desired voltage range of the scanning voltmeter and places the instrument in the waiting-for-trigger mode. Note that an INIT command followed by a trigger event must occur before the instrument will take the desired readings.

**CONFigure:VOLTage<range>,<channel\_list>** *Where <range> is 0.1 | 1 | 10 volts.* 

*Where <channel\_list> is the standard channel list format from 1 through 16.*

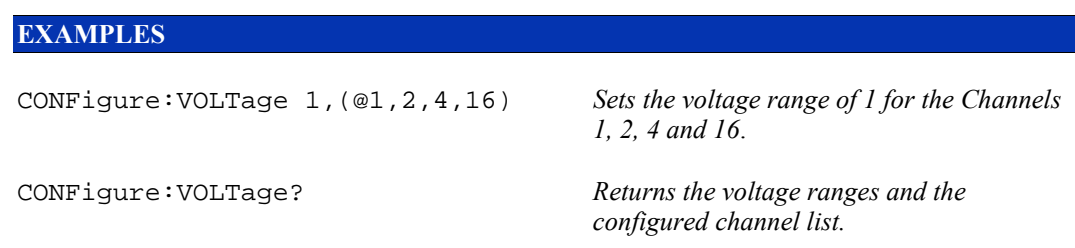

#### <span id="page-31-0"></span>**FETCH?**

The FETCh query retrieves the measurements stored in the scanning voltmeter.

**FETCh?** *There are no query parameters.*

#### **EXAMPLES**

FETCh? *The query returns the voltmeter's* 8.253456 *measurement, i.e. 8.253456 stored in the scanning voltmeter*.

**Note**: *This query retrieves the voltmeter's readings taken as a result of an Initiate command followed by a trigger event and places them into the output buffer in the format set by the FORMat:VOLTage:DATA command.* 

#### <span id="page-32-0"></span>**FORMAT:VOLTAGE:DATA**

The FORMat:VOLTage:DATA command sets the format length for retrieving data from the voltmeter.

**FORMat:VOLTage[:DATA]<length>** *Where <length> is 1 to 7 significant digits in ASCII.*

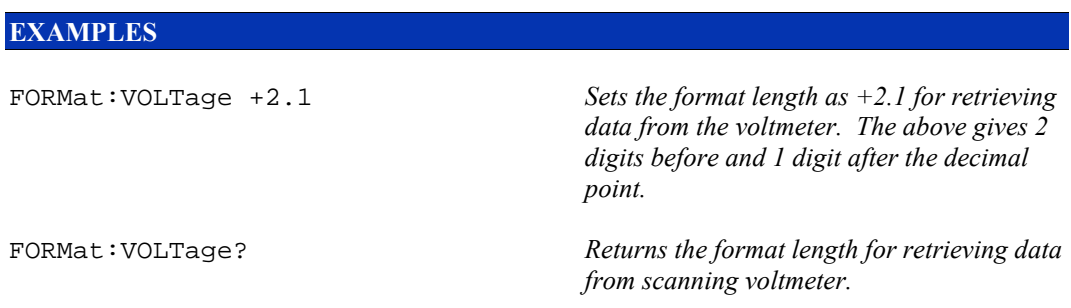

#### <span id="page-33-0"></span>**INITIATE**

The INITiate command places the scanning voltmeter into the waiting for trigger state. Note that the \*RST or ABORt removes the scanning voltmeter from the waiting for trigger state.

**INITiate** *There are no command parameters.*

**EXAMPLES** 

INITiate *Places the VM2716A in the waiting for trigger state.* 

#### <span id="page-34-0"></span>**MEASURE:VOLTAGE**

The measure voltage command sets the desired voltage range of the scanning voltmeter and takes a reading. It is important to note that the above operation is the equivalent of sending the Abort command followed by the Configure Voltage command, followed by the Initiate command, followed by the Trigger command, followed by the Fetch command.

#### **MEASure:VOLTage<range>,<channel\_list>** *Where <range> is 0.01 | 1 | 10 volts.*

*Where <channel\_list> is the standard channel list format from 1 through 16.*

#### **EXAMPLES**

MEASure:VOLTage 1,(@1,2,4,16) *Sets the desired voltage range for the* 

1,(@1,2,4,16) *configured channel list.* 

*Channels 1, 2, 4 and 16.* 

MEASure:VOLTage? *Returns the voltage range of 1 and the*

#### <span id="page-35-0"></span>**OUTPUT:TTLTRIG**

The OUTPut:TTLTrig command sets the trigger line to be used after the voltmeter finishes a single or a group of readings.

**OUTPut:TTLTrig <line>** *Where the TTL trigger <line> can be from 0 to 7. Default = 0.*

#### **EXAMPLES**

OUTPut:TTLTrig 3 *Sets the output TTL trigger line to 3.*

OUTPut:TTLTrig? *Indicates that TTL trigger line three is*  designated as an output.
#### **OUTPUT:TTLTRIG:POLARITY**

The OUTput:TTLTtrig:POLarity command sets the polarity of the voltmeter's completed signal. A polarity of normal says the TTLTrig line goes low on completion. A polarity of invert says the TTL Trigger line goes high on completion.

#### **OUTPut:TTLTrig:POLarity <polarity>** *Where the polarity chosen is NONE,*

*NORMal or INVerted. Default = NORMal.*

#### **EXAMPLES**

OUTPut:TTLTrig:POLarity NORM *Sets the polarity to normal.* 

NORM *signal is set to normal polarity.* 

OUTP:TTLTrig:POLarity? *Returns that the voltmeter's completed* 

#### **OUTPUT:TTLTRIG:STATE**

The OUTPut:TTLTrig:STATE command enables the routing of the voltmeter complete (when task accomplished) signal to the VXIbus TTL trigger Lines. It is important to note that only one TTL trigger Line may be used at a time and so selecting a given trigger Line will disable any previously enabled TTL trigger line.

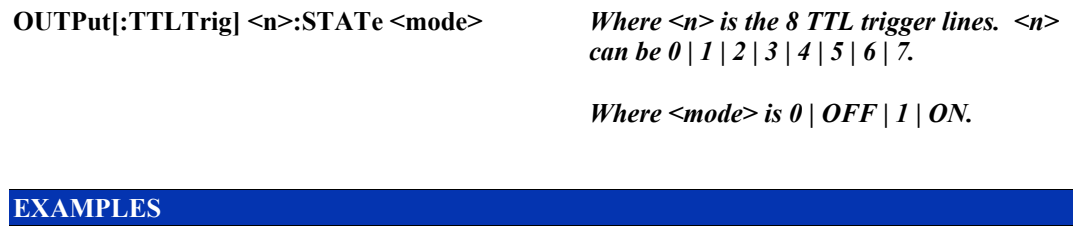

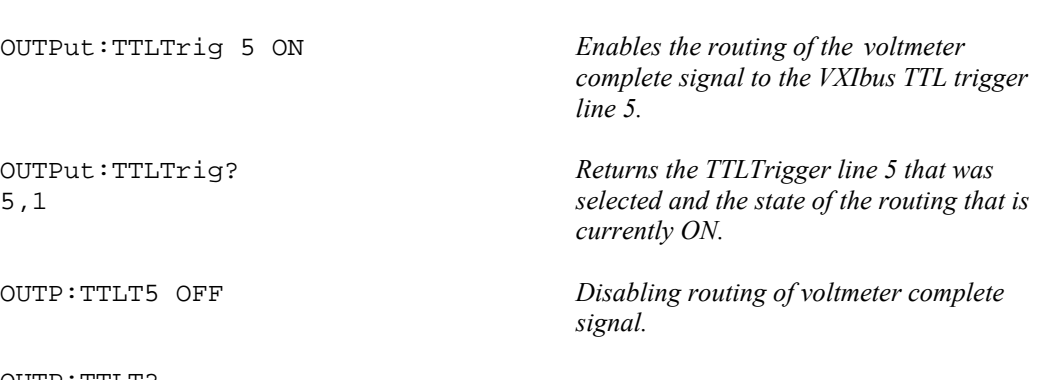

OUTP:TTLT? 5,0

#### **OUTPUT:TTLTRIG:TYPE**

The OUTPut:TTLTrig:TYPE command determines what type of completed signal is generated. The command single says a completion signal is sent after each voltage is measured. The command group says a completion signal is sent after all channels in the scan have been measured.

#### **OUTPut:[TTLTrig:]TYPE <trig type>** *Selects the type of completed signal.*

*Where <trig type> is SINGle or GRoup. Default = GRoup* 

#### **EXAMPLES**

OUTPut:TYPE GR *Generates a signal to more than 1 TTL trigger line.* 

OUTPut:TYPE? *Indicates that a signal generated will be*  enerated on more than one TTL trigger line.

#### **SAMPLE:COUNT**

The SAMPle:COUNt command sets the number of readings to be taken with each trigger event.

**SAMPle:COUNT<number>** *Where <number> ranges from 1 to 16383.*

### **EXAMPLES**

SAMPle:COUNT 85 *Sets the number of readings to be taken with each trigger event as 85.* 

SAMPle:COUNT? *Returns the number of readings, 85, taken* 85 *with each trigger event.* 

#### **SAMPLE:TIMER**

The SAMPle:TIMer command sets the period of the sample timer. The sample timer is used to pace the rate at which the scanning voltmeter scans through its scan list.

**SAMPle:TIMer<period>** *Where <period> ranges from 1.0e-3 to 5.12e-1*

#### **EXAMPLES**

SAMPle:TIMer 1e-3 *Sets the period of the sample timer as 0.001.* 

SAMPle:TIMer?<br>0.1 *Returns the period of the sample timer*<br>which is currently set at 0.001. which is currently set at 0.001.

#### **TRACE:DATA:FEED**

The TRACe:DATA:FEED command sets how data is retrieved from the voltmeter.

**TRACe:[DATA:]FEED <feed type>** *Data (measurements) are retrieved from the voltmeter using REGister or word serial transfers. Default = OFF.*

#### **EXAMPLES**

TRACe:FEED OFF *Sets the voltmeter to retrieve data using word serial transfers.* 

TRACe:FEED? *Indicates that data is being received via*  OFF *word serial commands.* 

#### **TRIGGER:IMMEDIATE**

The trigger immediate will cause the scanning voltmeter to start taking readings when in the waiting-for-trigger mode as determined by the scan list and the sample count commands. This command is similar to the \*TRG command.

**TRIGger[:IMMediate]** *No command parameters.*

**EXAMPLES** 

TRIGger *Causes a trigger event to occur for the scanning voltmeter.* 

#### **TRIGGER:SEQUENCE:SLOPE**

The TRIGger:SEQuence:SLOPe command selects the active edge of the input trigger to the voltmeter. The voltmeter must first be initiated before a trigger command can be given.

**TRIGger:[SEQuence:]SLOPe <slope>** *Sets the rising or falling edge of the signal as the triggering source. Where the slope chosen is POSitive or NEGative. Default = NEGative.*

#### **EXAMPLES**

TRIGger:SLOP POS *Sets the slope of the trigger on the Rising edge of the signal.* 

TRIG:SLOPe? *Indicates that the rising edge of a signal will*  POS *be used as a triggering source.* 

#### **TRIGGER:SEQUENCE:SOURCE**

The TRIGger:SEQuence:SOURce command selects the input triggering source to the voltmeter.

**TRIGger:[SEQuence:]SOURce <source>** *Selects the origin of the triggering source. Where IMMediate, EXTernal and TTLT lines are available. Default = IMMediate.*

#### **EXAMPLES**

TRIG:SOURce EXT *Selects an external triggering device.* 

TRIGger:SOURce? *Indicates that an external triggering source*  is being used.

# **APPLICATION EXAMPLES**

This section contains examples of using SCPI command strings for programming the VM2716A module. The code is functional and will contain a brief description of the operation.

#### **Example 1**

In this example, the VM2716A sets the coarse Calibration Gain and the coarse Calibration Offset constants for all the channels. Then the changes are stored in the non-volatile memory (if the calibration security is OFF). It also returns the number of times the non-volatile memory is updated.

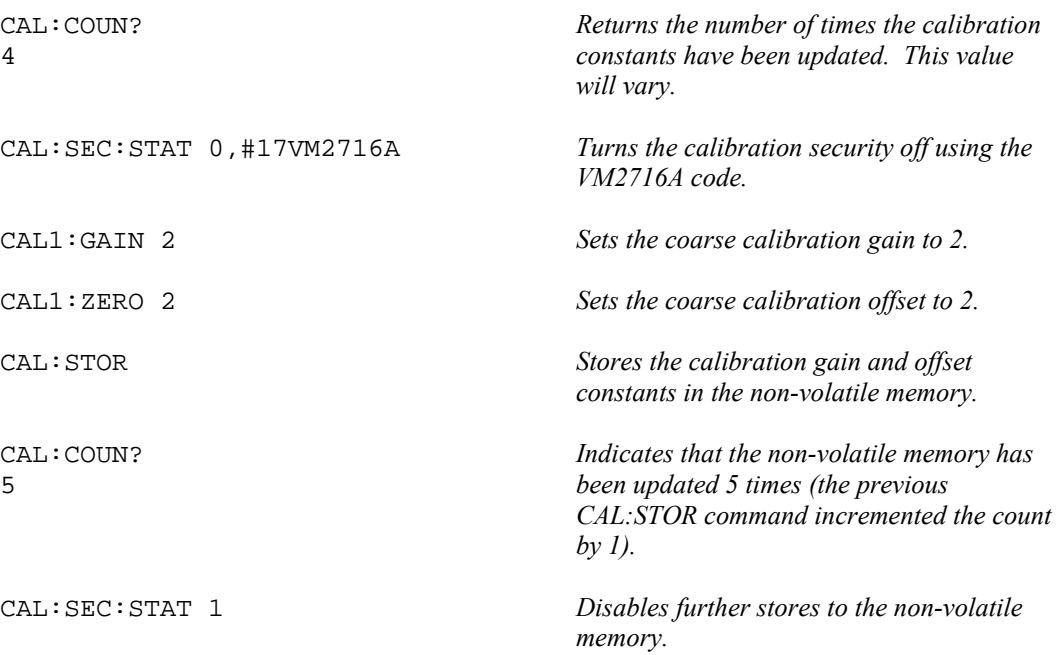

### **Example 2**

In this example, the following sequence of commands configures the voltmeter and puts it in the wait-for-trigger state. It then triggers the VM2716A module into reading the input voltages for the specified channels and returns the same.

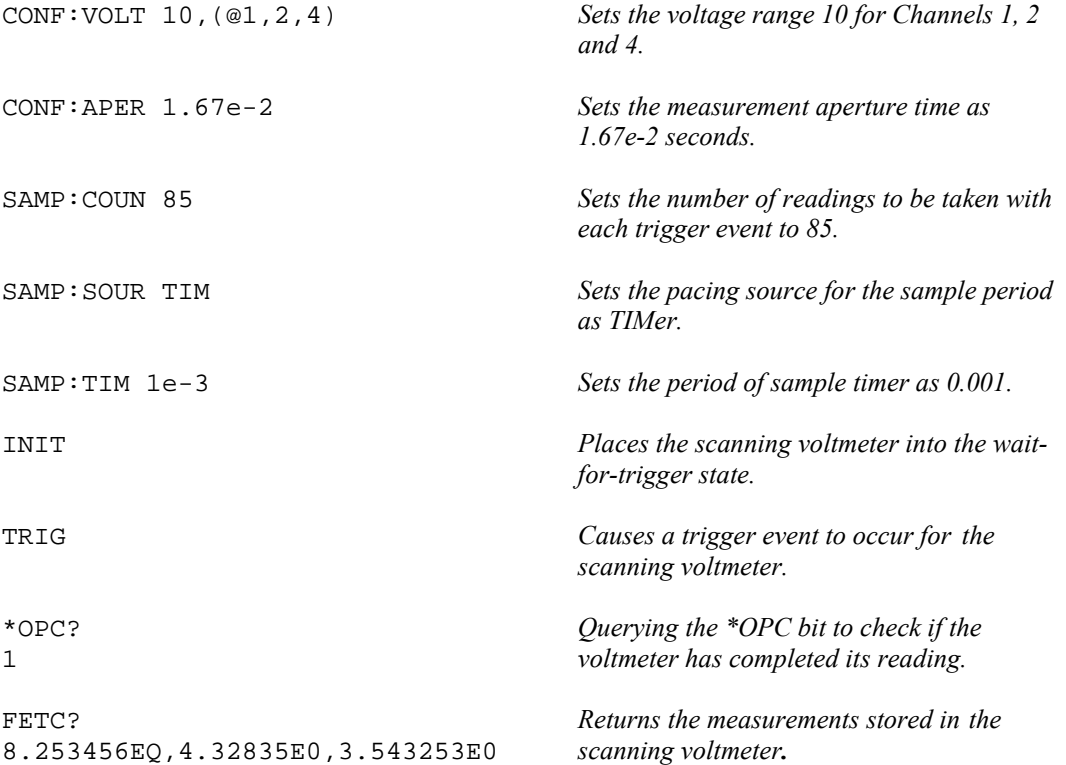

# **REGISTER ACCESS EXAMPLES**

The VM2716A module supports register access for high-speed data retrieval.

The register at offset  $0x22$  contains the voltage data to be read. The register at offset  $0x20$ contains a bit that says data is available in the data register.

In order to interpret the 16-bit value read from the register at offset 0x22 as its equivalent voltage, the following steps must be followed:

- a) The register at offset 0x22 must be read.
- b) The 16-bit value read from the register at offset 0x22 must be converted to its equivalent voltage value. This would be done by multiplying the 16-bit value by (0.2/32768) for the 0.1 volt range, (2/32768) for the 1 volt range and (20/32768) for the 10 volt range.

For example:

Assuming that the value read from register at offset 0x22 is 16384 and the voltage range is 1 volt, the equivalent voltage value is  $16384 * (2/32768) = 1$  volt.

# **VXIPLUG&PLAY EXAMPLES**

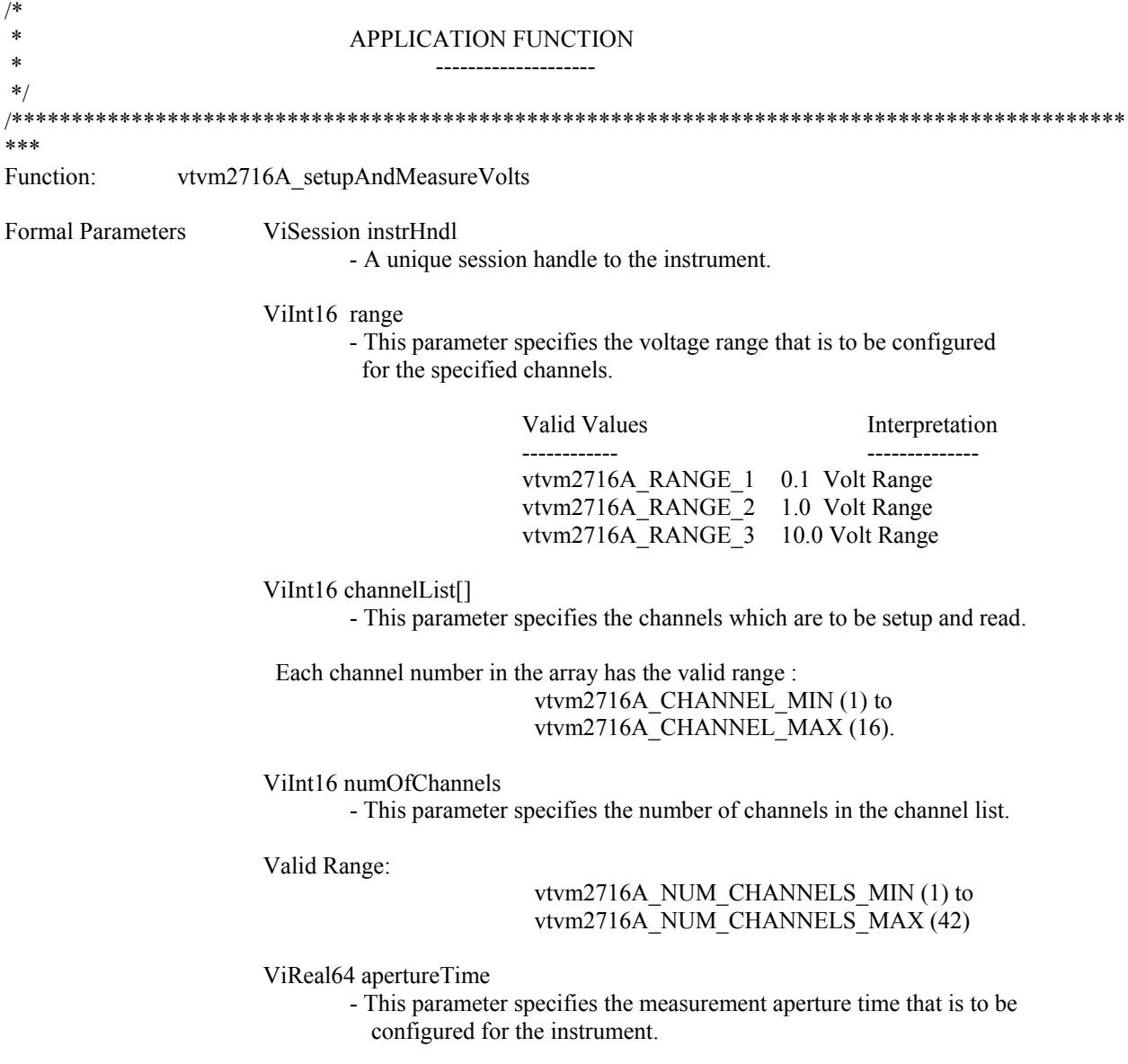

Valid Range (in secs):

 vtvm2716A\_APERTURE\_TIME\_MIN (4.0E-4) to vtvm2716A\_APERTURE\_TIME\_MAX (1.67E-2)

ViInt16 countNumber

- This parameter specifies the number of readings to be taken with each trigger event.

Valid Range:

#### vtvm2716A\_COUNT\_NUMBER\_MIN (1) to vtvm2716A\_COUNT\_NUMBER\_MAX (16383)

ViBoolean pacingSource

- This parameter specifies the pacing source for the sample period. This parameter is considered only when the specified `countNumber' is greater than 1.

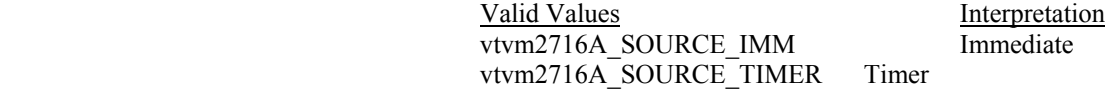

ViReal64 timerPeriod

- This parameter specifies the sample timer period. This parameter is considered only when the `pacingSource' specifies a value of vtvm2716A\_SOURCE\_TIMER.

Valid Range (in secs):

 vtvm2716A\_TIME\_PERIOD\_MIN (1.0E-3) to vtvm2716A\_TIME\_PERIOD\_MAX (5.12E-1)

ViReal64 voltageArray[]

- This parameter returns the voltages read by the instrument for specified channels.

ViPInt32 numVoltagesRead

- This paramter returns the voltage measurements read for the specified channels.

Description This function configures the voltmeter based on the input parameters and puts it into a wait-fortrigger state. It then triggers the instrument into reading the input voltages for the specified channels and returns the same. \*\*\*\*\*\*\*\*\*\*\*\*\*\*\*\*\*\*\*\*\*\*\*\*\*\*\*\*\*\*\*\*\*\*\*\*\*\*\*\*\*\*\*\*\*\*\*\*\*\*\*\*\*\*\*\*\*\*\*\*\*\*\*\*\*\*\*\*\*\*\*\*\*\*\*\*\*\*\*\*\*\*\*\*\*\*\*\*\*\*\*\*\*

```
***/
```
ViStatus VI\_FUNC vtvm2716A\_setupAndMeasureVolts(ViSession instrHndl,

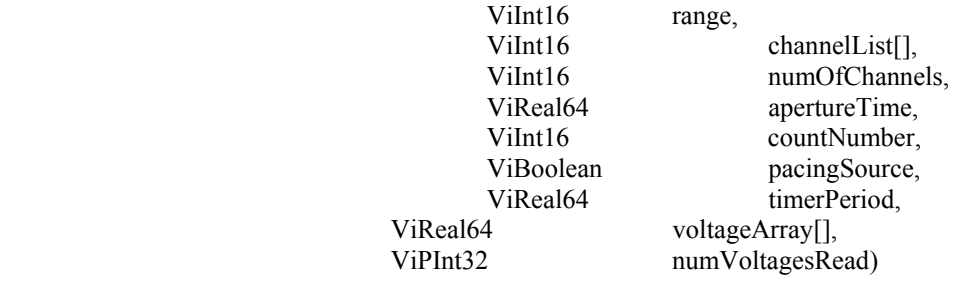

{

 /\* Variable used to store the return status of the function \*/ ViStatus status = VI\_NULL;

 /\* Variable used to store the Operation Complete Query result \*/ ViInt16 operComplete = VI\_NULL;

 /\* Variable used to store the query return from the instrument \*/ ViChar readBuf[vtvm2716A\_READ\_BUFF\_SIZE];

/\*

\* Configuring the Voltage range and aperture time for the

\* specified channels  $*$ \*/

> status = vtvm2716A\_configVoltParams(instrHndl, range, channelList, numOfChannels, apertureTime); if (status < VI\_SUCCESS) return vtvm2716A\_ERROR\_CONFIGURING\_VOLT\_PARAMS;

```
/* 
 * Configuring the Sample Count, the Pacing Source & the Pacing 
 * Timer of the module 
 */ 
status = vtvm2716A_configSampleParams (instrHndl, countNumber, 
                                 pacingSource, timerPeriod); 
         if (status < VI_SUCCESS) 
                 return vtvm2716A_ERROR_CONFIGURING_SAMPLE_PARAMS; 
/* 
 * Setting the OUTP TTLT state off and configuring the number of 
 * triggers to occur before the instrument returns to its idle 
 * state 
 */ 
status = vtvm2716A_configTrigParams(instrHndl, vtvm2716A_OUTPUT_TTLT1, 
                         vtvm2716A_MODE_OFF); 
         if (status < VI_SUCCESS) 
                 return vtvm2716A_ERROR_CONFIGURING_TRIGGER_PARAMS; 
 /* 
 * Setting the instrument in Wait-for-Trigger state 
 */ 
status = vtvm2716A_startStopInstr(instrHndl, vtvm2716A_INIT);
         if (status < VI_SUCCESS) 
                 return vtvm2716A_ERROR_ARMING_THE_INSTRUMENT; 
/* 
 * Triggering the instrument 
 */ 
status = vtvm2716A_triggerImmediate(instrHndl); 
         if (status < VI_SUCCESS) 
                 return vtvm2716A_ERROR_TRIGGERING_THE_INSTRUMENT;
```

```
 while(operComplete != 1) 
        { 
 /* 
                  * Querying the OPC bit to check if the voltmeter has 
                  * completed its readings 
                  */ 
                status = vtvm2716A_sendWSCmd(instrHndl, "*OPC?", strlen("*OPC?"));
                         if (status \overline{V}I_SUCCESS)
                                   return status; 
                status = vtvm2716A_readInstrBuff(instrHndl, readBuf, vtvm2716A_READ_BUFF_SIZE);
                          if (status < VI_SUCCESS) 
                                   return status; 
                 status = vtvm2716A_checkInstrError(instrHndl); 
                         if (status \overline{V} SUCCESS)
                                   return status; 
                 operComplete = atoi(readBuf); 
         } 
        /* 
         * Reading the measured voltages. 
          */ 
        status = vtvm2716A_readVoltages(instrHndl, voltageArray, numVoltagesRead);
                 if (status < VI_SUCCESS) 
                          return vtvm2716A_ERROR_READING_VOLTAGES;
```
return VI\_SUCCESS;

#### }

VXI Technology, Inc.

# **SECTION 4**

# **COMMAND DICTIONARY**

#### **INTRODUCTION**

This section presents the instrument command set. It begins with an alphabetical list of all the commands supported by the VM2716A divided into three sections: IEEE 488.2 commands, the instrument specific SCPI commands and the required SCPI commands. With each command is a brief description of its function, whether the command's value is affected by the **RST** command and its reset value.

The remainder of this section is devoted to describing each command, one per page, in detail. The description is presented in a regular and orthogonal way assisting the user in the use of each command. Every command entry describes the exact command and query syntax, the use and range of parameters and a complete description of the command's purpose.

#### **ALPHABETICAL COMMAND LISTING**

The following tables provide an alphabetical listing of each command supported by the VM2716A along with a brief description. If an X is found in the column titled **RST**, then the value or setting controlled by this command is possibly changed by the execution of the \*RST command. If no X is found, then \*RST has no effect. The Reset Value column gives the value of each command's setting when the unit is powered up or when a \*RST command is executed.

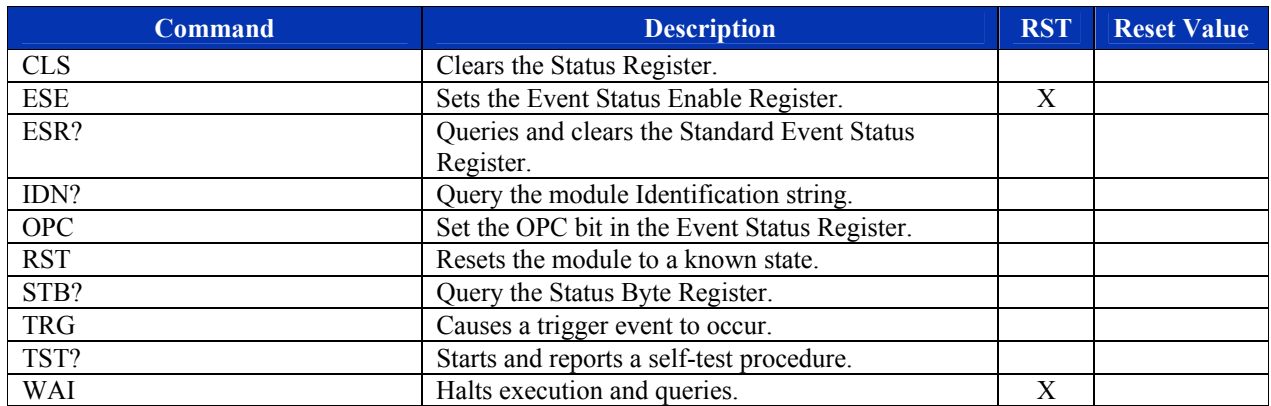

# **TABLE 4-1 IEEE 488.2 COMMON COMMANDS**

# **TABLE 4-2 INSTRUMENT SPECIFIC SCPI COMMANDS**

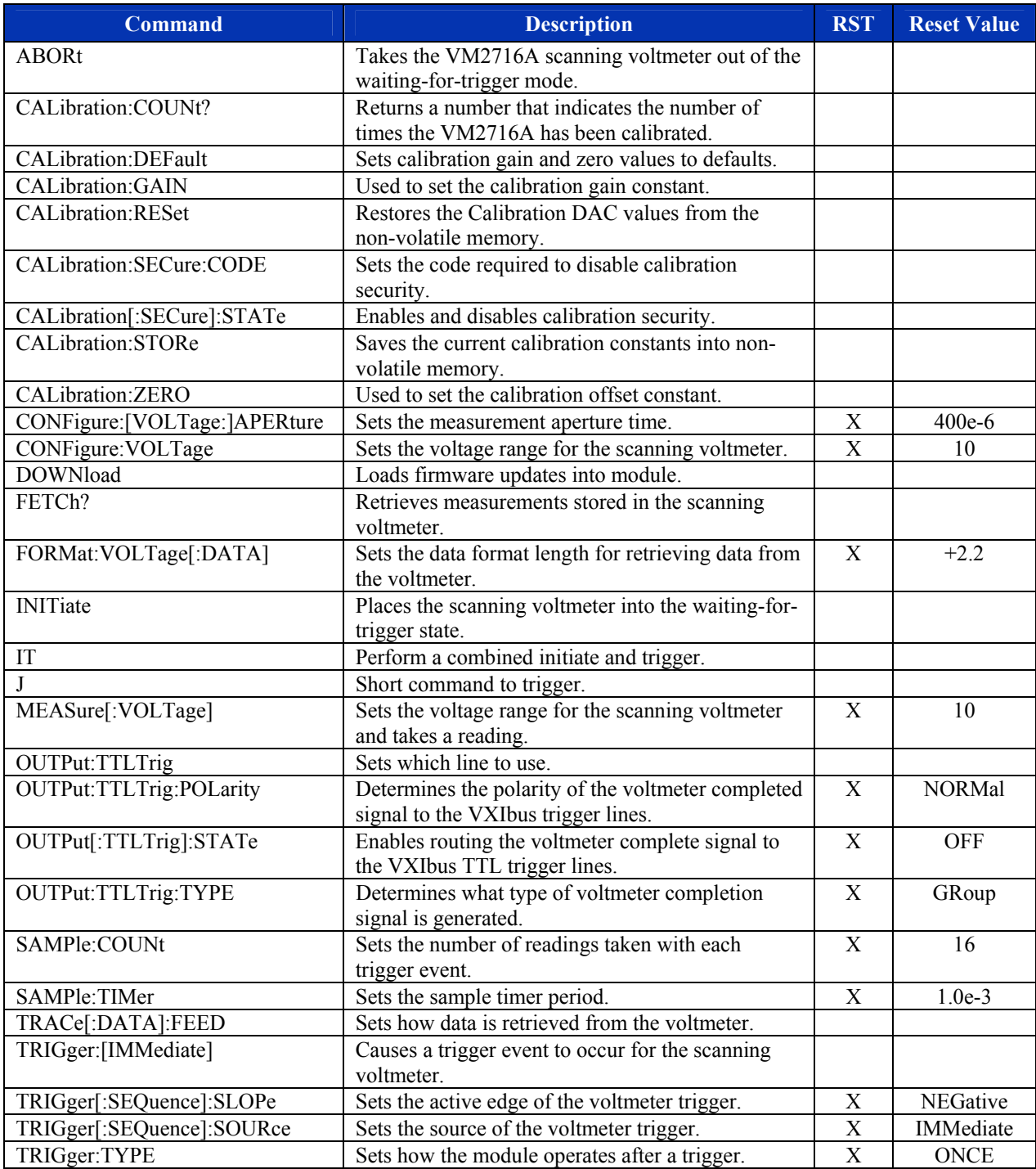

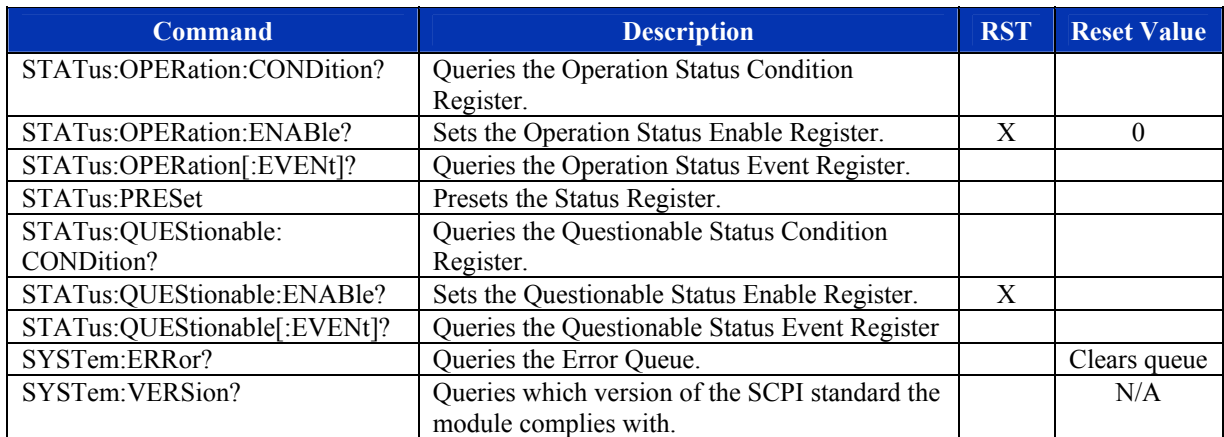

# **TABLE 4-3 SCPI REQUIRED COMMANDS**

### **COMMAND DICTIONARY**

The remainder of this section is devoted to the actual command dictionary. Each command is fully described on its own page. In defining how each command is used, the following items are described:

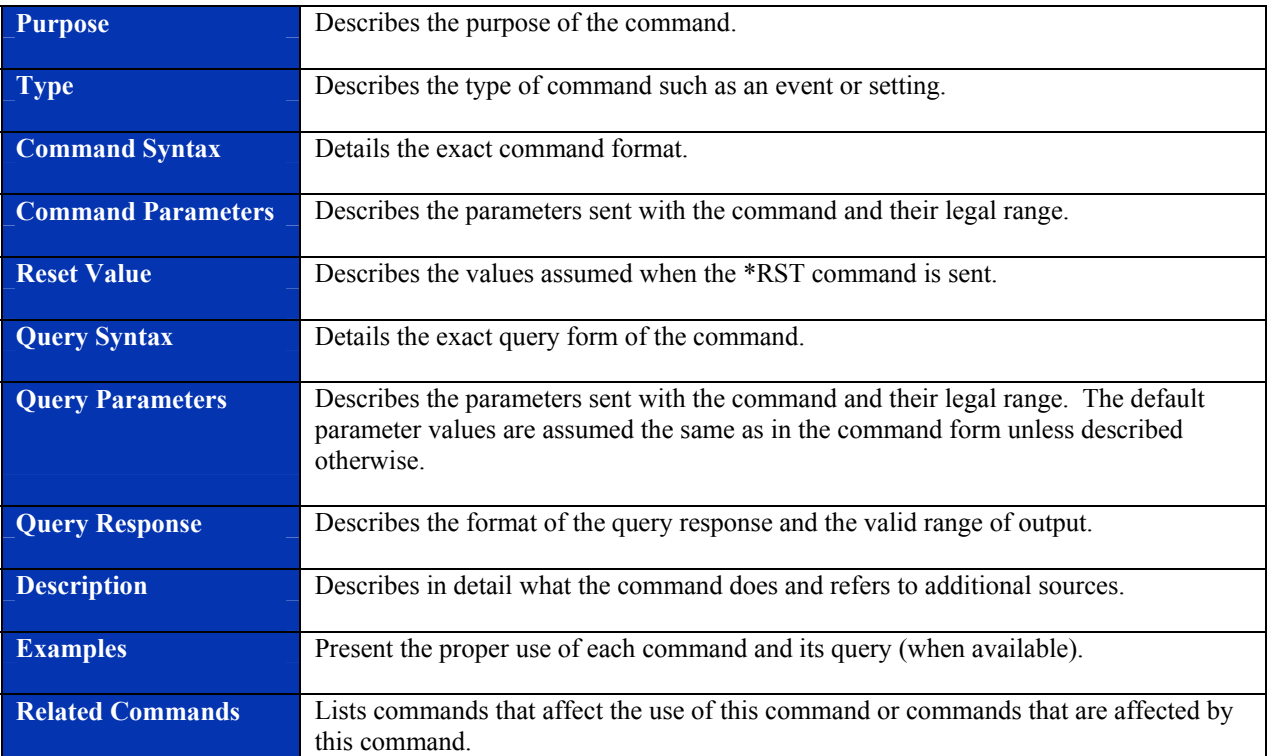

# **COMMON SCPI COMMANDS**

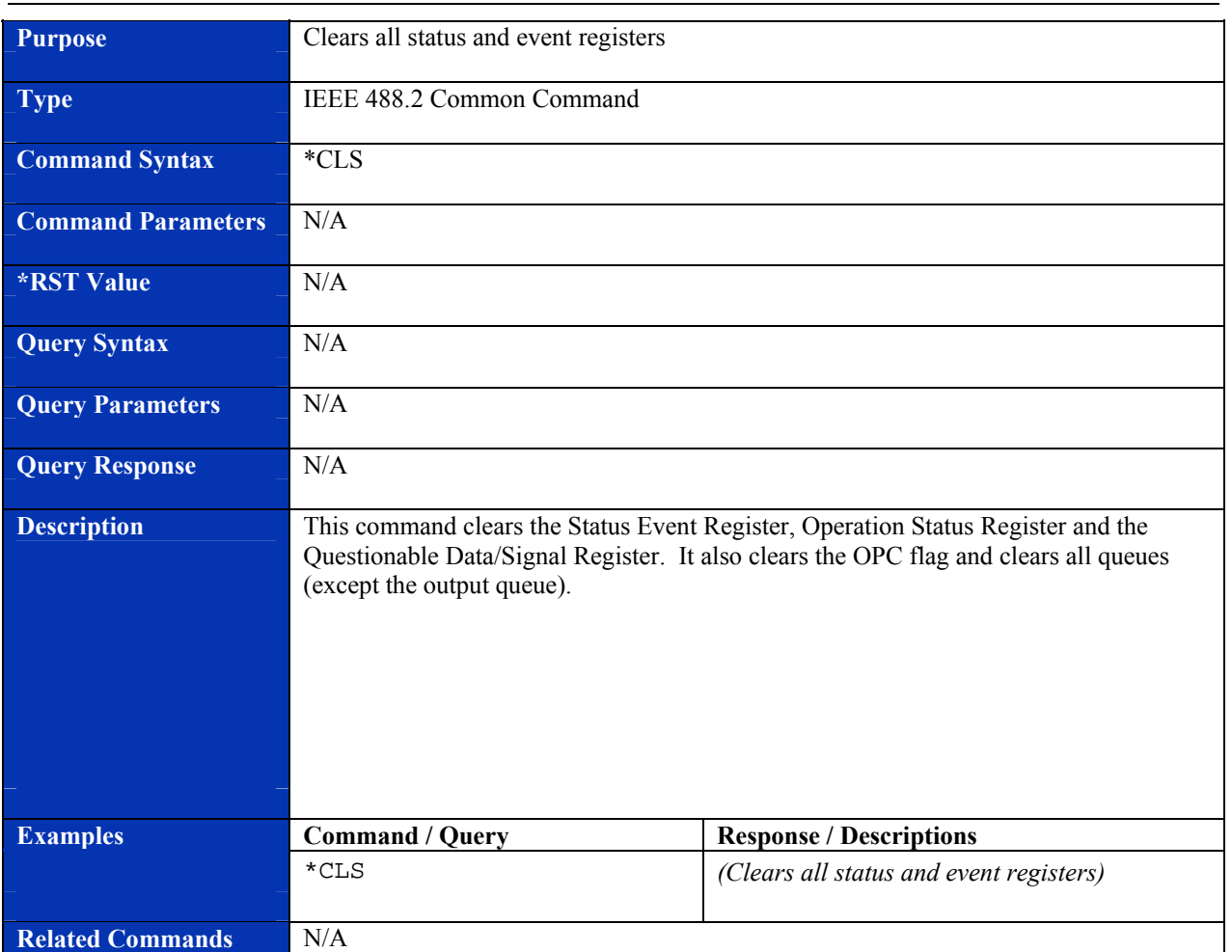

# **\*CLS**

| <b>Purpose</b>            | Sets the bits of the Event Status Enable Register                                                                                                    |                                                            |
|---------------------------|----------------------------------------------------------------------------------------------------|------------------------------------------------------------|
| <b>Type</b>               | IEEE 488.2 Common Command                                                                                                    |                                                            |
| <b>Command Syntax</b>     | *ESE <mask></mask>                                                                                                    |                                                            |
| <b>Command Parameters</b> | $\langle \text{mask} \rangle$ = numeric ASCII value                                                                                                    |                                                            |
| <b>*RST Value</b>         | N/A, the parameter is required                                                                                                    |                                                            |
| <b>Query Syntax</b>       | *ESE?                                                                                                    |                                                            |
| <b>Query Parameters</b>   | N/A                                                                                                    |                                                            |
| <b>Query Response</b>     | Numeric ASCII value from 0 to 255                                                                                                    |                                                            |
| <b>Description</b>        | The Event Status Enable (ESE) command is used to set the bits of the Event Status<br>Enable Register. See ANSI/IEEE 488.2-1987 section 11.5.1 for a complete description<br>of the ESE register. A value of 1 in a bit position of the ESE register enables<br>generation of the Event Status Bit (ESB) in the Status Byte by the corresponding bit in<br>the Event Status Register (ESR). If the ESB is set in the Service Request Enable<br>(SRE) register, then an interrupt will be generated. See the *ESR? command for details<br>regarding the individual bits. The ESE register layout is:<br>Bit 0 - Operation Complete<br>Bit 1 - Request Control<br>Bit 2 - Query Error<br>Bit 3 - Device Dependent Error<br>Bit 4 - Execution Error<br>Bit 5 - Command Error<br>Bit 6 - User Request<br>Bit 7 - Power On<br>The Event Status Enable query reports the current contents of the Event Status Enable<br>Register. |                                                            |
| <b>Examples</b>           | <b>Command / Query</b>                                                                                                    | <b>Response (Description)</b>                              |
|                           | *ESE 36                                                                                                    |                                                            |
|                           | $*$ ESE?                                                                                                    |                                                            |
|                           |                                                                                                    | 36 (Returns the value of the event status enable register) |
| <b>Related Commands</b>   | *ESR?                                                                                                    |                                                            |

**\*ESE** 

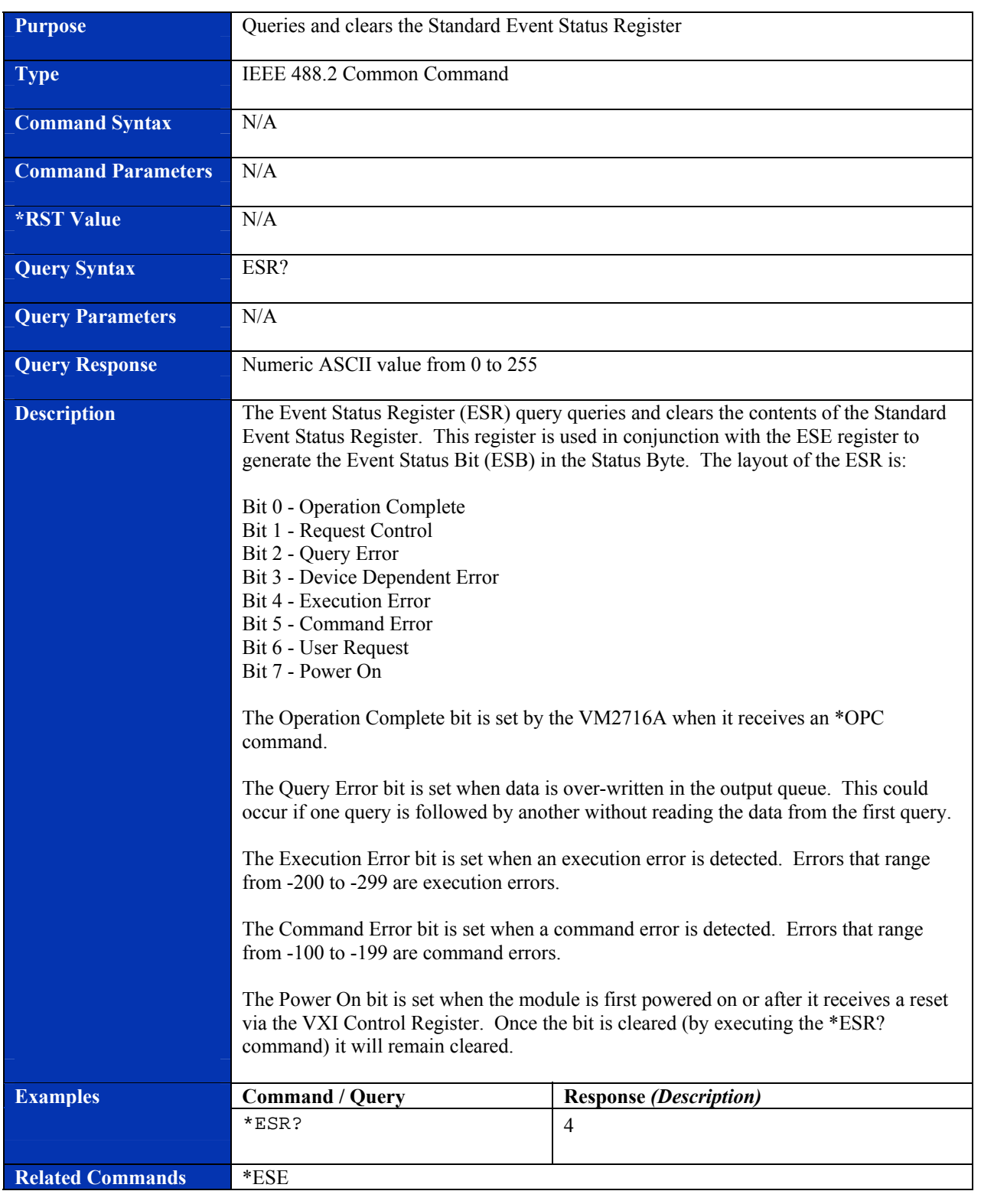

### **\*ESR?**

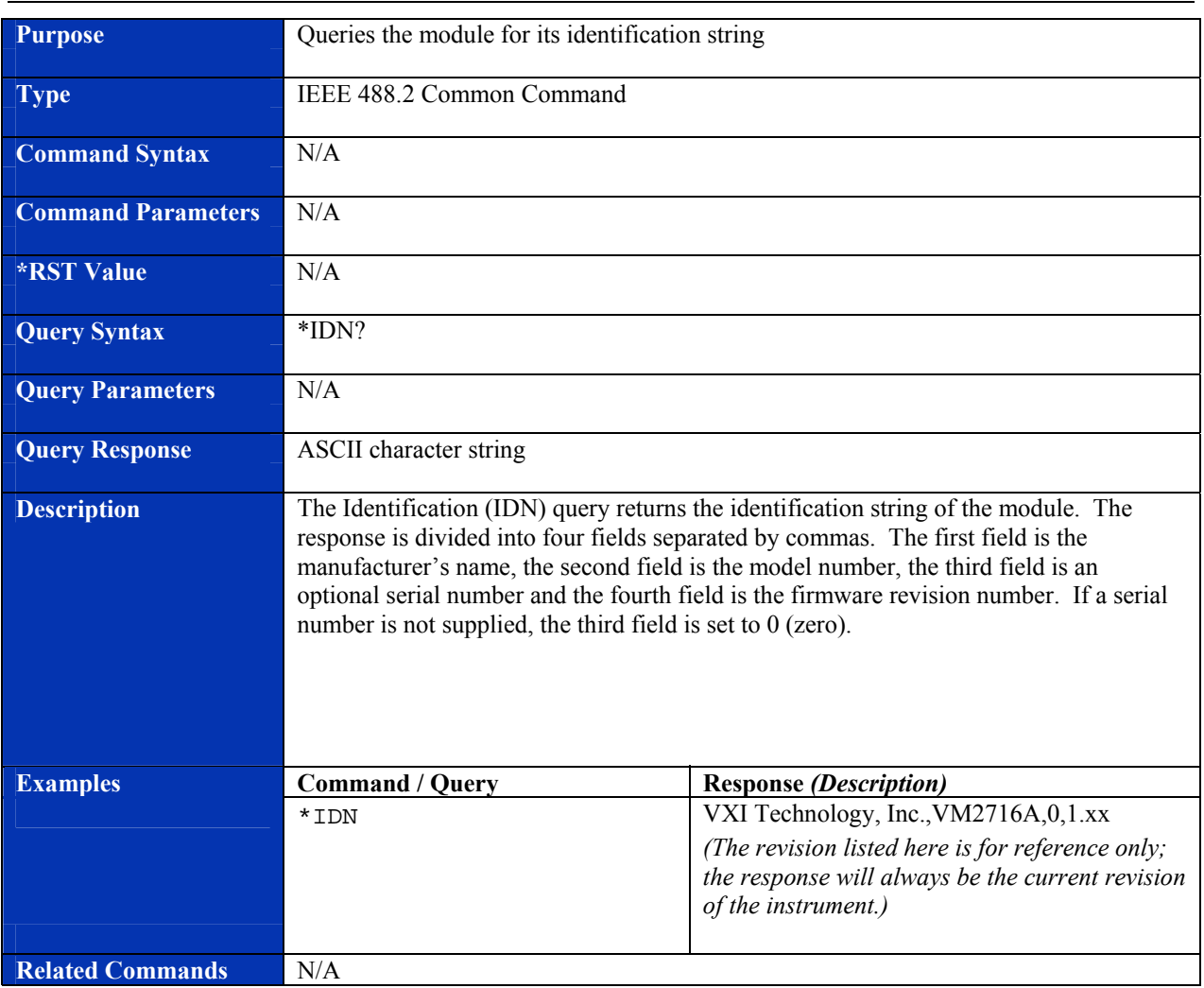

# **\*IDN?**

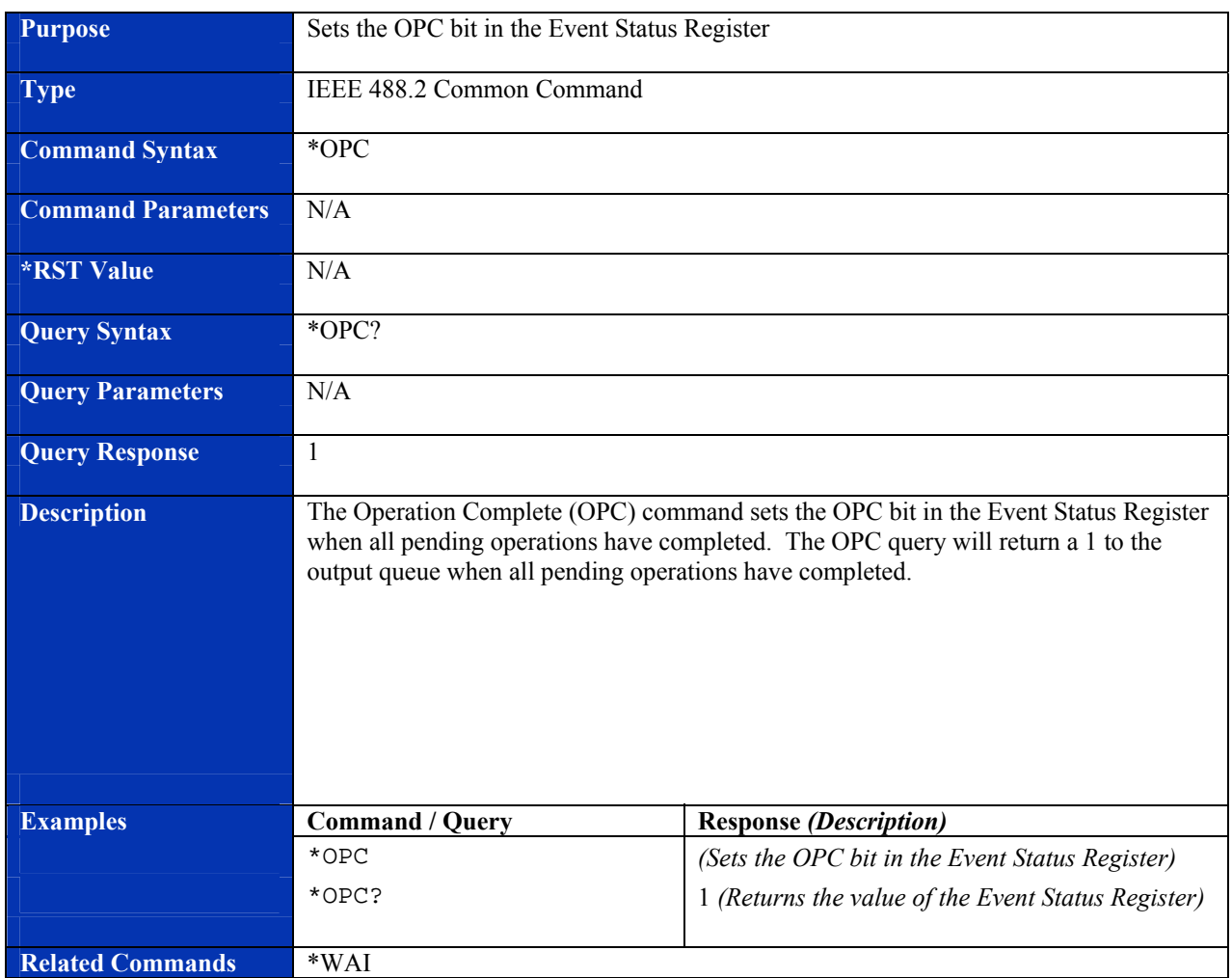

# **\*OPC**

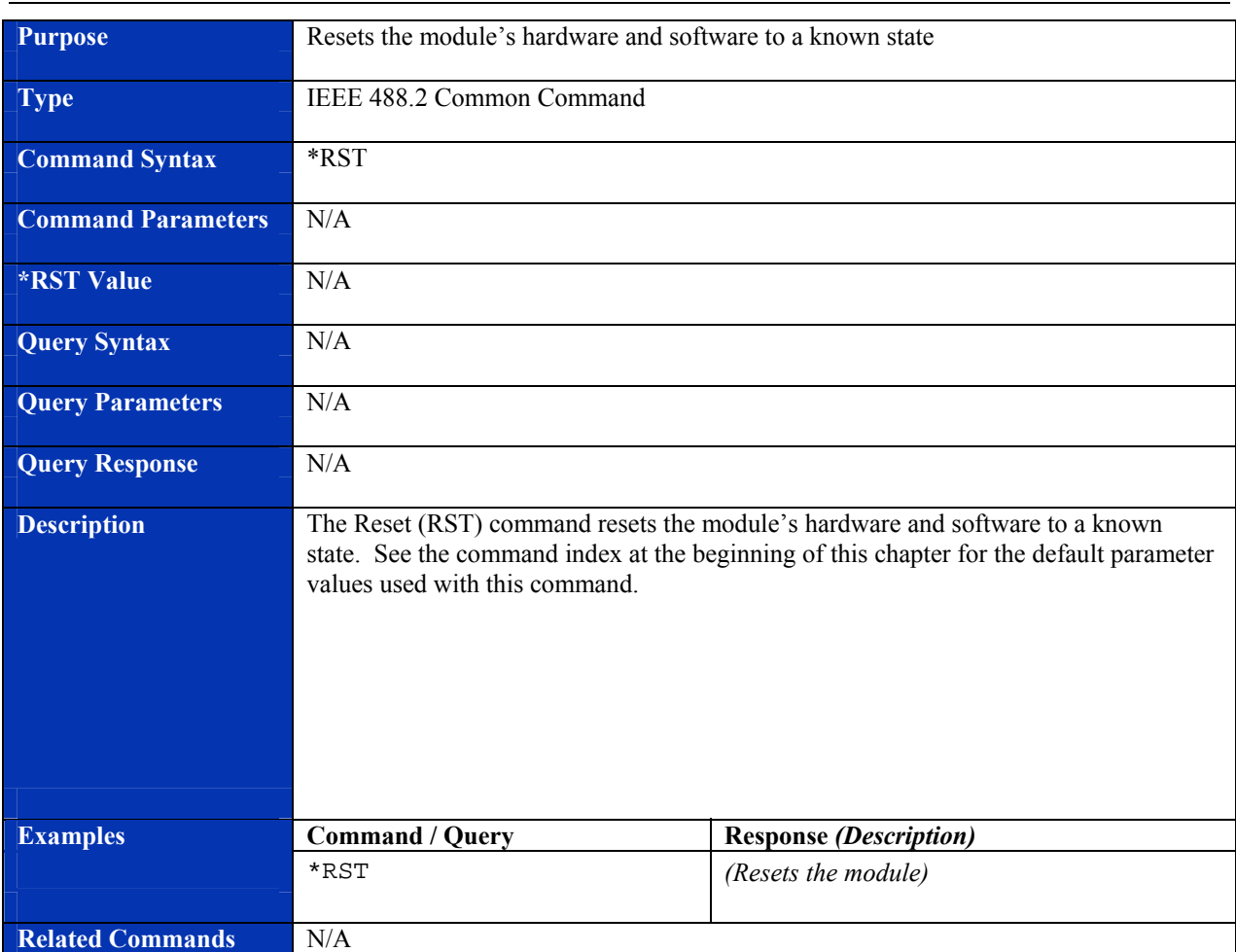

# **\*RST**

# **\*STB?**

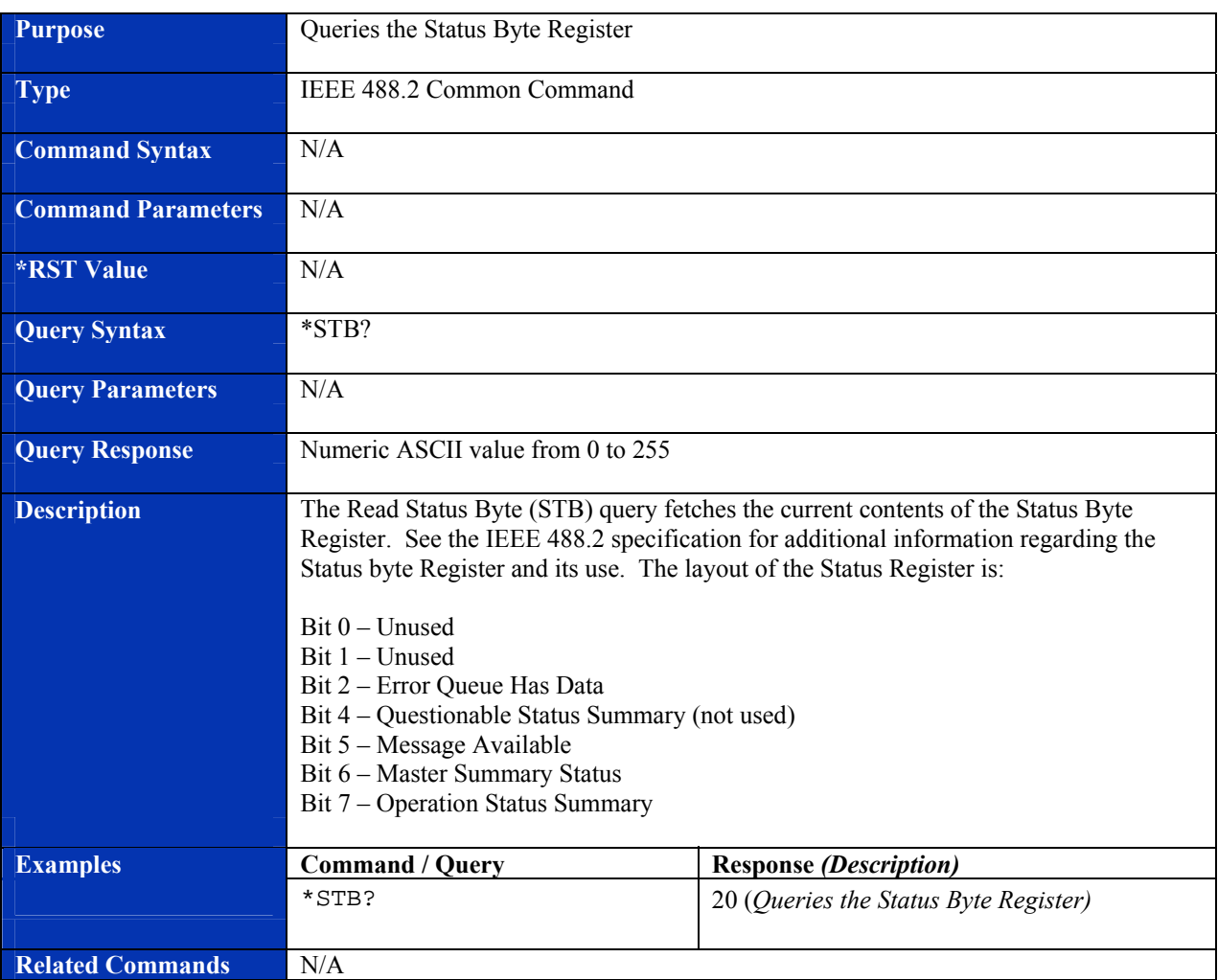

# **Purpose Causes a trigger event to occur Type <b>IEEE 488.2 Common Command Command Syntax** \*TRG **Command Parameters N/A \*RST Value N/A Query Syntax** N/A **Query Parameters** N/A **Query Response** N/A **Description This command generates a short pusle or a word serial command.** The Trigger command causes a trigger event to occur. **Examples Command / Query Response** *(Description)* \*TRG *(Triggers an event)*  **Related Commands** TRIGger:SEQuence:IMMediate

## **\*TRG**

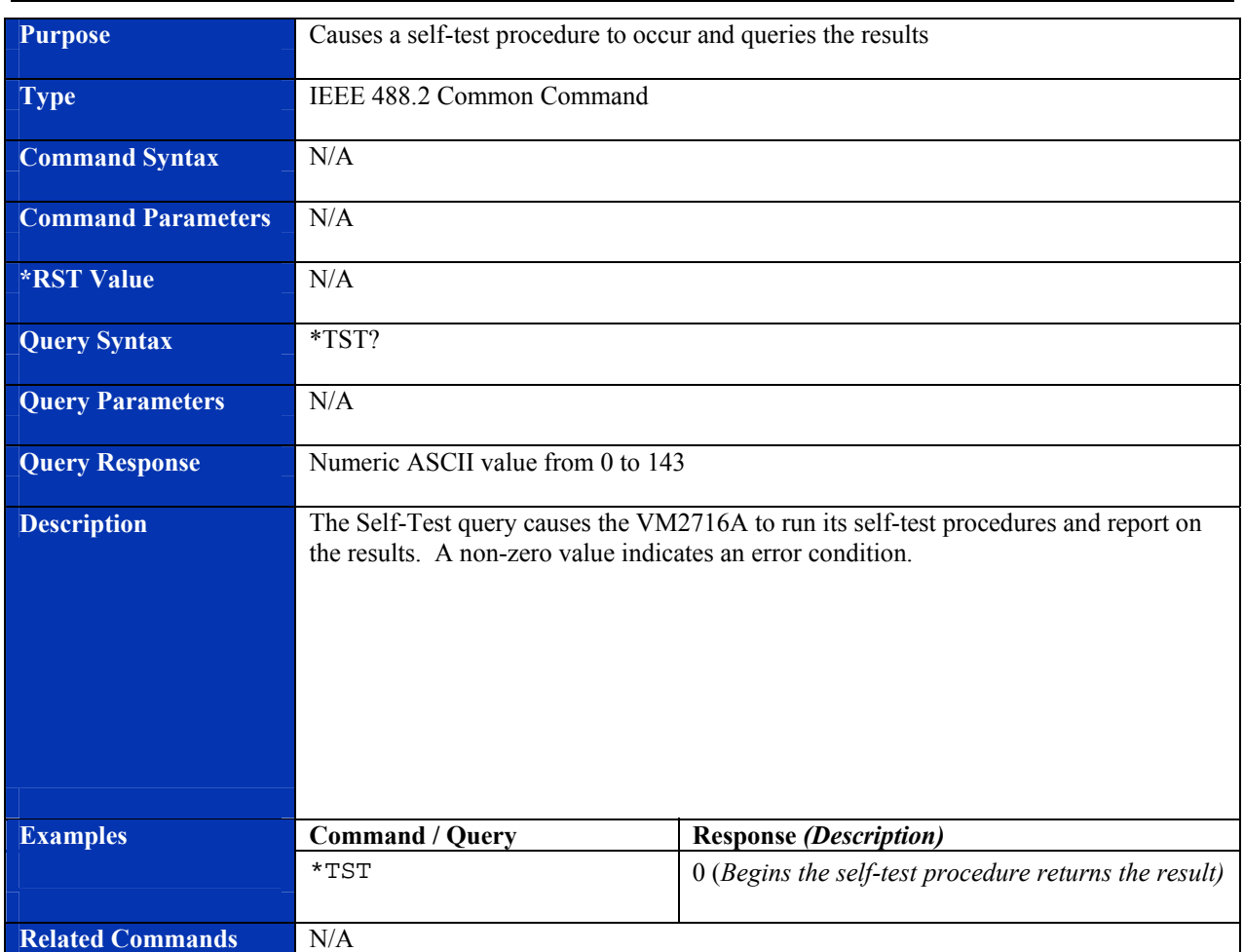

# **\*TST?**

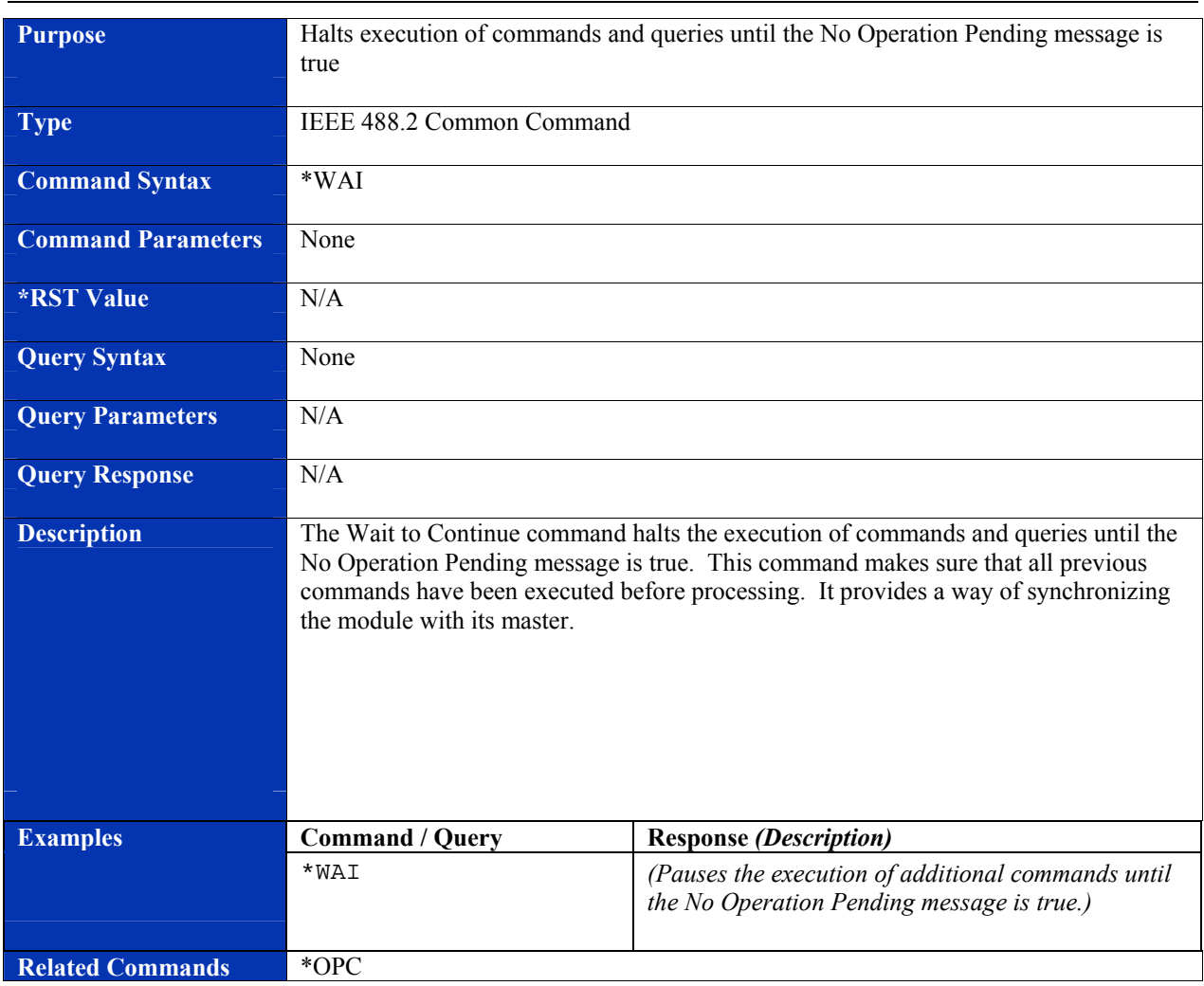

# **\*WAI**

# **INSTRUMENT SPECIFIC SCPI COMMANDS**

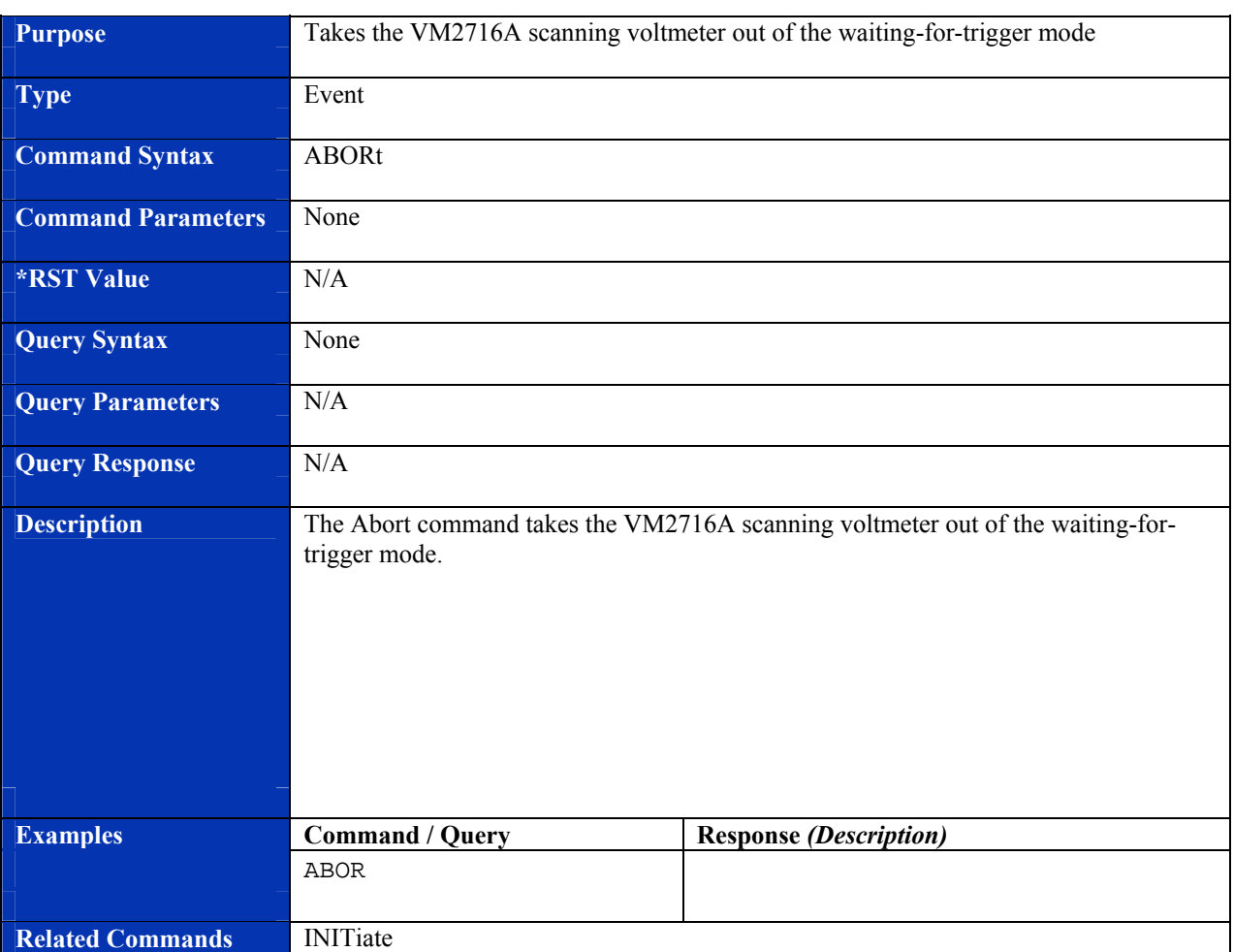

# **ABORt**

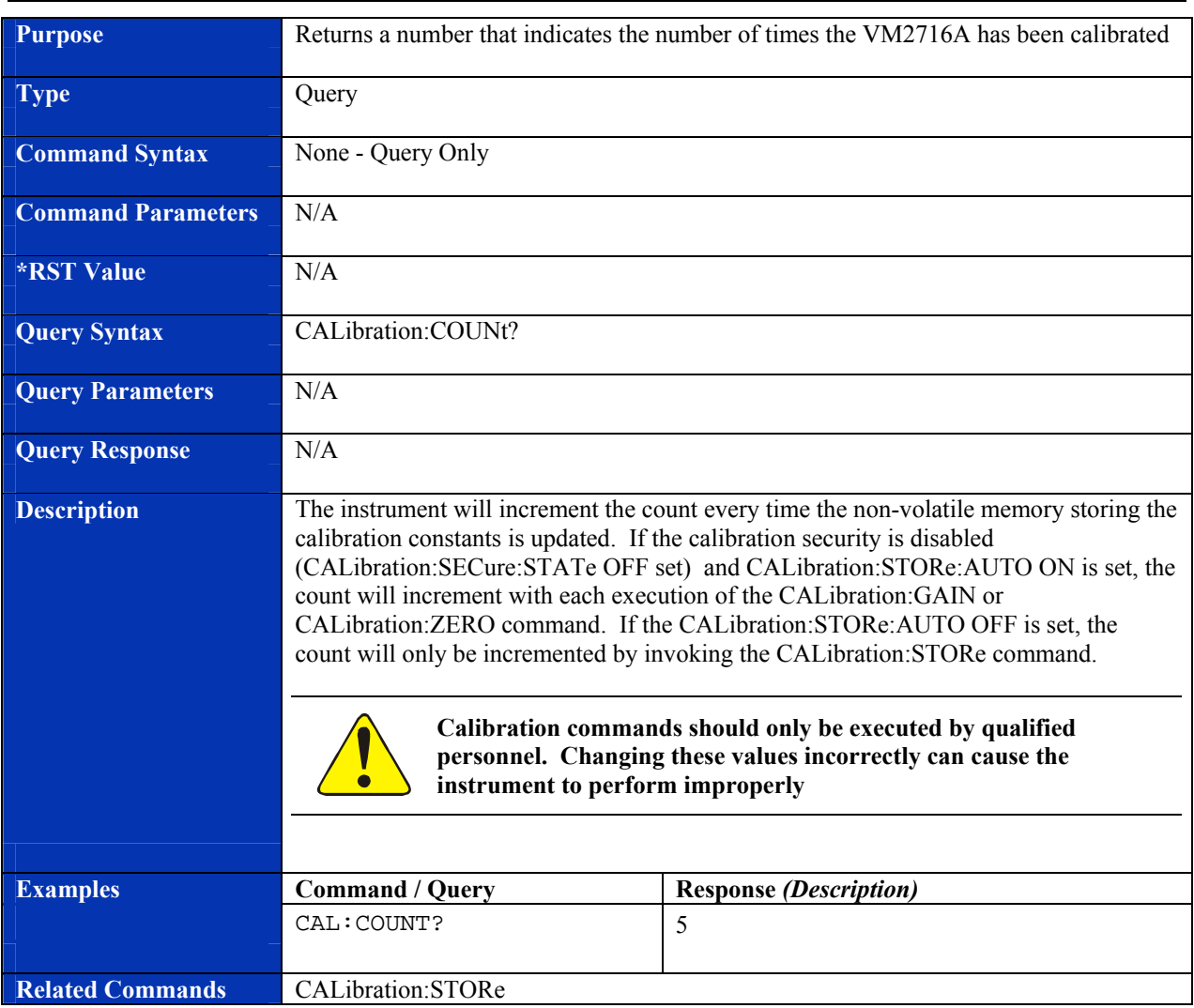

# **CALibration:COUNt?**

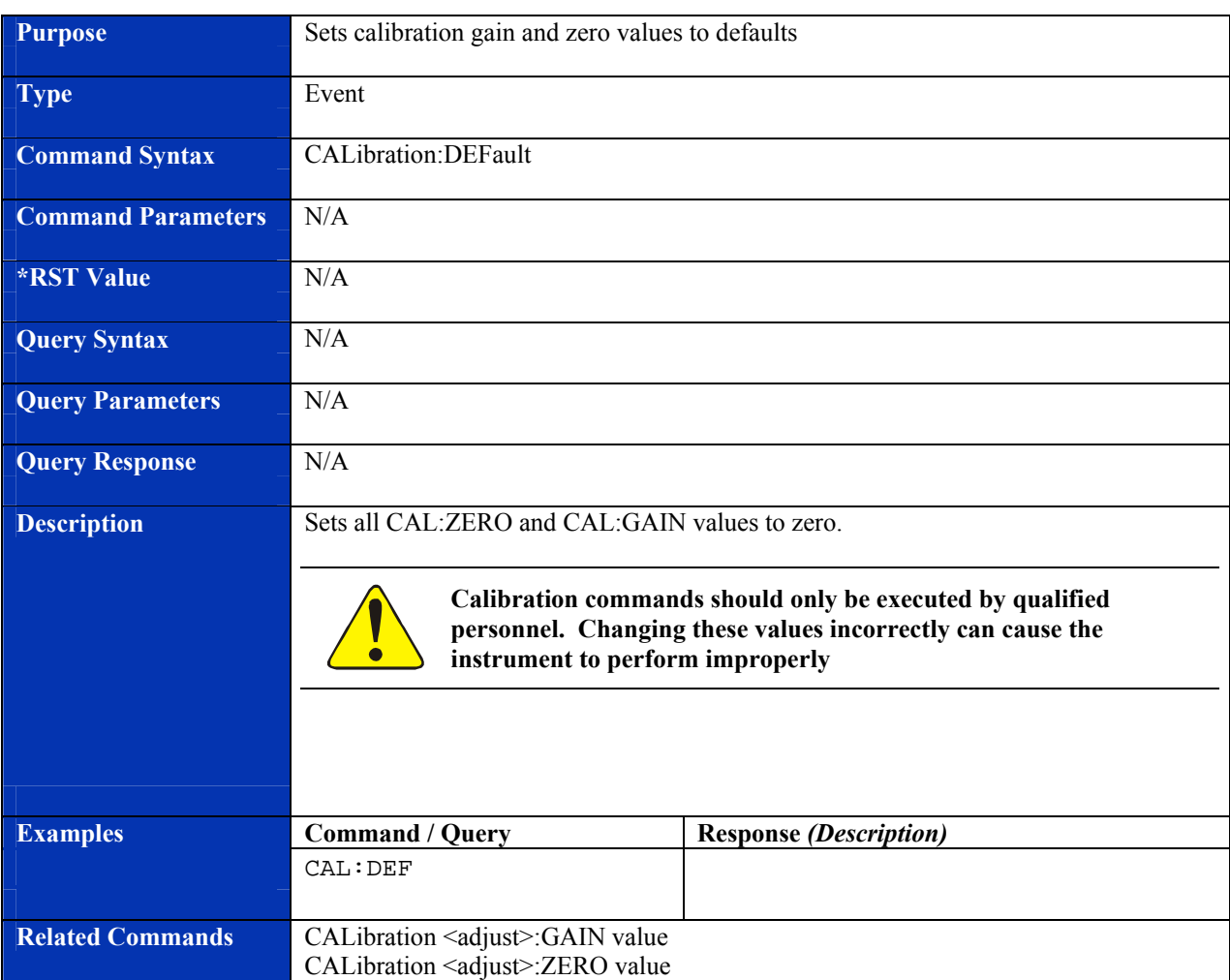

# **CALibration:DEFault**
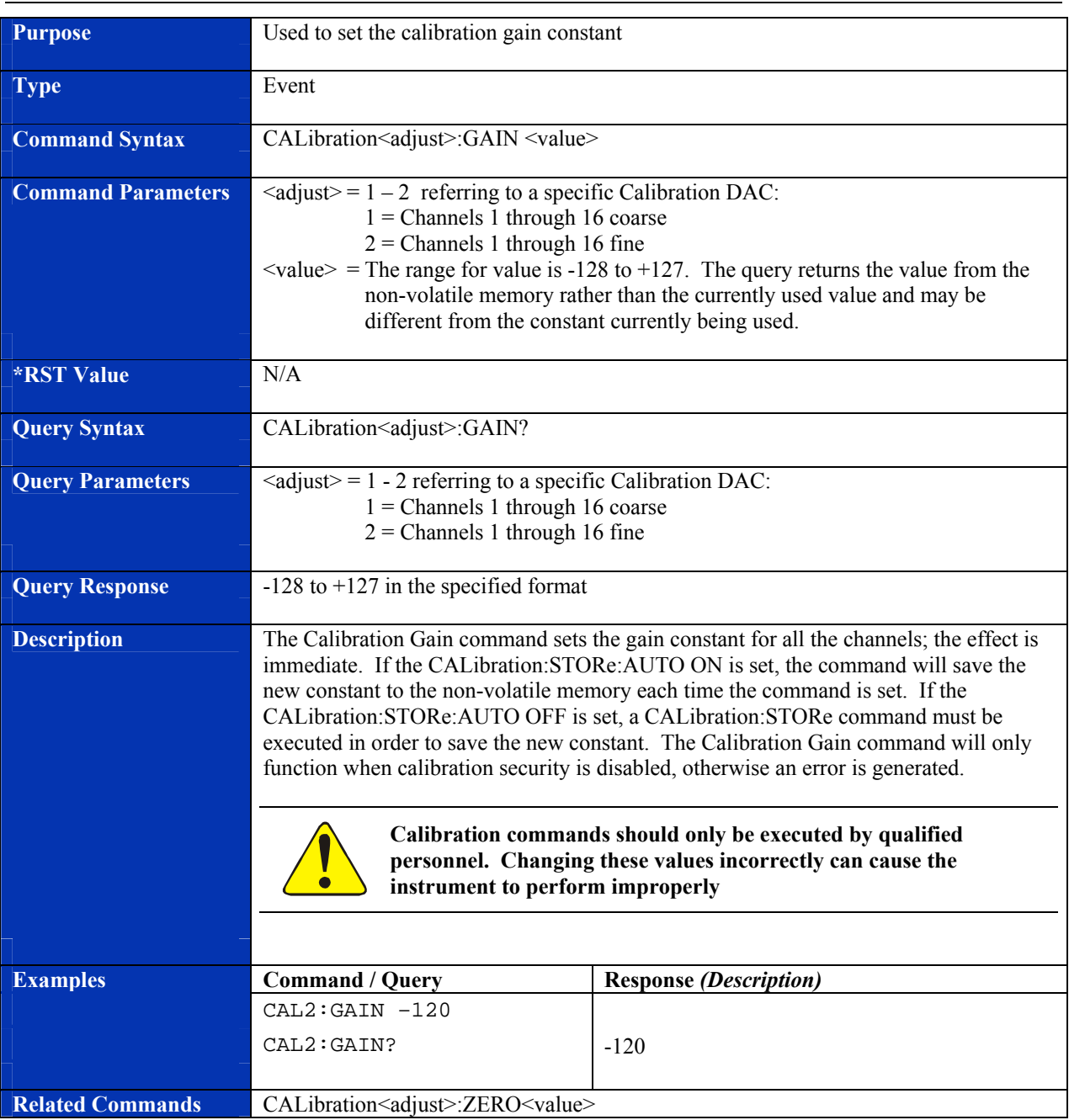

#### **CALibration:GAIN**

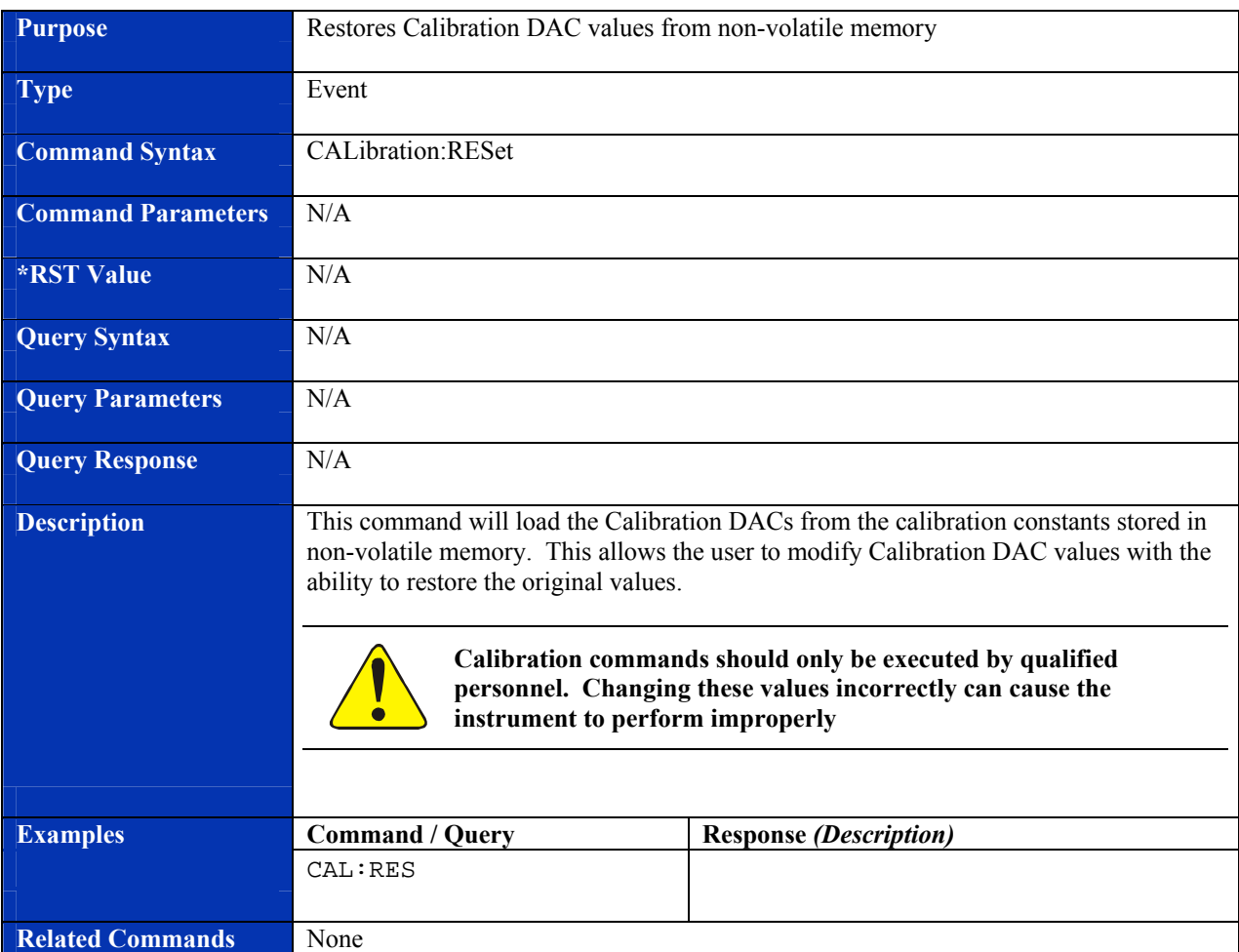

## **CALibration:RESet**

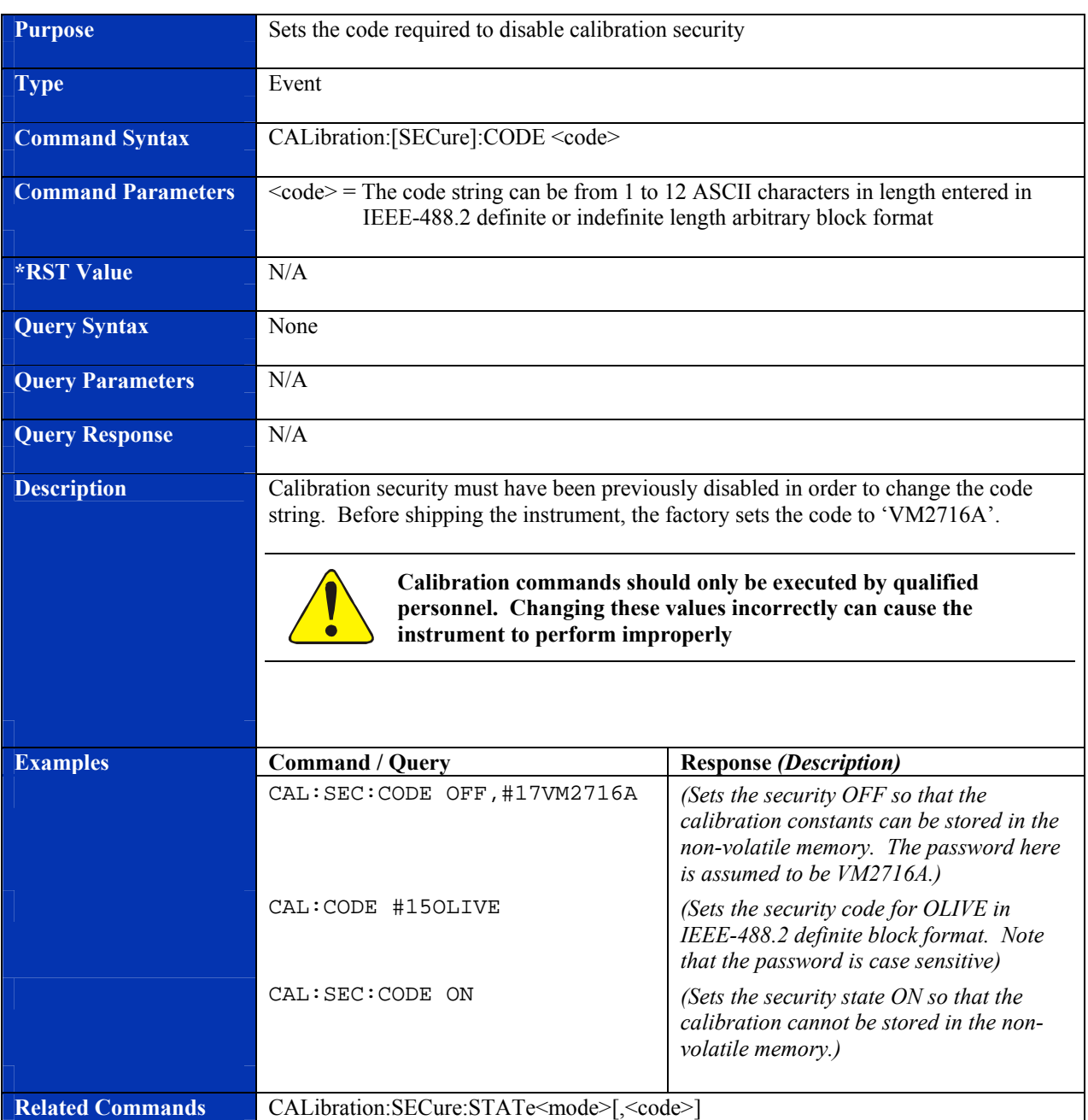

#### **CALibration:SECure:CODE**

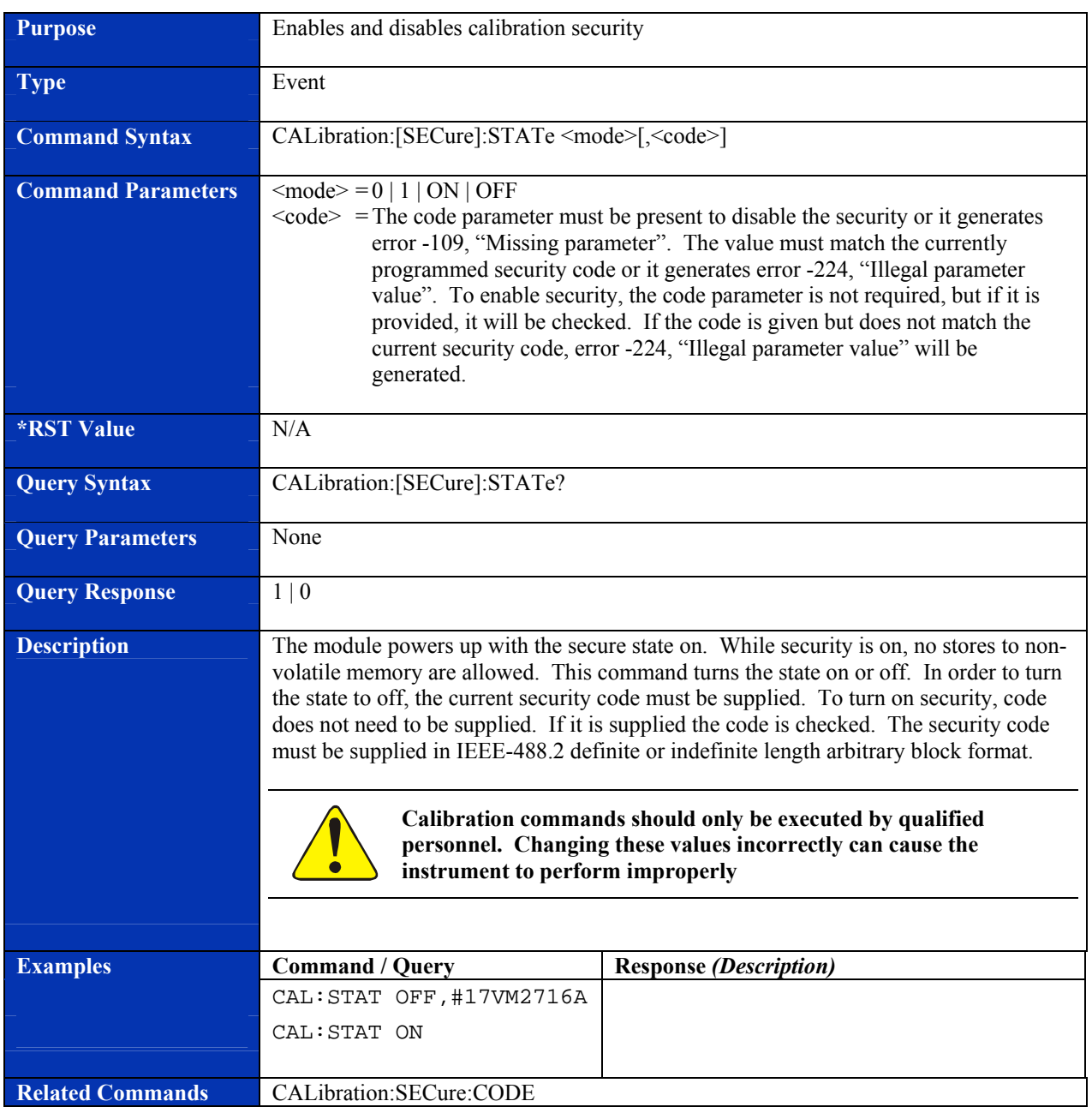

## **CALibration[:SECure]:STATe**

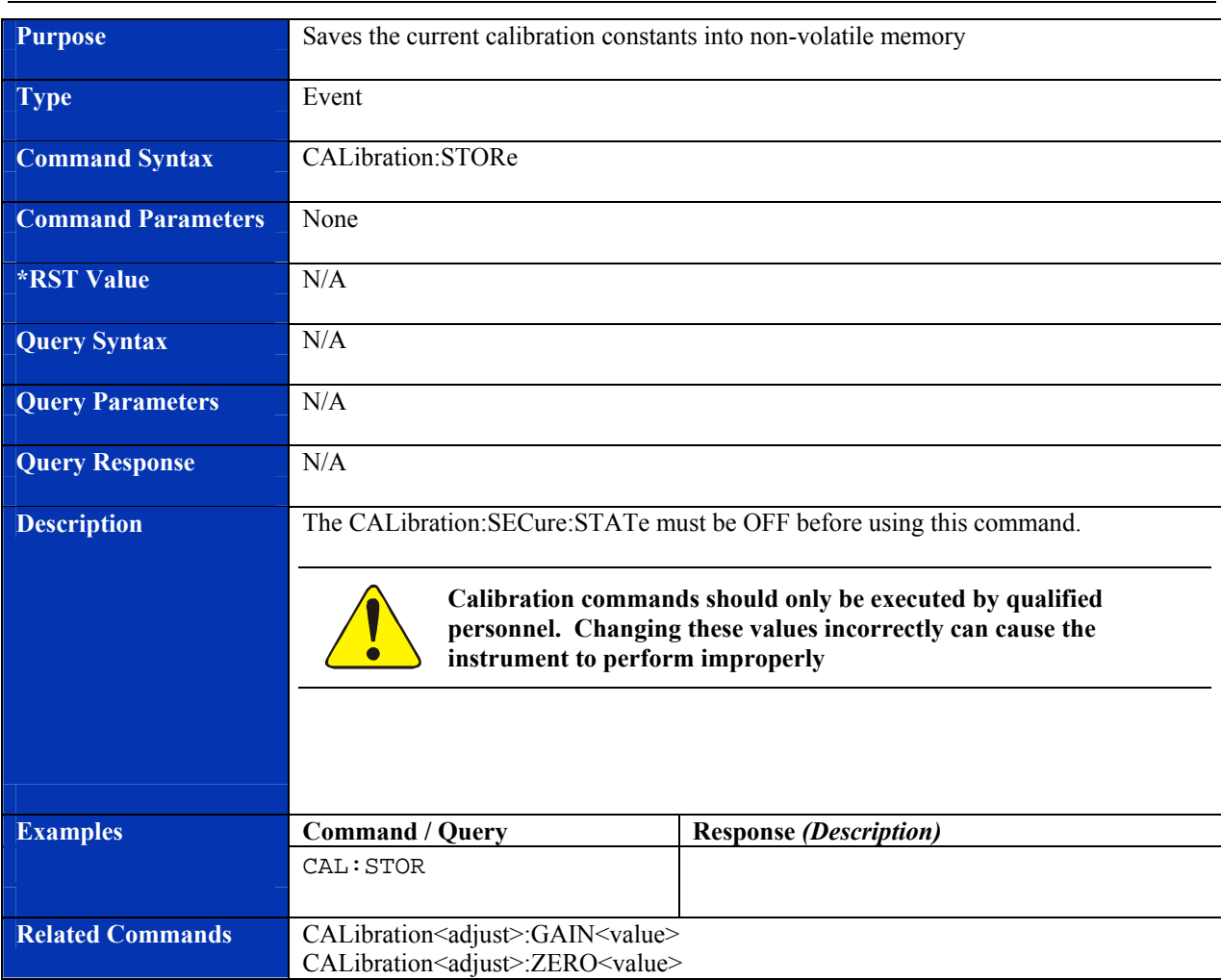

#### **CALibration:STORe**

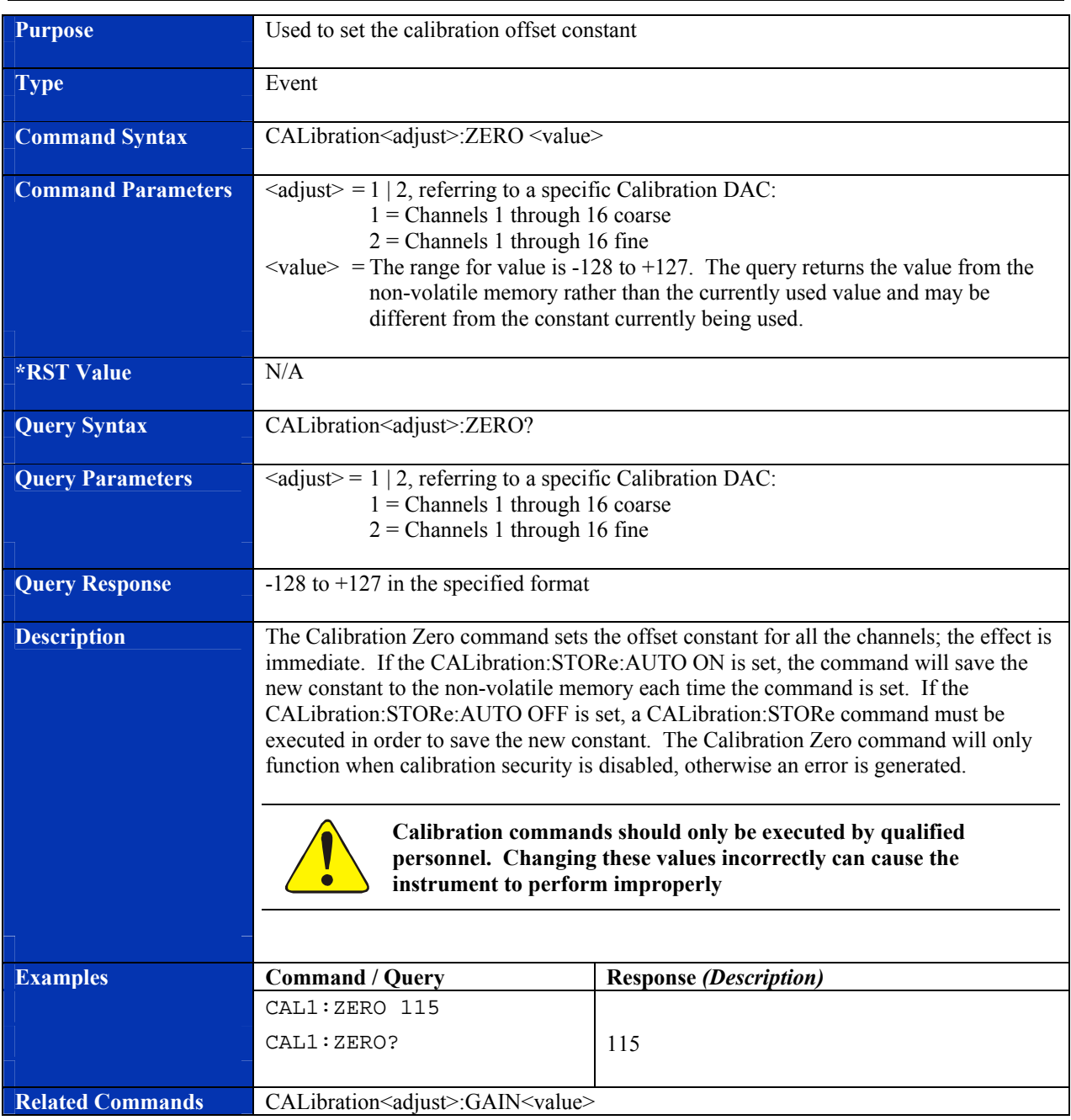

#### **CALibration:ZERO**

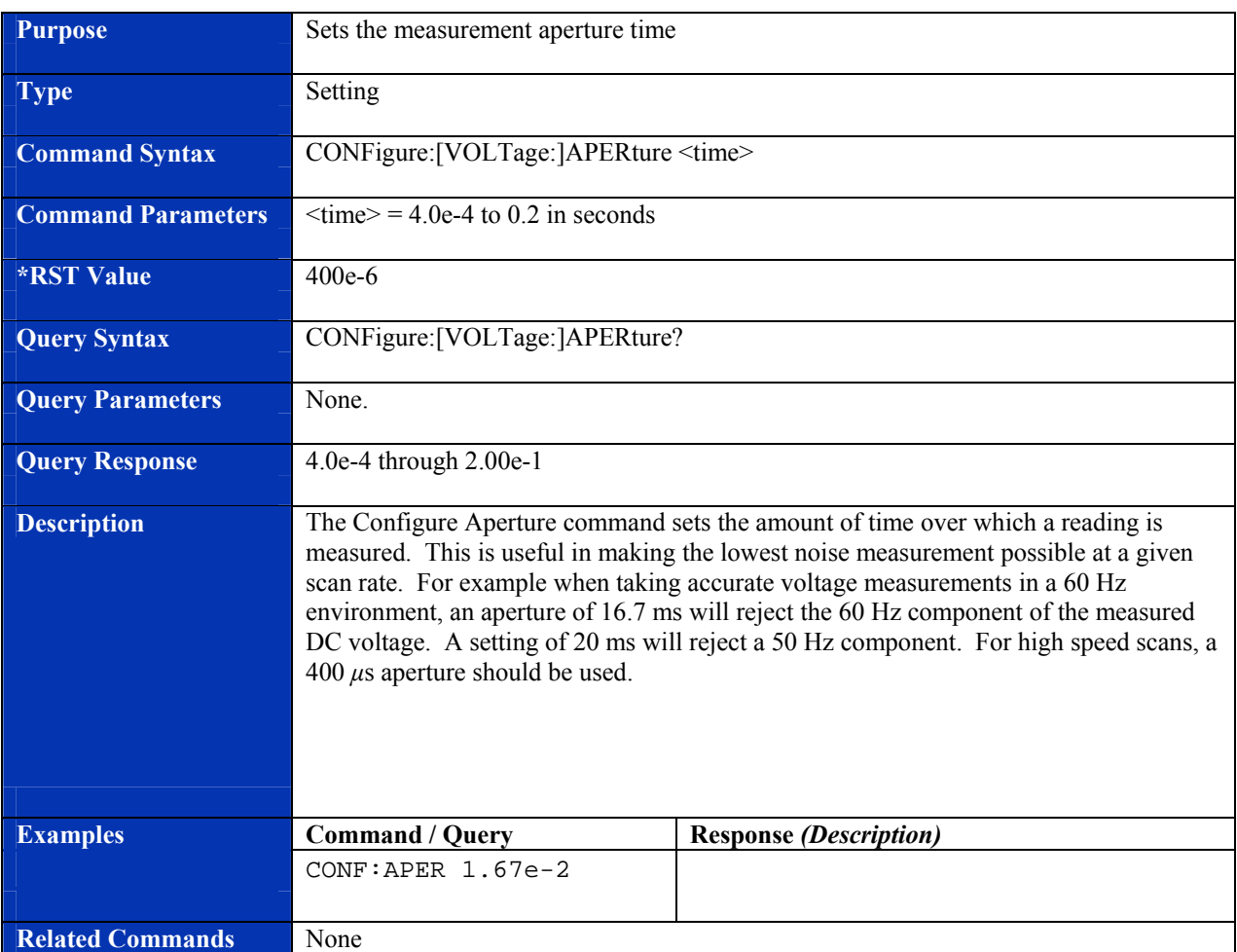

# **CONFigure:[VOLTage:]APERture**

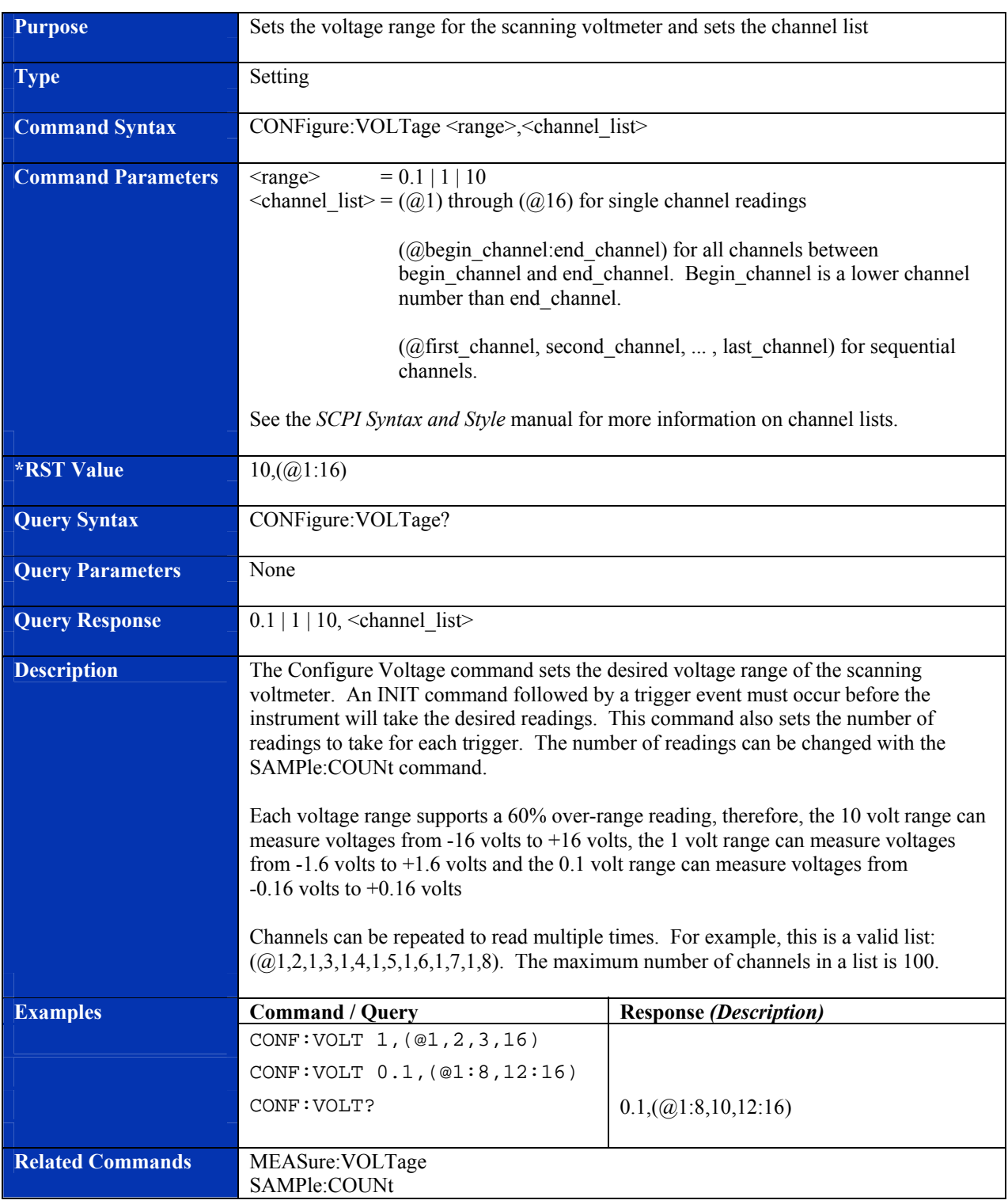

## **CONFigure:VOLTage**

#### **Purpose Loads** firmware updates into a module **Type Event Command Syntax DOWNLOAD** <section> **Command Parameters**  $\leq$   $\leq$   $\leq$   $\leq$   $\leq$   $\leq$   $\leq$   $\leq$   $\leq$   $\leq$   $\leq$   $\leq$   $\leq$   $\leq$   $\leq$   $\leq$   $\leq$   $\leq$   $\leq$   $\leq$   $\leq$   $\leq$   $\leq$   $\leq$   $\leq$   $\leq$   $\leq$   $\leq$   $\leq$   $\leq$   $\leq$   $\leq$   $\leq$   $\$  0 is for the VMIP base code 1 is for the module in the top position 2 is for the module in the middle position 3 is for the module in the bottom position **\*RST Value N/A Query Syntax N/A Query Parameters** None **Query Response N/A Description Firmware for VMIP cards is stored in FLASH memory which can be updated in the** field. Each card has at least 4 separate areas where firmware is stored. This command is used to update one area of the firmware. To update a module, do the following: 1. Obtain the proper HEX file from the factory. 2. Send the DOWNLOAD command with the appropriate <section>. 3. Send each line of the HEX file to the module (one line at a time). 4. Wait at least 15 seconds after the last line of the HEX file is sent. 5. Turn power to the module off. 6. Turn power back on and perform normal start up operations. If more than one module needs to be updated, repeat the procedure for each section to be updated.  **Improper use of this command can completely disable the whole card**. **NOTE***: This command can only be used on the module in the top position. If there is no module in the top position, there is a dummy application installed. In the case of no top module, the command is sent to the dummy application. The top module/application always has an address that is an integer multiple of 4. Even though the command and the HEX file are always sent to the top module/application, the module corresponding to the <section> is the one that is updated.* **Examples Command / Query Response** *(Description)* DOWNLOAD 1 S0... *(First line of HEX file)*  : 1990 - 1990 - 1990 - 1990 - 1990 - 1990 - 1990 - 1990 - 1990 - 1990 - 1990 - 1990 - 1990 - 1990 - 1990 - 199 S8... *(Last line of HEX file)*  **Related Commands • None**

#### **DOWNLOAD**

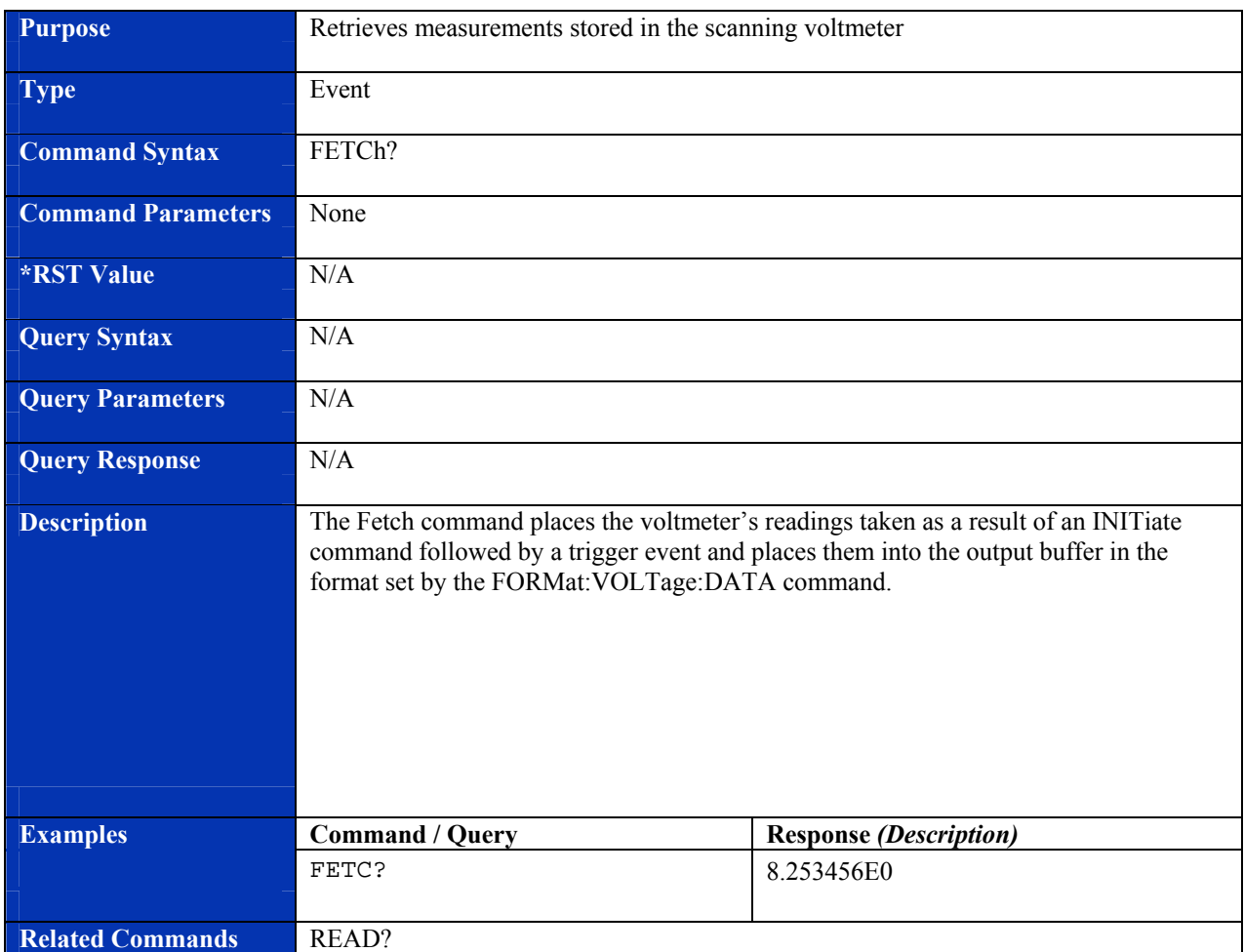

## **FETCh?**

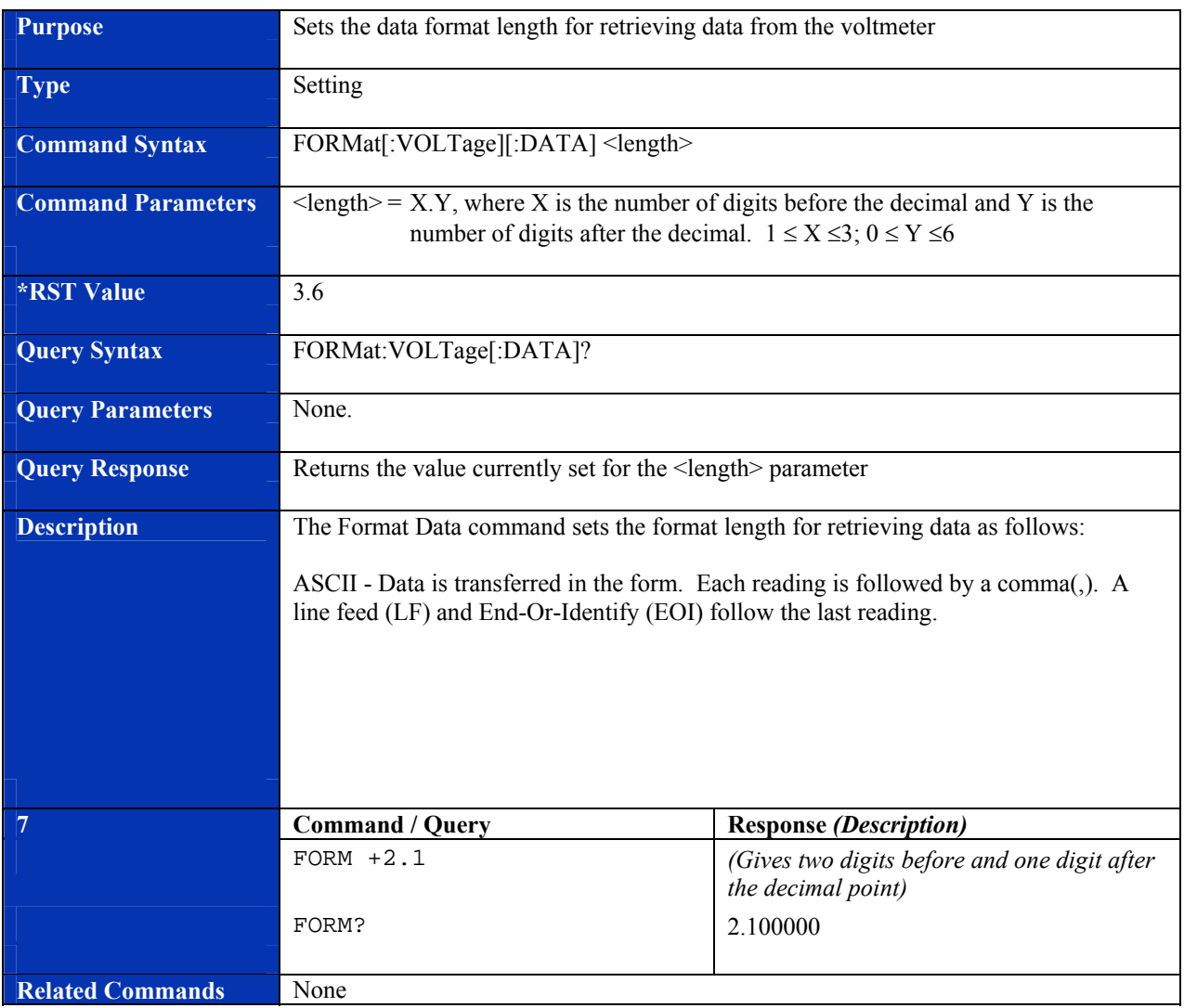

## **FORMat[:VOLTage][:DATA]**

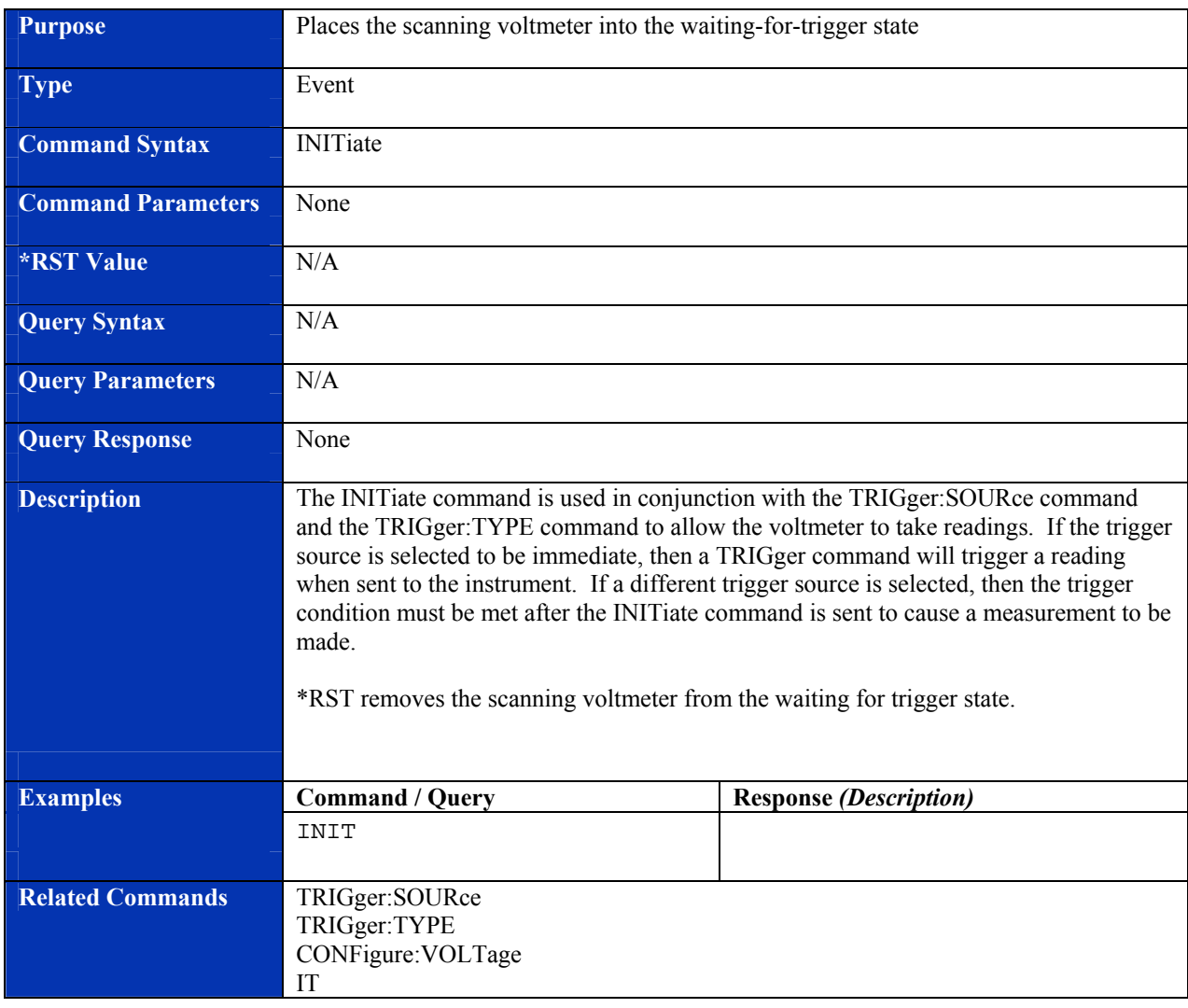

## **INITiate**

**IT** 

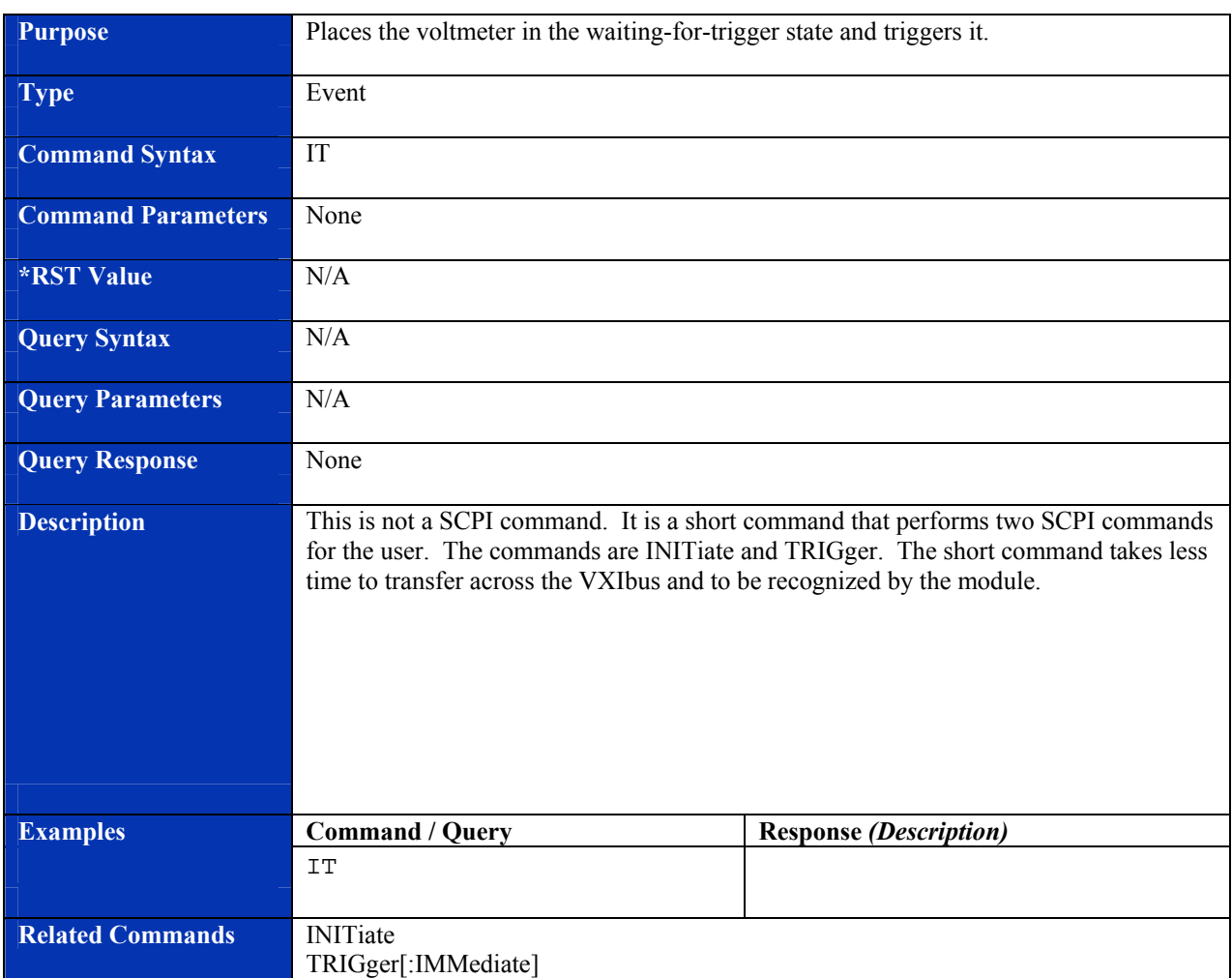

**J** 

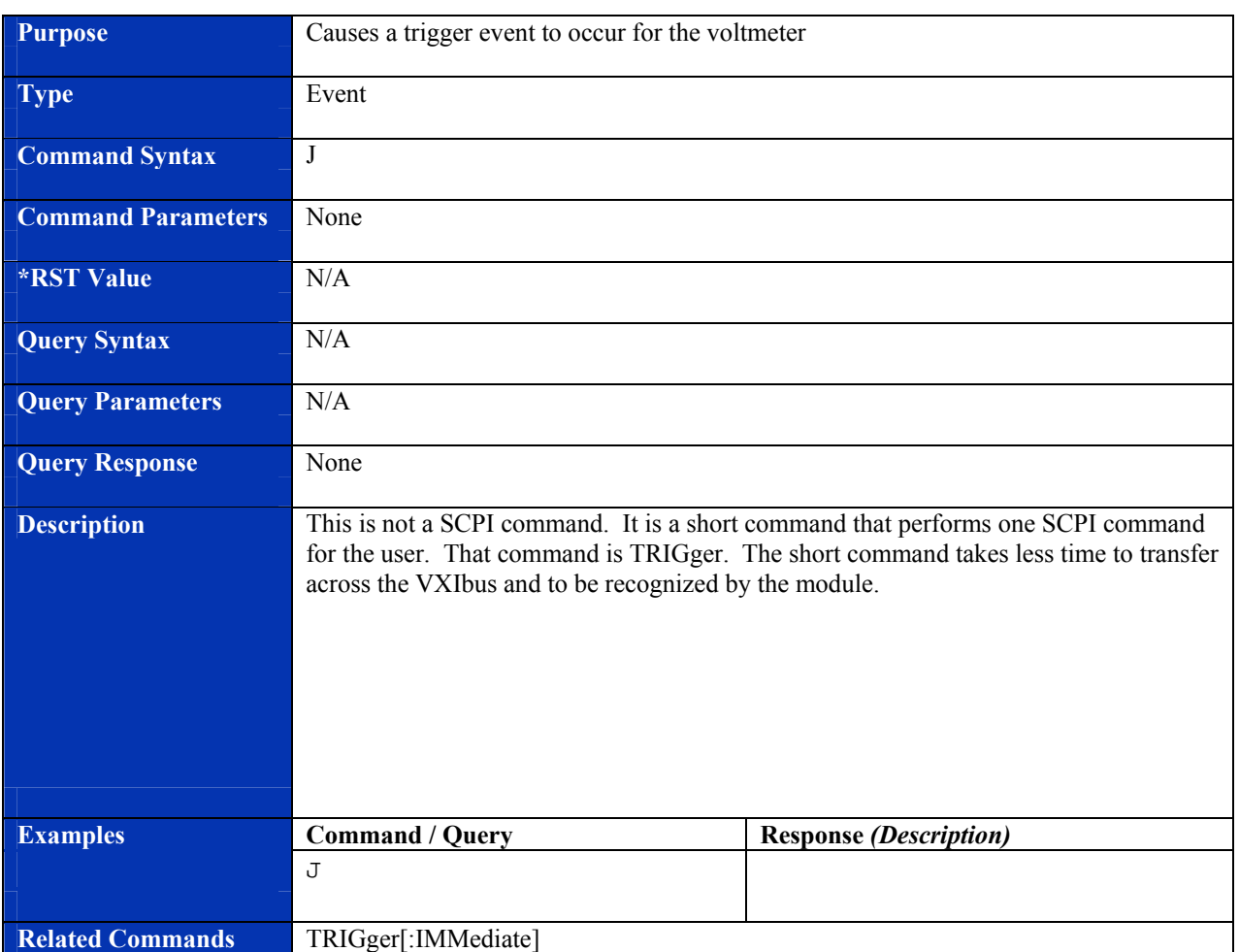

#### **Purpose** Sets the voltage range for the scanning voltmeter, sets the channel list, and takes a reading. **Type Setting Setting** Command Syntax MEASure[:VOLTage] <range>, <channel\_list> **Command Parameters**  $\langle \text{range} \rangle = 0.1 | 1 | 10$  $\text{1}$  <channel\_list> = ( $\omega(1)$ ) through ( $\omega(16)$ ) for single channel readings  $(Q$ begin channel:end channel) for all channels between begin channel and end channel. Begin channel is a lower channel number than end channel. (@first\_channel, second\_channel, …, last\_channel) for sequential channels. See the *SCPI Syntax and Style* manual for more information. **\*RST Value 10**,( $@1:16$ ) **Query Syntax** MEASure:[VOLTage]? **Query Parameters •• None. Query Response 0.1** | 1 | 10, <channel list> **Description The Measure Voltage command sets the desired voltage range of the scanning** voltmeter and takes a reading. It is the equivalent to sending the Abort command followed by the Initiate command followed by the Fetch command. This command also sets the number of readings to take for each trigger to the number of channels in the channel list. Each voltage range supports a 60% over-range reading, therefore, the 10 volt range can measure voltages from  $-16$  volts to  $+16$  volts, the 1 volt range will read voltages from -1.6 volts to +1.6 volts and the 0.1 volt range will read voltages from -0.16 volts to  $+0.16$  volts. **Examples Command / Query Response** *(Description)* MEAS 1,(@1,2,4,23) 0.1,0.2,0.3,0.4 *(Returns voltages from Channels 1, 2, 4 and 23)* MEAS 0.1,(@1:24,28,30:32) 0.01,0.02, … *(28 values total returned)* MEAS? 0.1,( $\omega$ 1:24,28,30:32) **Related Commands •• CONFigure: VOLTage**

## **MEASure[:VOLTage]**

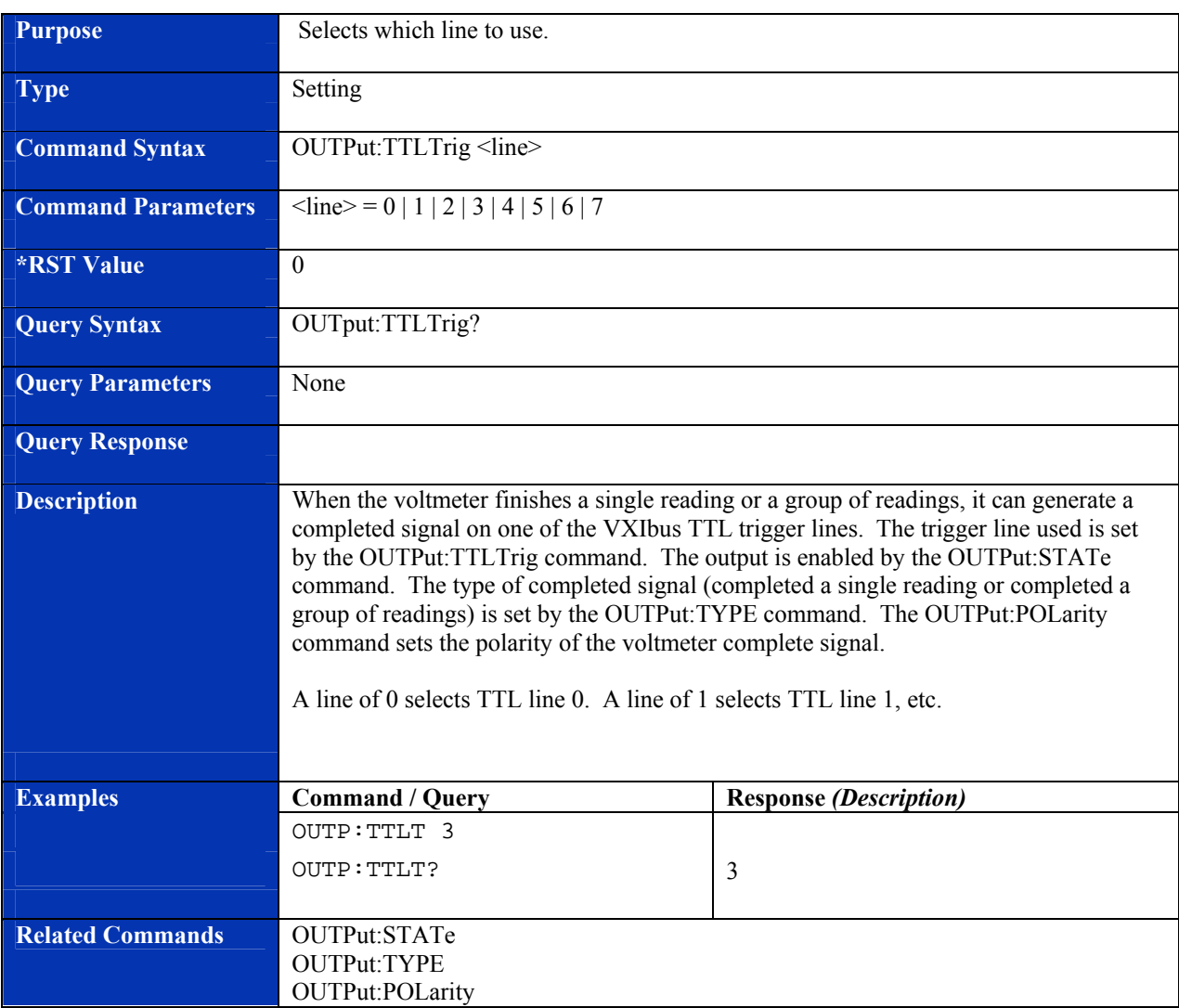

## **OUTput:TTLTrig**

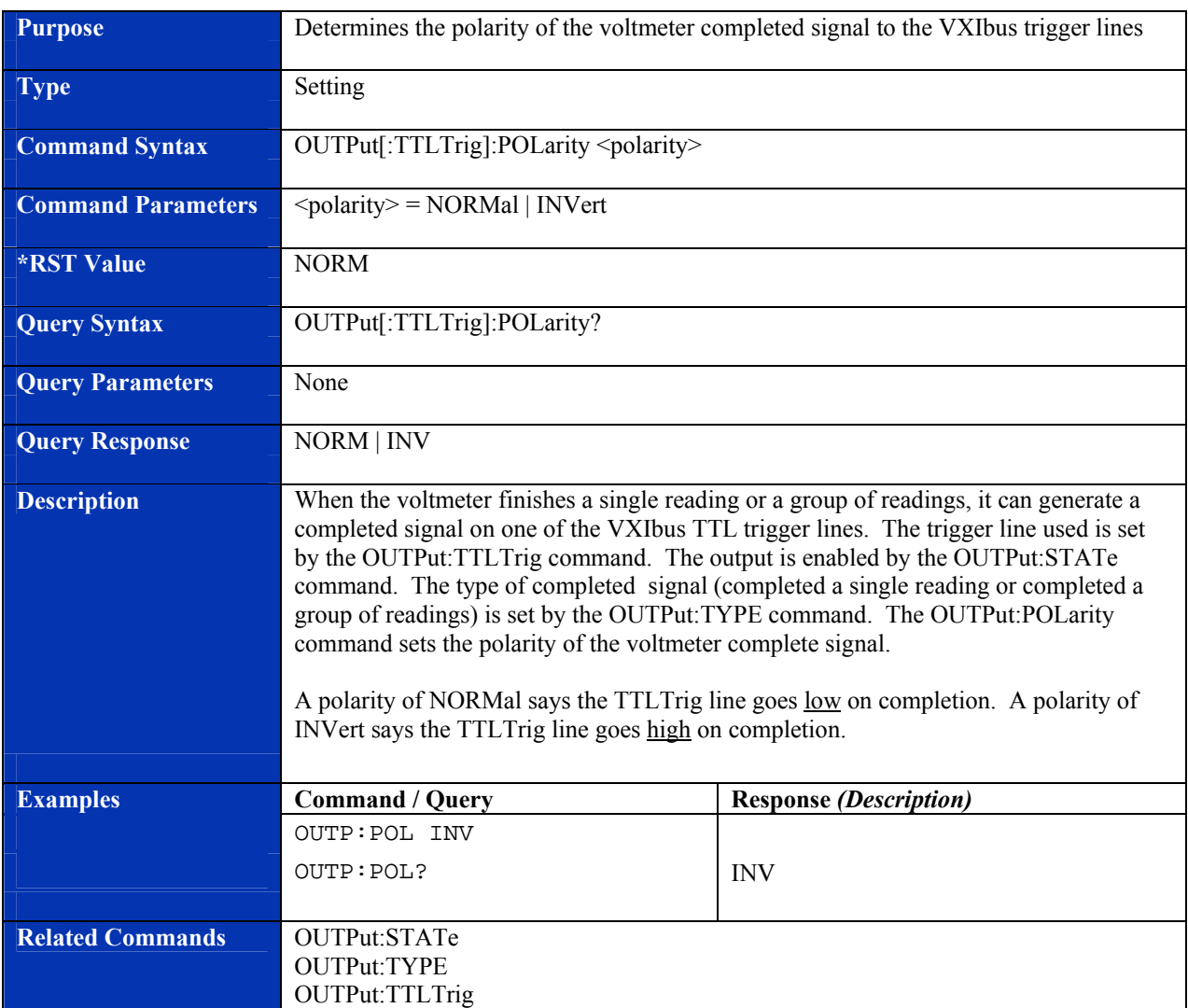

# **OUTPut:TTLTrig:POLarity**

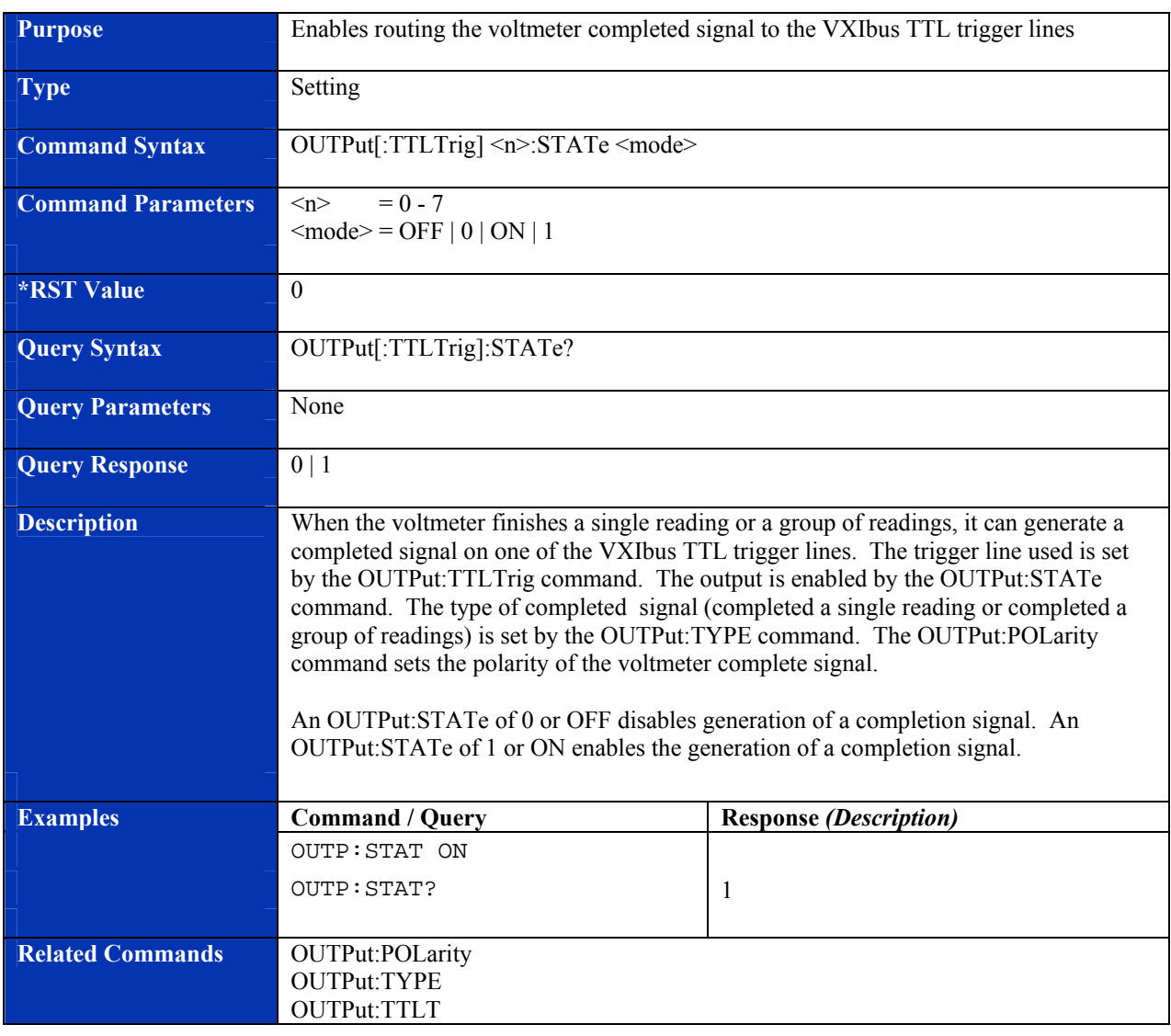

## **OUTPut[:TTLTrig]:STATe**

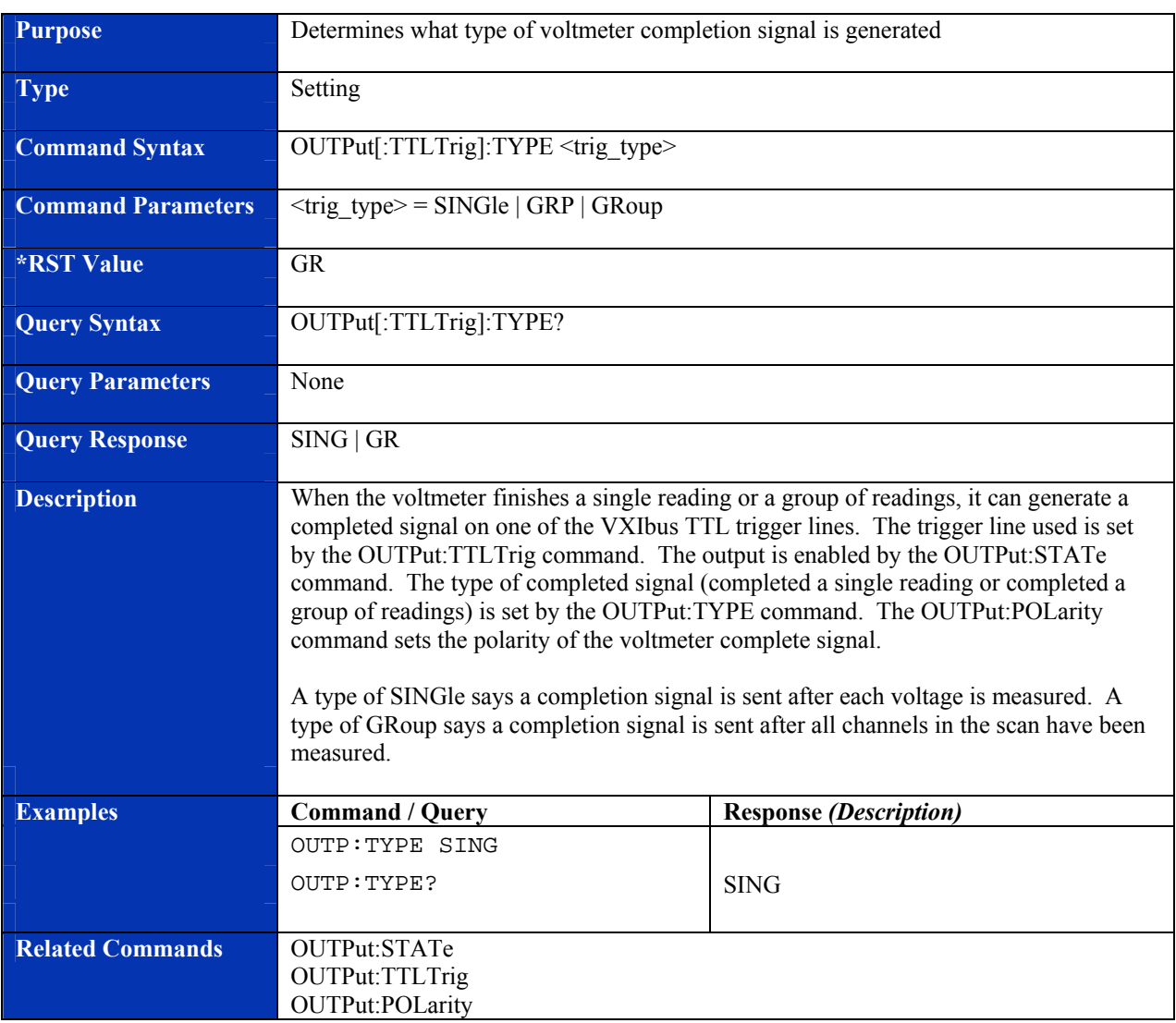

## **OUTPut:TTLTrig:TYPE**

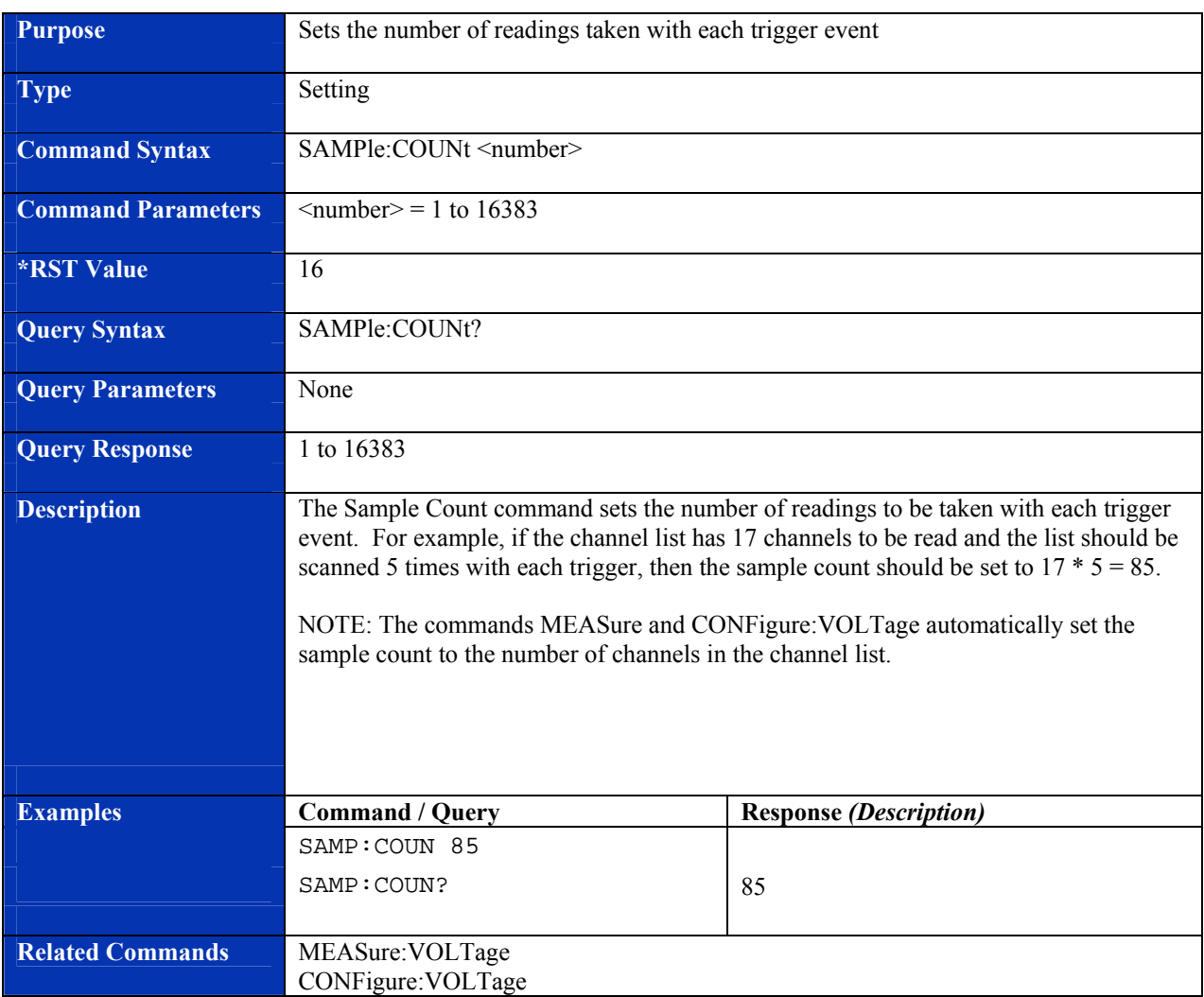

## **SAMPle:COUNt**

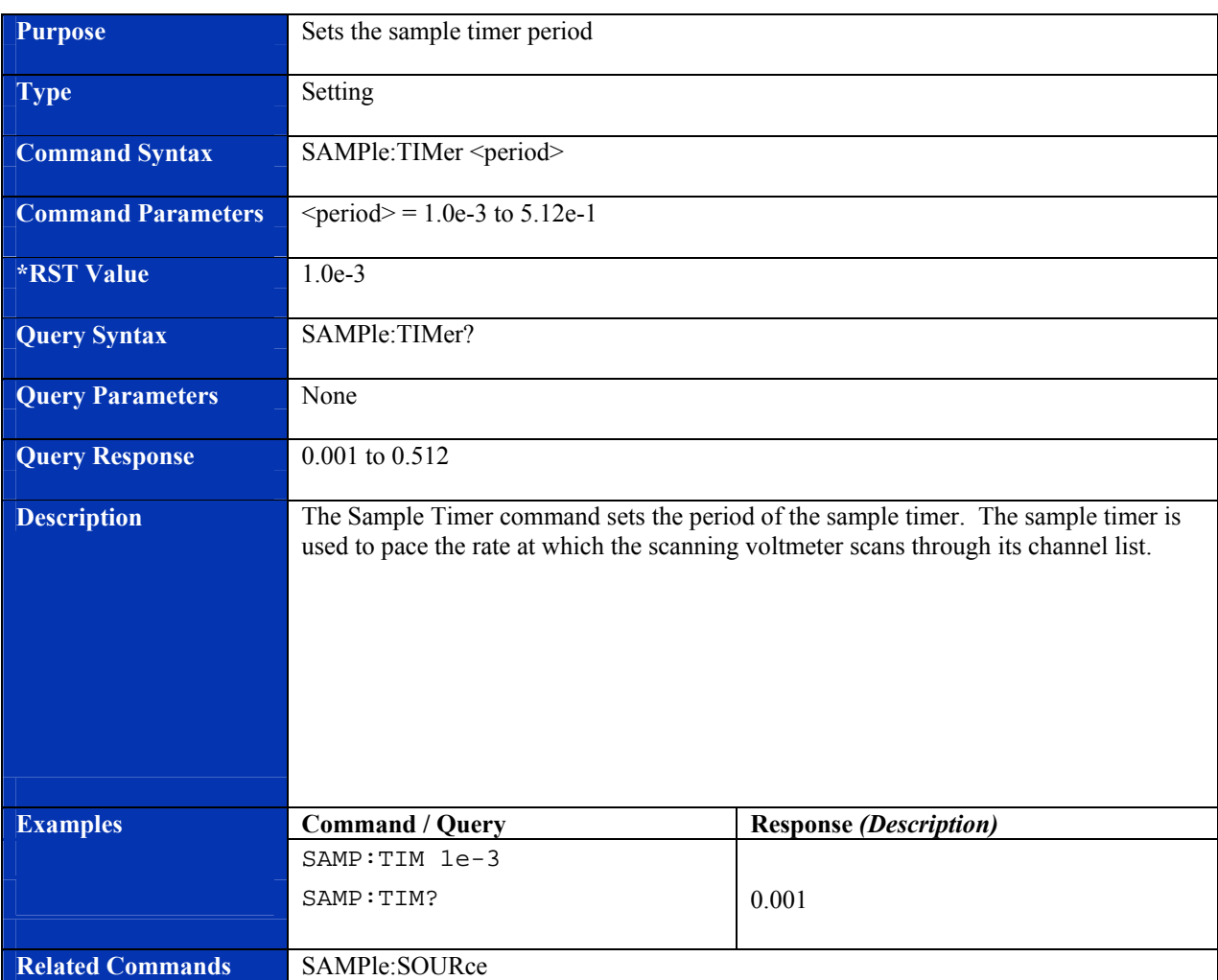

## **SAMPle:TIMer**

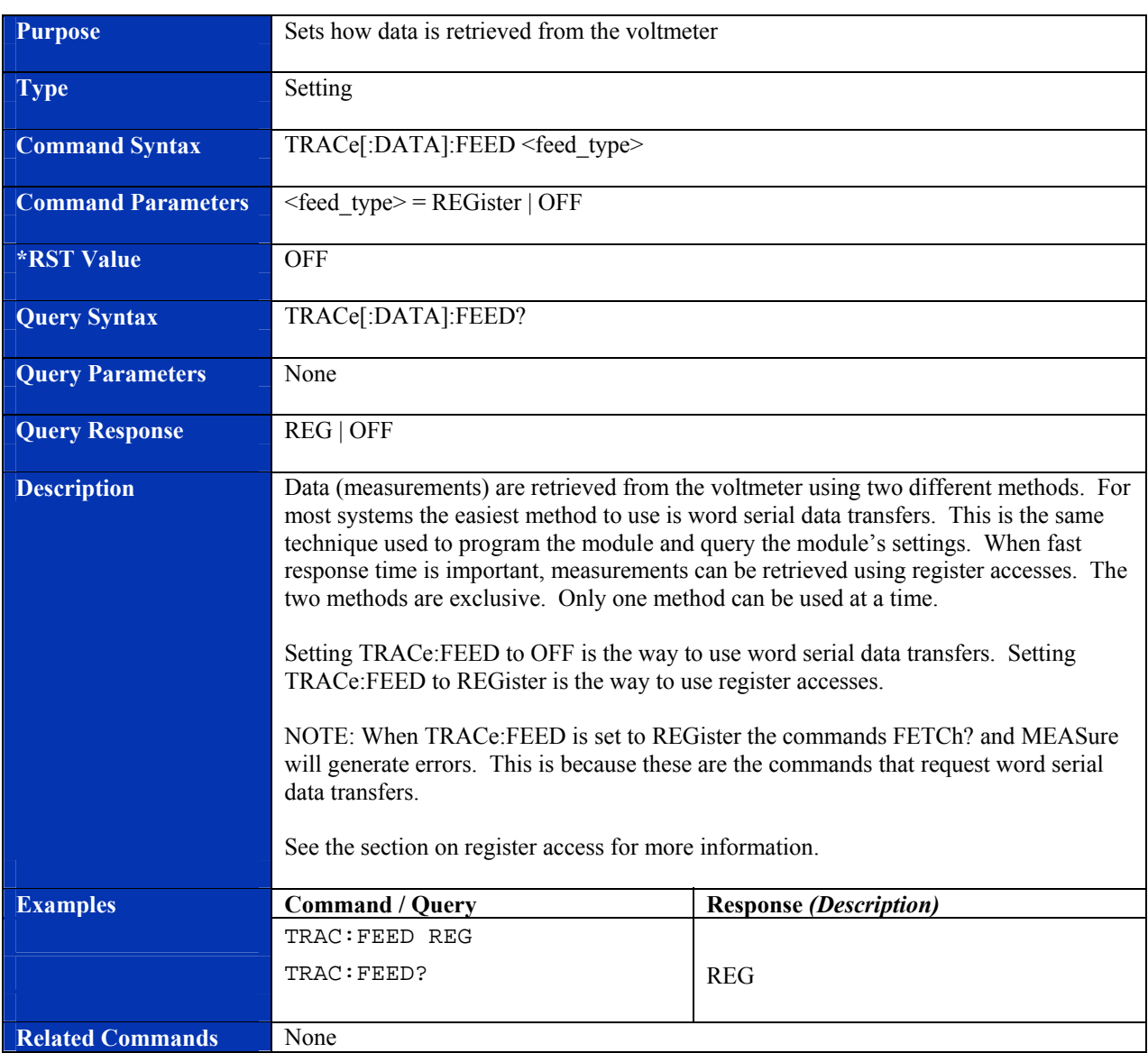

## **TRACe[:DATA]:FEED**

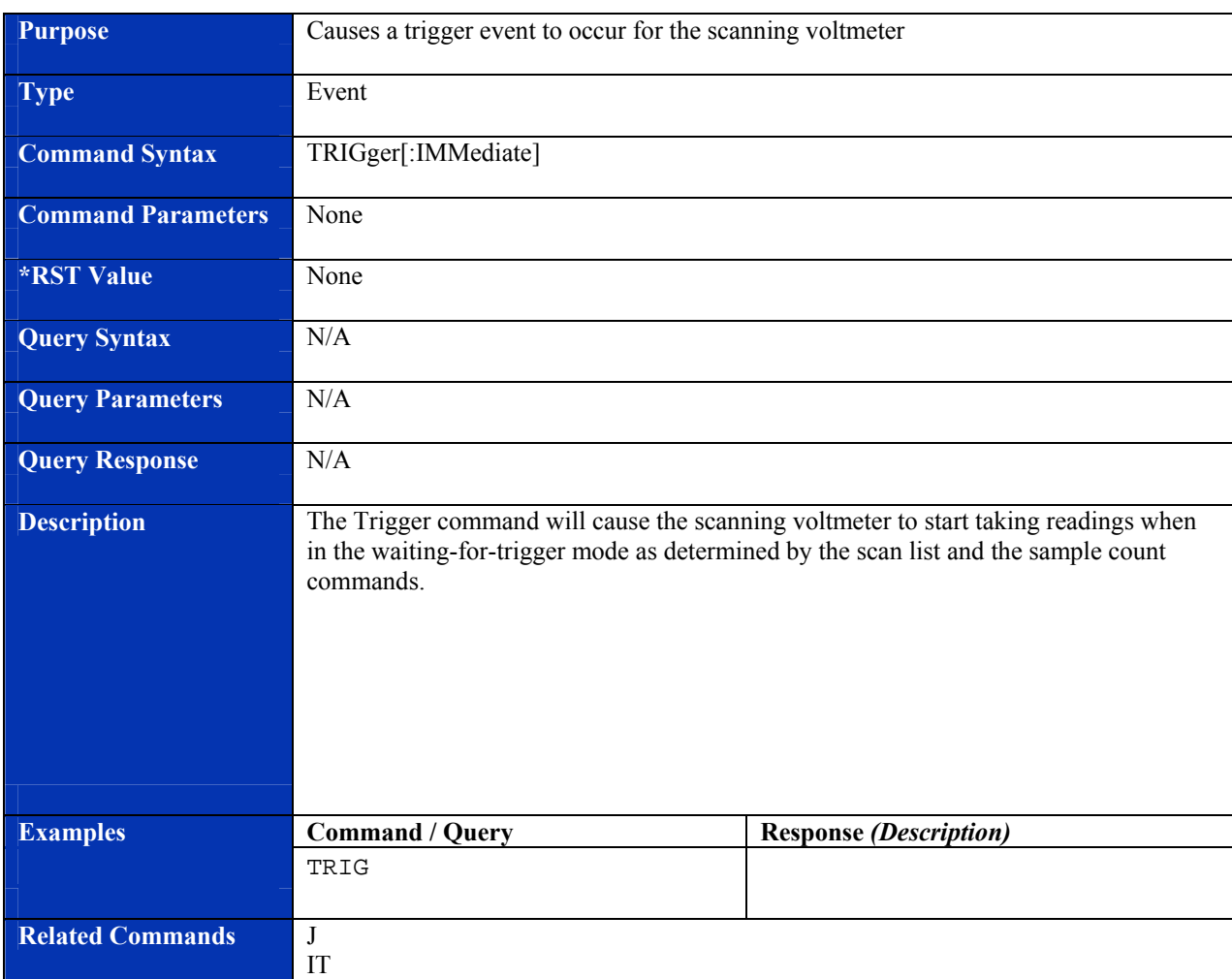

## **TRIGger[:IMMediate]**

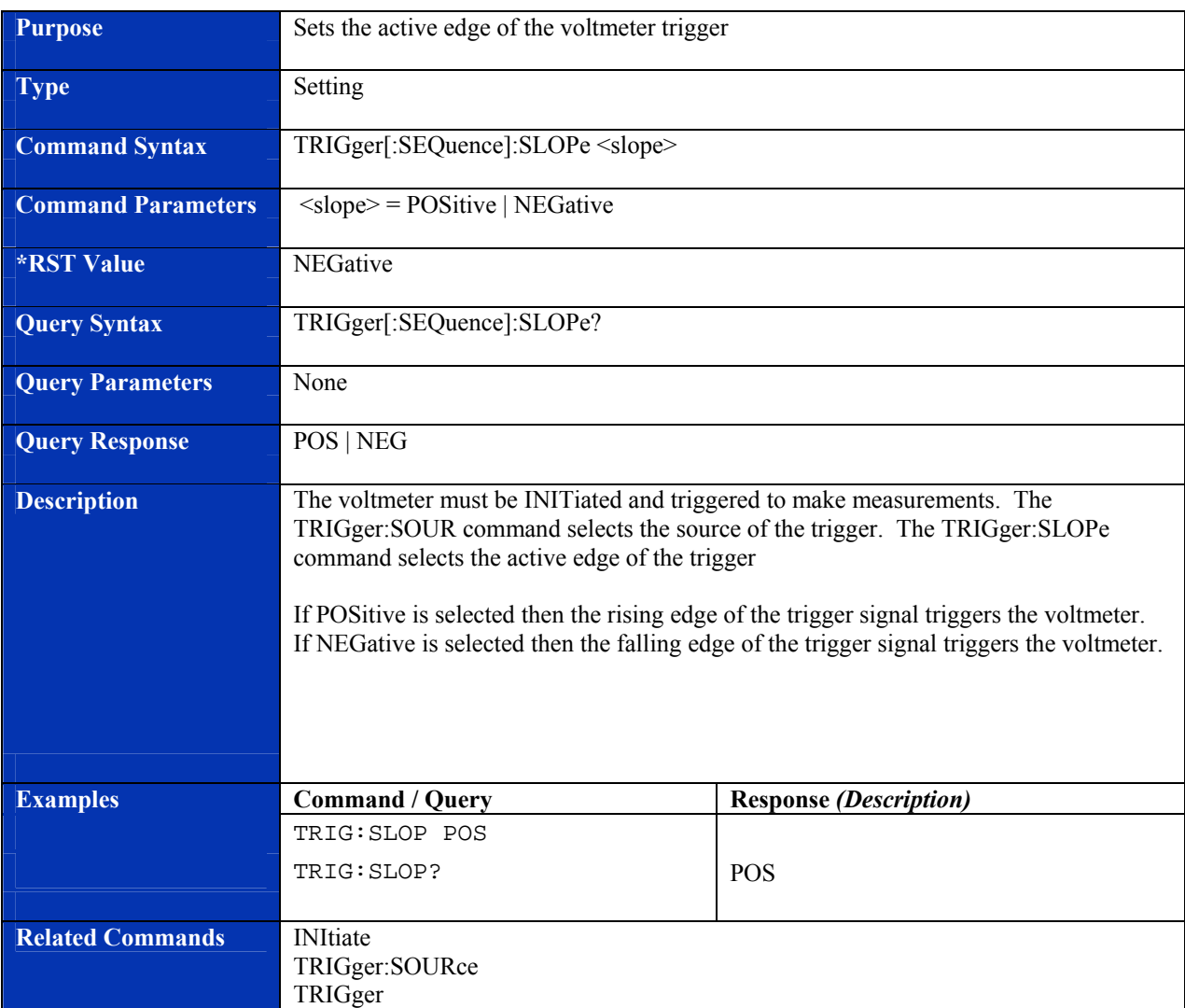

## **TRIGger[:SEQuence]:SLOPe**

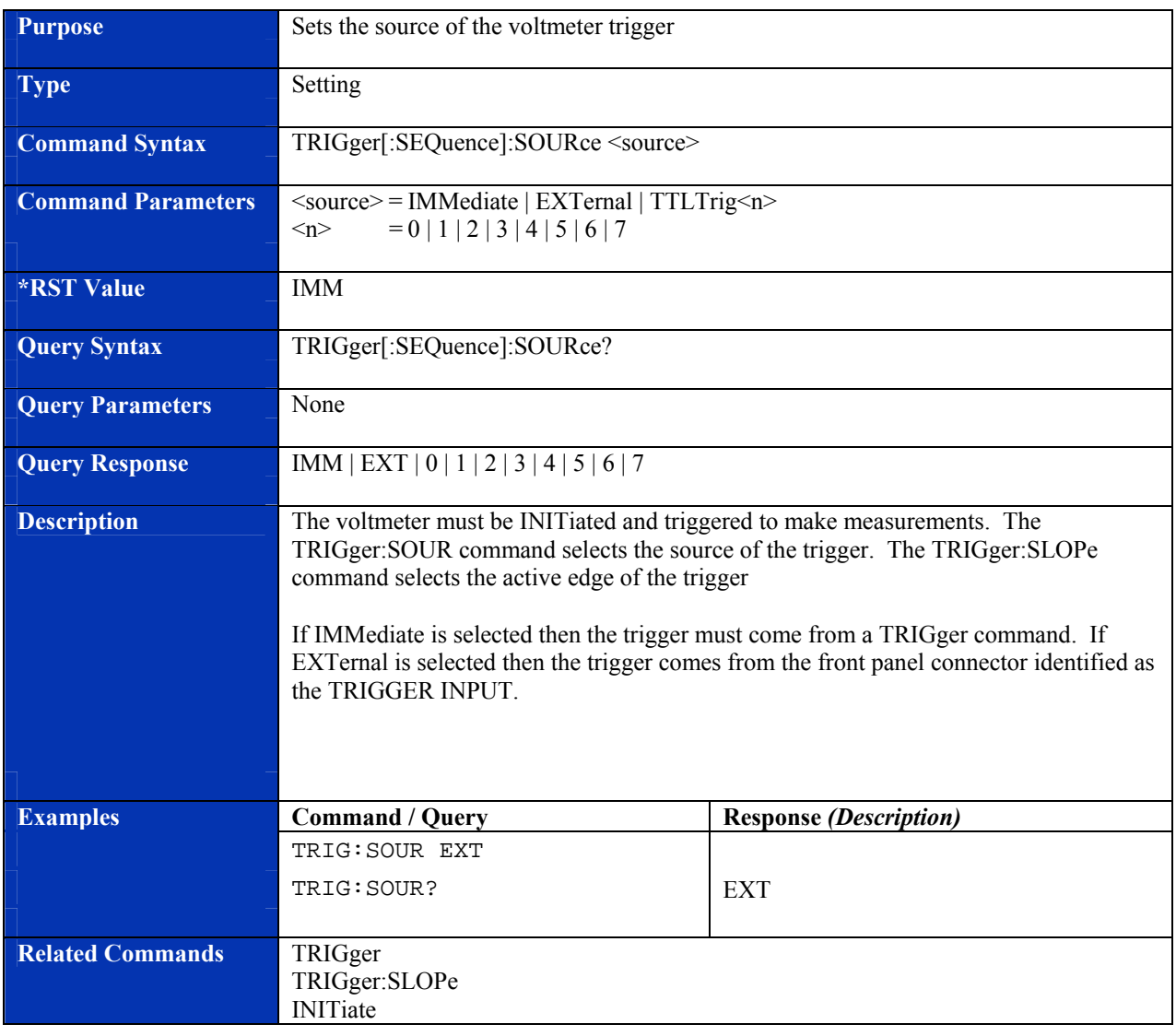

# **TRIGger[:SEQuence]:SOURce**

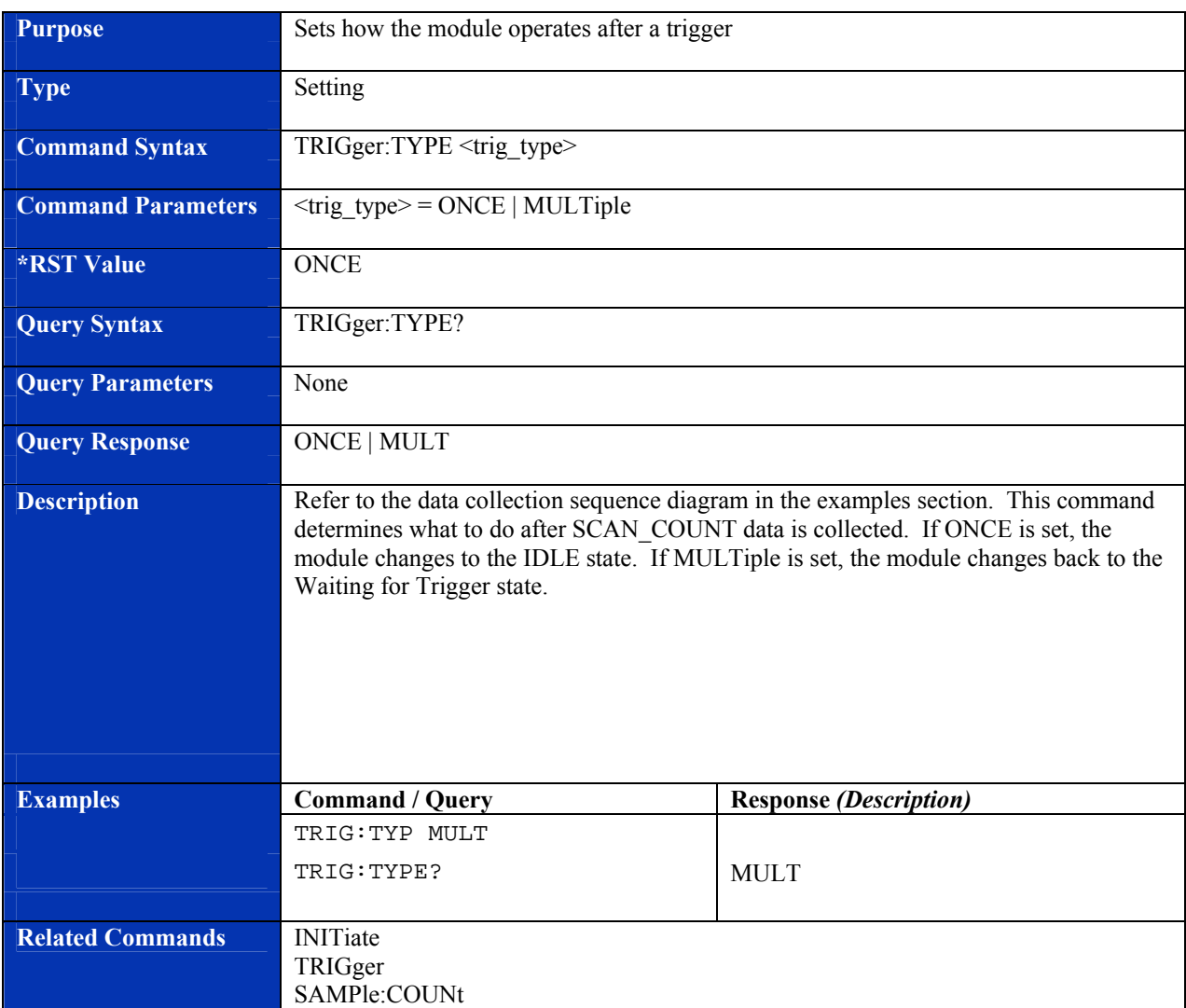

## **TRIGger:TYPE**

# **REQUIRED SCPI COMMANDS**

## **STATus:OPERation:CONDition?**

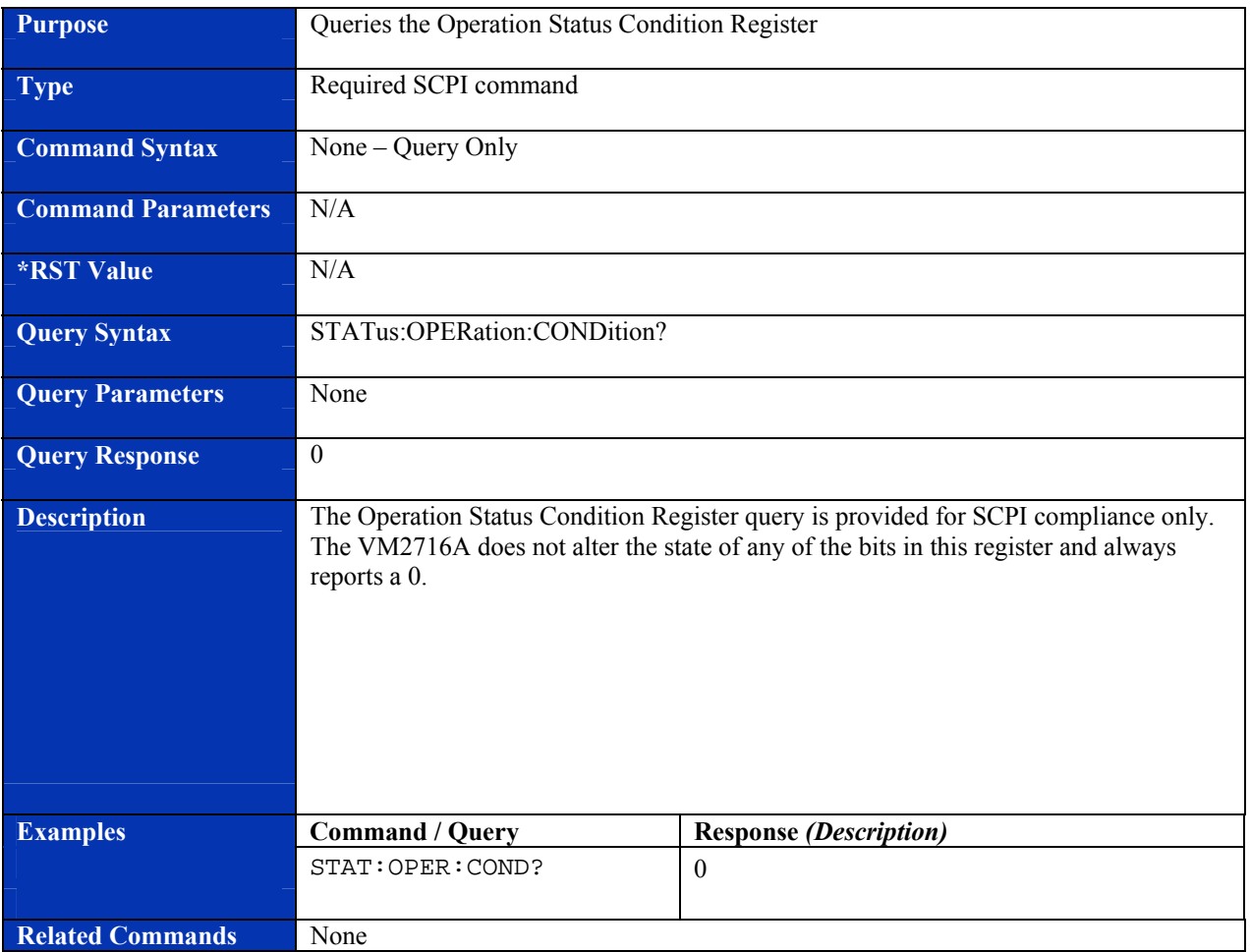

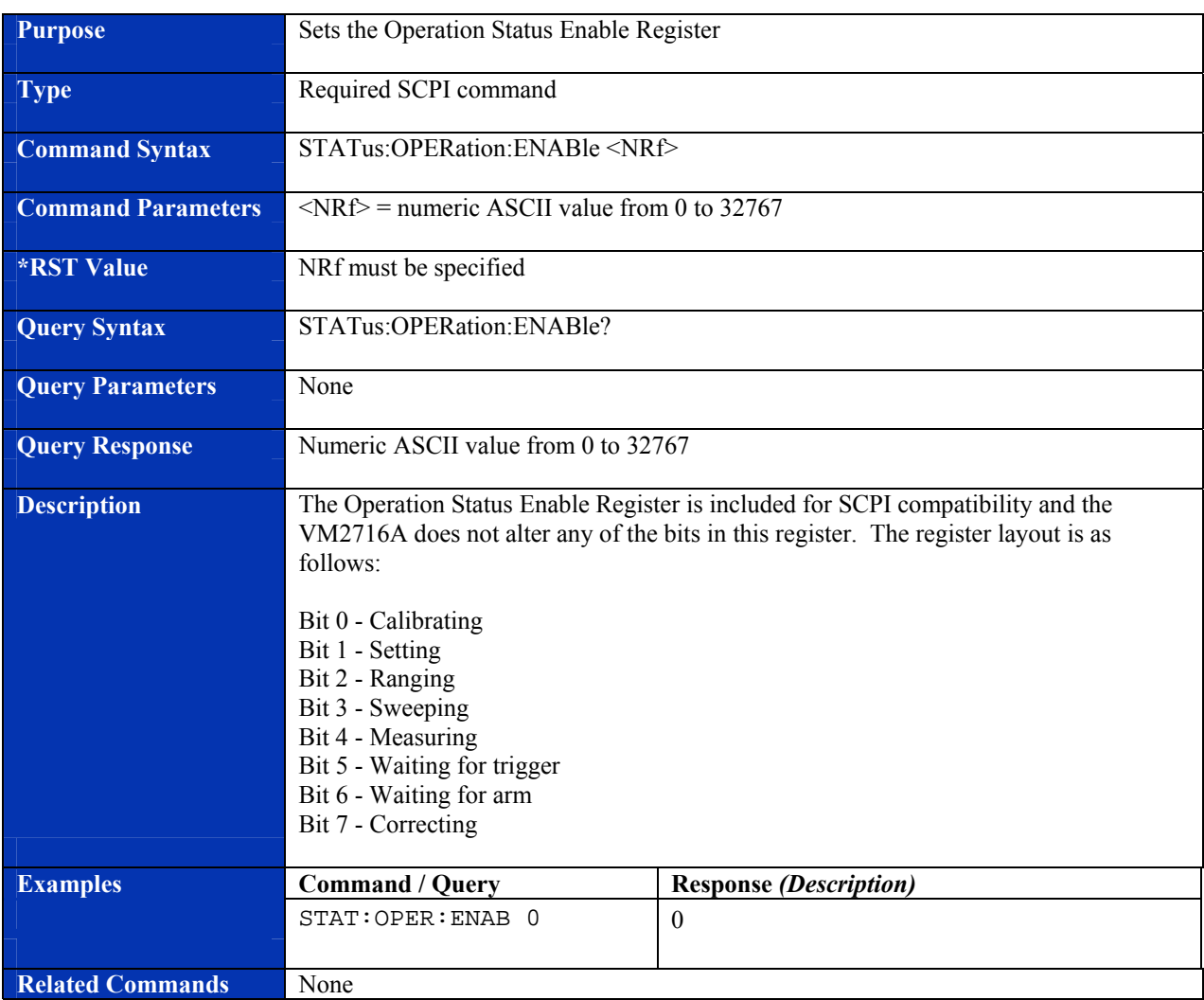

## **STATus:OPERation:ENABle**

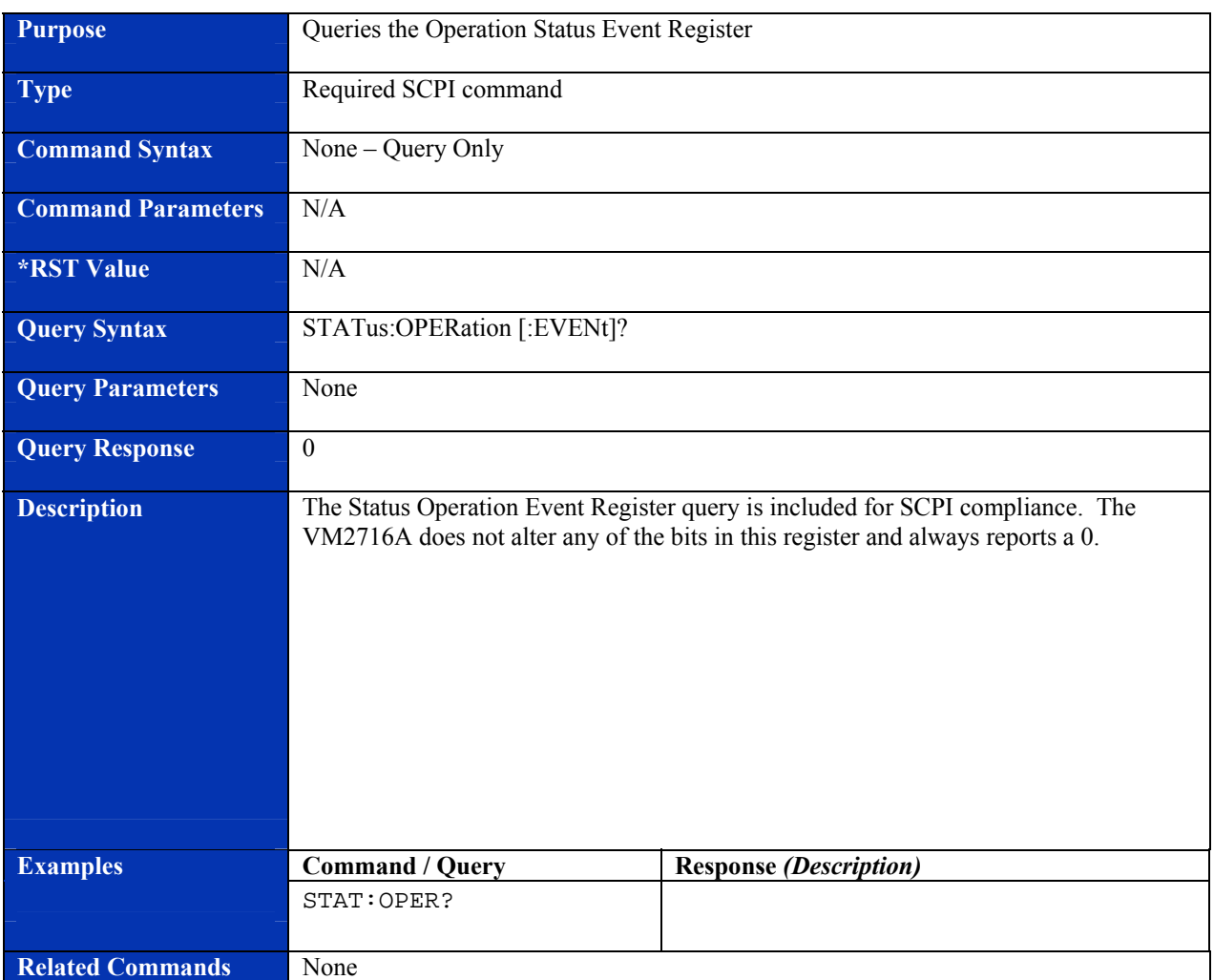

# **STATus:OPERation[:EVENt]?**

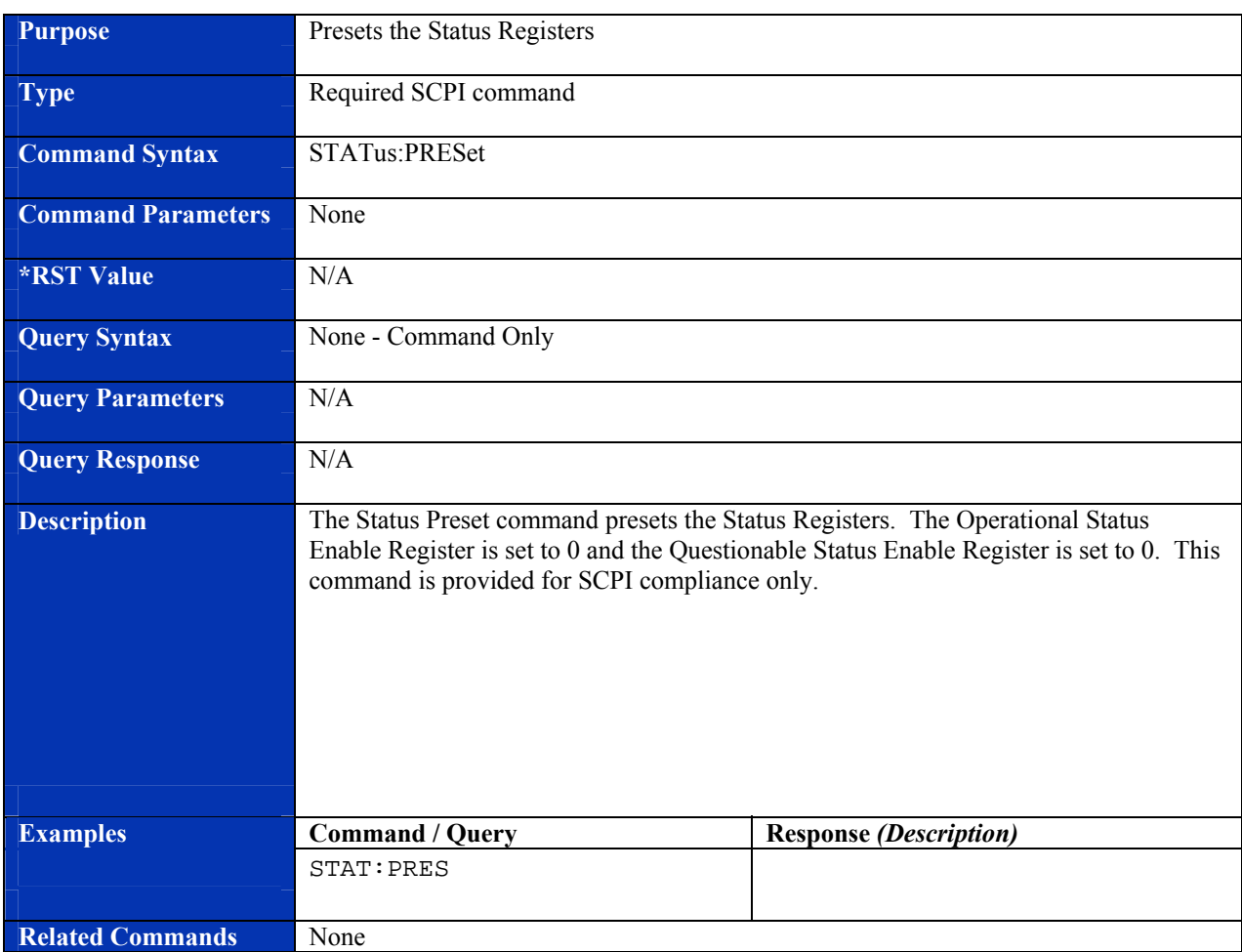

## **STATus:PRESet**

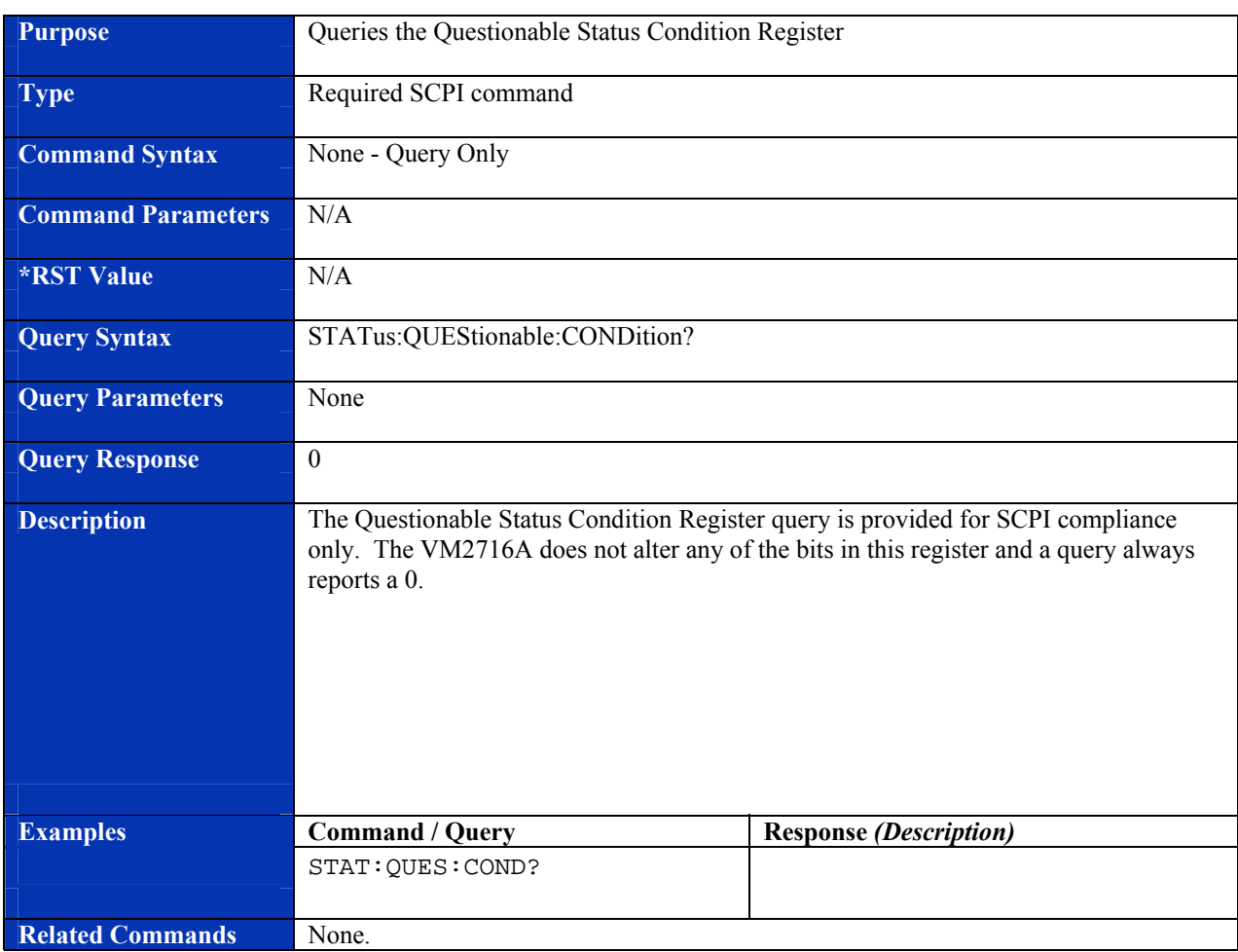

## **STATus:QUEStionable:CONDition?**

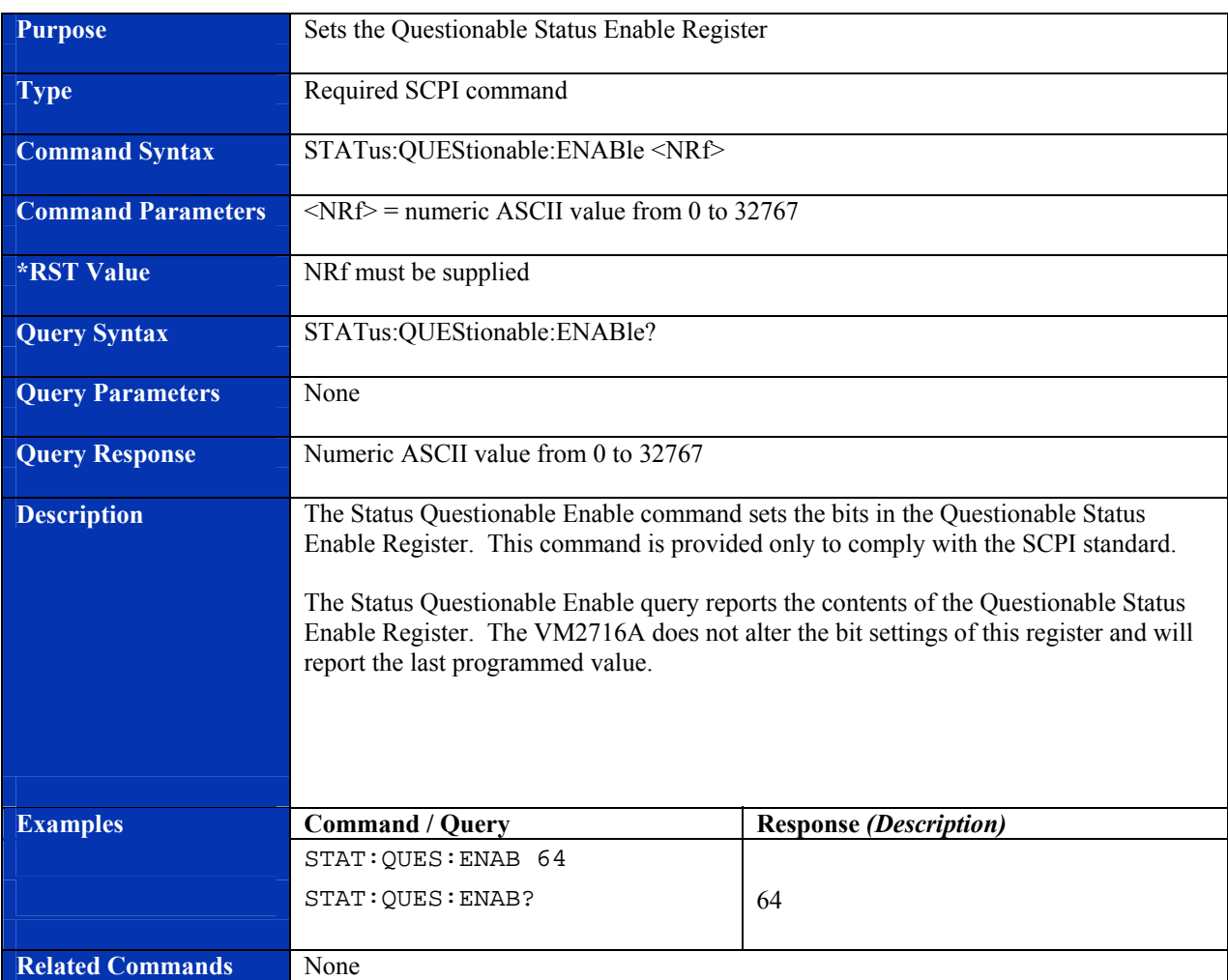

## **STATus:QUEStionable:ENABle?**

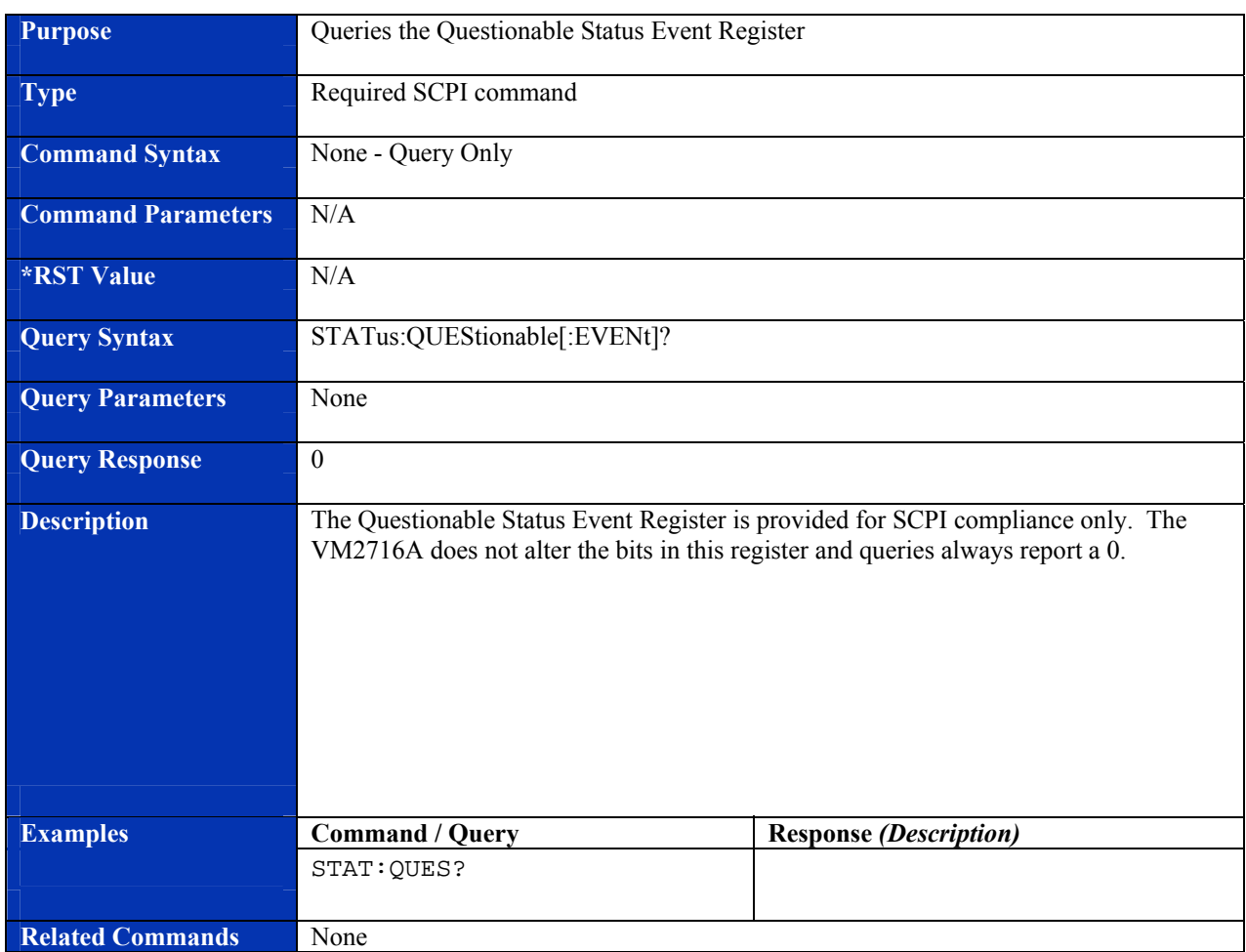

## **STATus:QUEStionable[:EVENt]?**

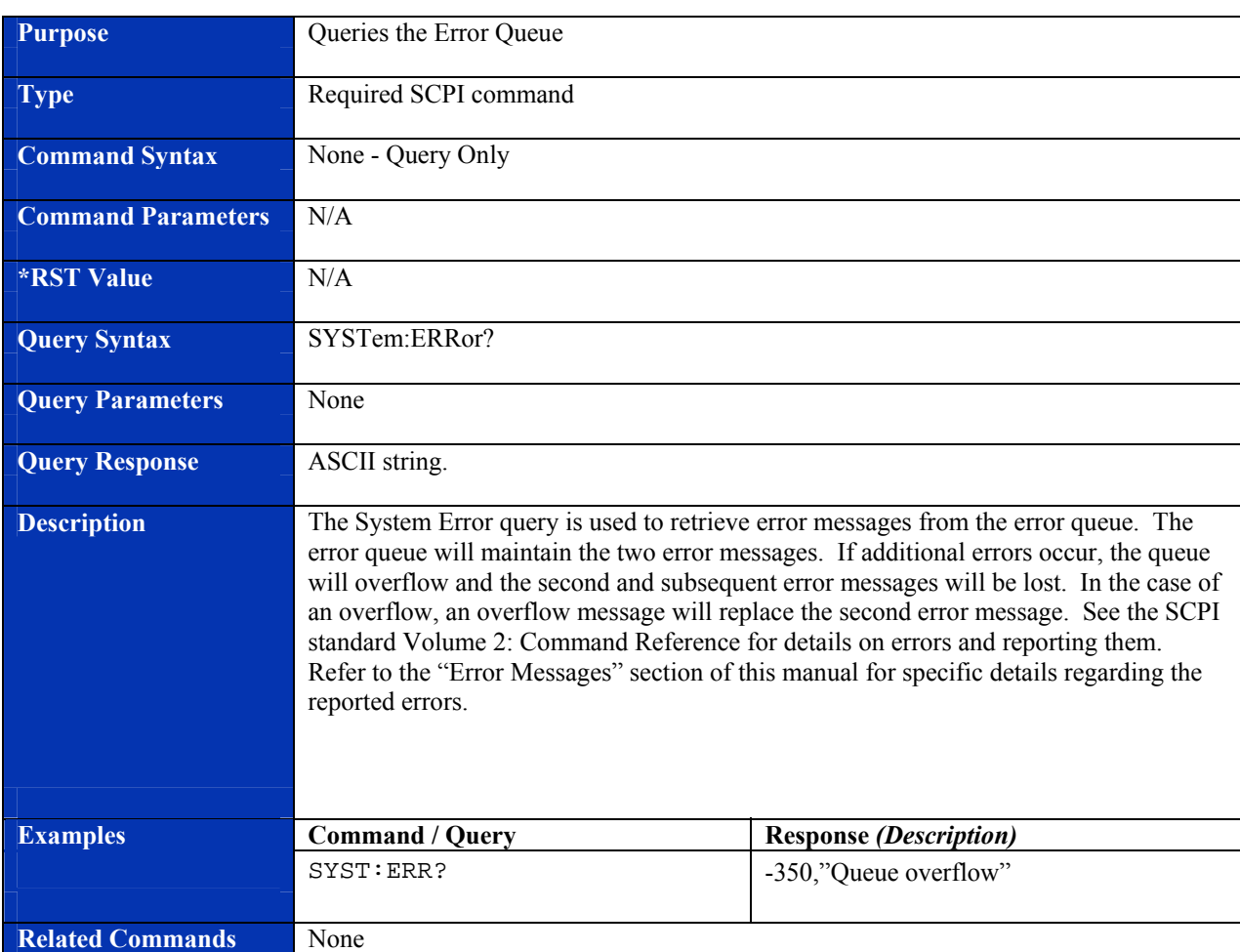

#### **SYSTem:ERRor?**

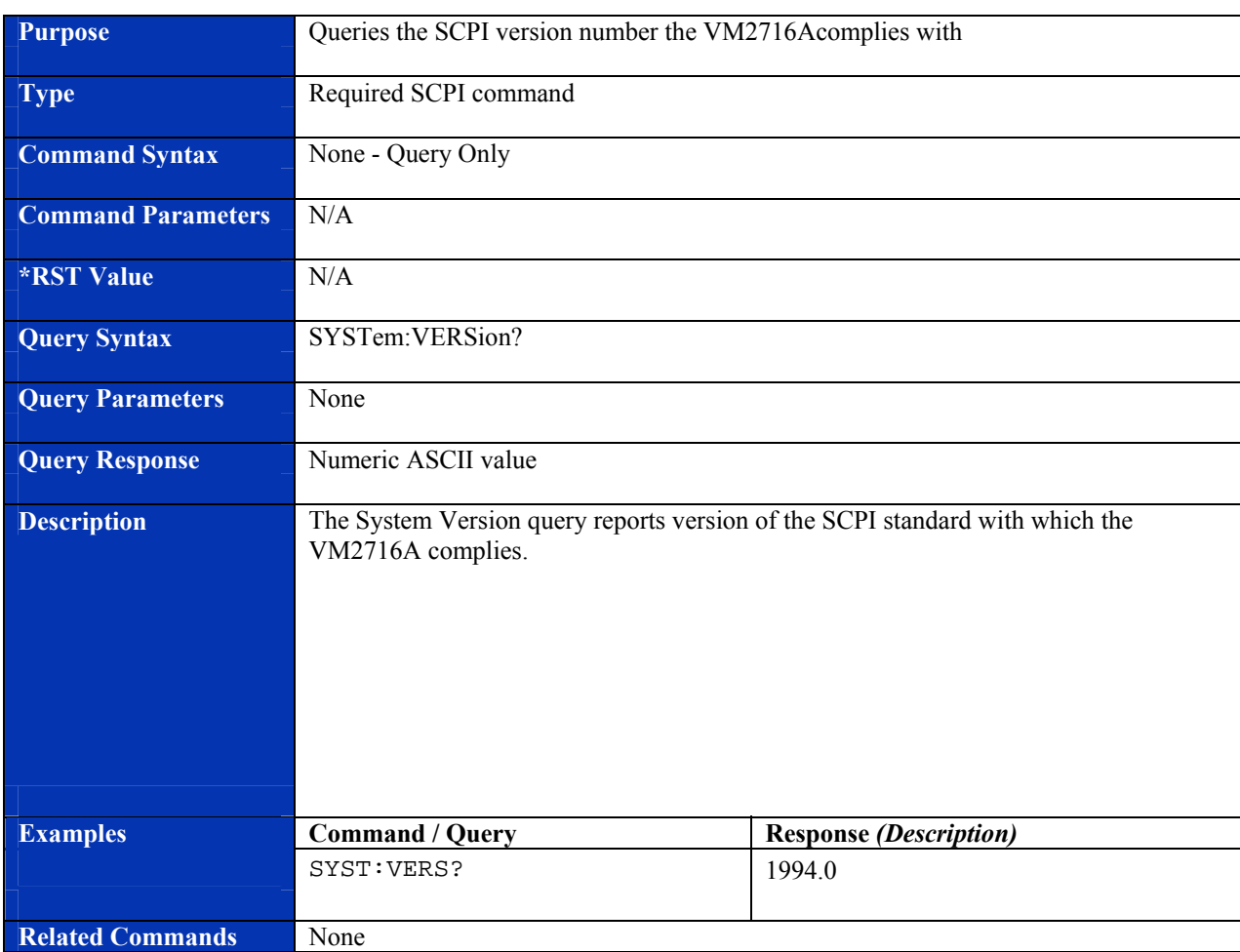

#### **SYSTem:VERSion?**

VXI Technology, Inc.
# **SECTION 5**

# **THEORY OF OPERATION**

#### **INTRODUCTION**

The VM2716A provides the functionality of a 4.5 digit DC voltmeter and a FET multiplexer. The VM2716A can be programmed to scan through its channels list upon receipt of a word serial trigger or by programming the internal sample timer from 1ms to 512 ms, allowing for up to 1000 readings per second at 4.5 digits of resolution. Aperture times may also be programmed from 400 *µ*s to 20 ms allowing for the rejection of 50 Hz or 60 Hz noise.

To synchronize to other instruments within the VXIbus chassis the VM2716A can also be programmed to generate a sync pulse to any of the TTL trigger lines upon completion of operation.

The VM2716A is composed of four sections: the input and front end, calibration and measurement, timing and control, and power forms generation and regulation. The following sections of this chapter will discuss the theory of operation for each of the sections.

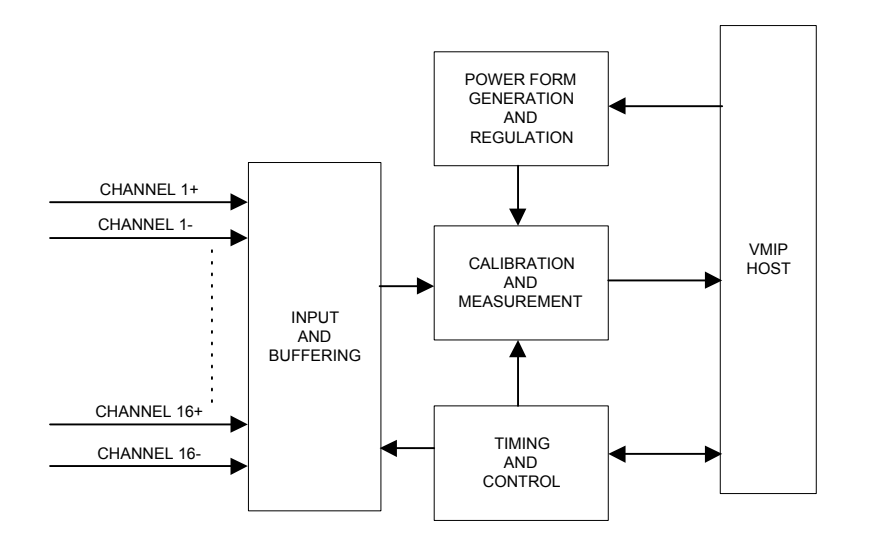

**FIGURE 5-1 VM2716A BLOCK DIAGRAM**

#### **INPUT AND BUFFERING CIRCUITRY**

The input resistor network provides a line-to-line input impedance of 10 M $\Omega$  (See Figure 5-2). The FET switches have internal diode protection and can withstand input over voltages up to  $\pm$ 250.0 VDC or peak AC between differential pairs or  $\pm$ 125.0 VDC or peak AC from any input to ground. The FET switches (U2 and U3) provide for the switching of inputs to the front end (U7a and U7b) of the measurement circuitry. Analog switches U8 and U11 provide the selection of feedback resistors for amplifier gains of 1.0, 10.0 and 100.0. An amplifier gain of 1.0 corresponds to the input voltage range of  $\pm 20.0$  V, a gain of 10 is for  $\pm 2.0$  V range and a gain of 100.0 is for the  $\pm 200$  mV range. Z1 is a precision resistor network used to provide the feedback for U7a and U7b. Z1 provides for a gain of 1.0 or 10.0. The output of U7 is routed to the instrumentation amplifier U9. The offset for U9 is set up by Z2, and R112. R112 is factory-adjusted and set and does not require further adjusting. If Z2 requires replacement, then R112 will require readjusting. The output of U9 is routed to the instrumentation amplifier U10. The analog switch U11 selects a gain of 1.0 or a gain of 10.0. Z3 is a precision resistor network providing the feedback for U10. R113 is factory set to zero the output of U10 through adjusting the offset at the inverting input. Unless Z3 has been replaced, this potentiometer R113 requires no adjusting. Filter capacitors are used in all feedback circuits to reduce possible oscillations during high-speed switching.

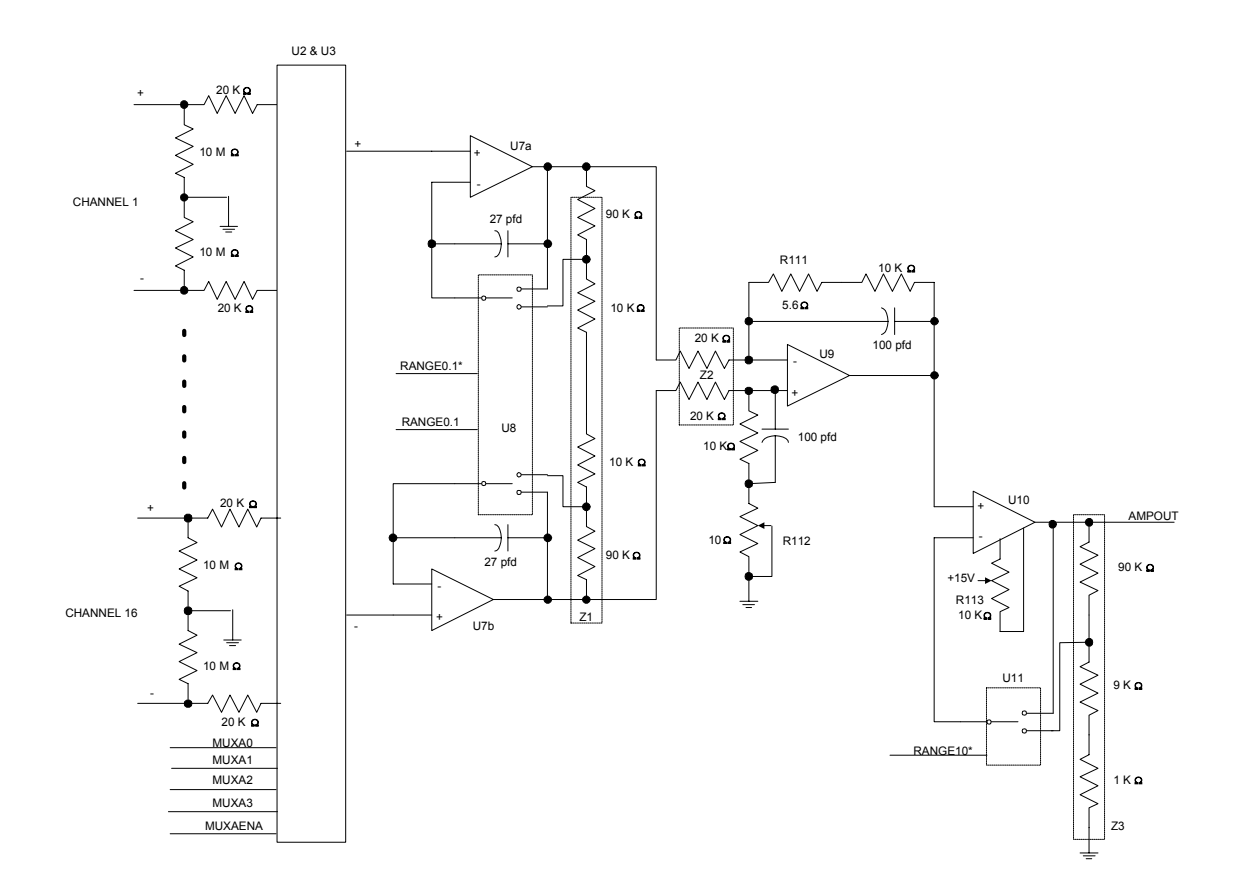

**FIGURE 5-2. INPUT AND BUFFERING CIRCUITRY**

For an example of how this circuitry works, it will be assumed that a single-ended signal that has a voltage level of 3.5 V using Channel 1 as the input is being measured. The input on Channel 1 high side is 3.5 VDC and the low side is externally tied to ground. The range is set for  $\pm 20.0$ VDC. The select lines MUXA0 through MUXA3 and MUXBENA are all set low and MUXAENA is set high. This enables MUXA (U2) to pass Channel 1 to the instrumentation amplifier U7a and U7b. U8 control signals RANGE0.1\* and RANGE0.1 are set to a low. This configures the feedback circuitry for U7a and U7b for a gain of 1. The output of U7a is 3.5 VDC and the output of U7b is 0.0 V, ground potential. The outputs of U7a and U7b are sent to the differential amplifier U9. U9 has a gain of 1.0 and buffers the difference between U7a and U7b. The output of this differential amplifier is then sent to instrumentation amplifier U10. U10's gain is set by analog switch U11. U11's control signals RANGE10 and RANGE10\* are set high, thus configuring U10 for a gain of 1.0. The output of U10 is now normalized at 3.5 VDC. The normalized signal is now sent to the calibration and measurement section.

#### **CALIBRATION AND MEASUREMENT CIRCUITRY**

The VM2716A utilizes an octal eight-bit trim DAC for the calibration of the input signal ADC's gain and offset values. Two outputs of the calibration DAC are used for gain adjustments and two for offset adjustments. Of the two, one is for fine adjustments and one is for coarse adjustments. The fine adjustment contains a 100 k $\Omega$  resistor in series with the DAC output and the instrumentation amplifier's input, where the coarse does not. The calibration DAC, U15, requires a precision 5.0 V reference that is supplied by U17 (See Figure 5-3). U17 has an output voltage drift over the temperature range of  $0^{\circ}$ C to  $70^{\circ}$ C of 2 parts per million (ppm). Since the calibration DAC and reference buffer, U16a, requires more current than the precision reference can reliably supply, a current amplifier section composed of U16d and Q8 is used. The 5.0 V precision reference is also used to set up the input reference voltage of 2.5 V to U14 through the use of a precision laser trim voltage divider network of Z4.

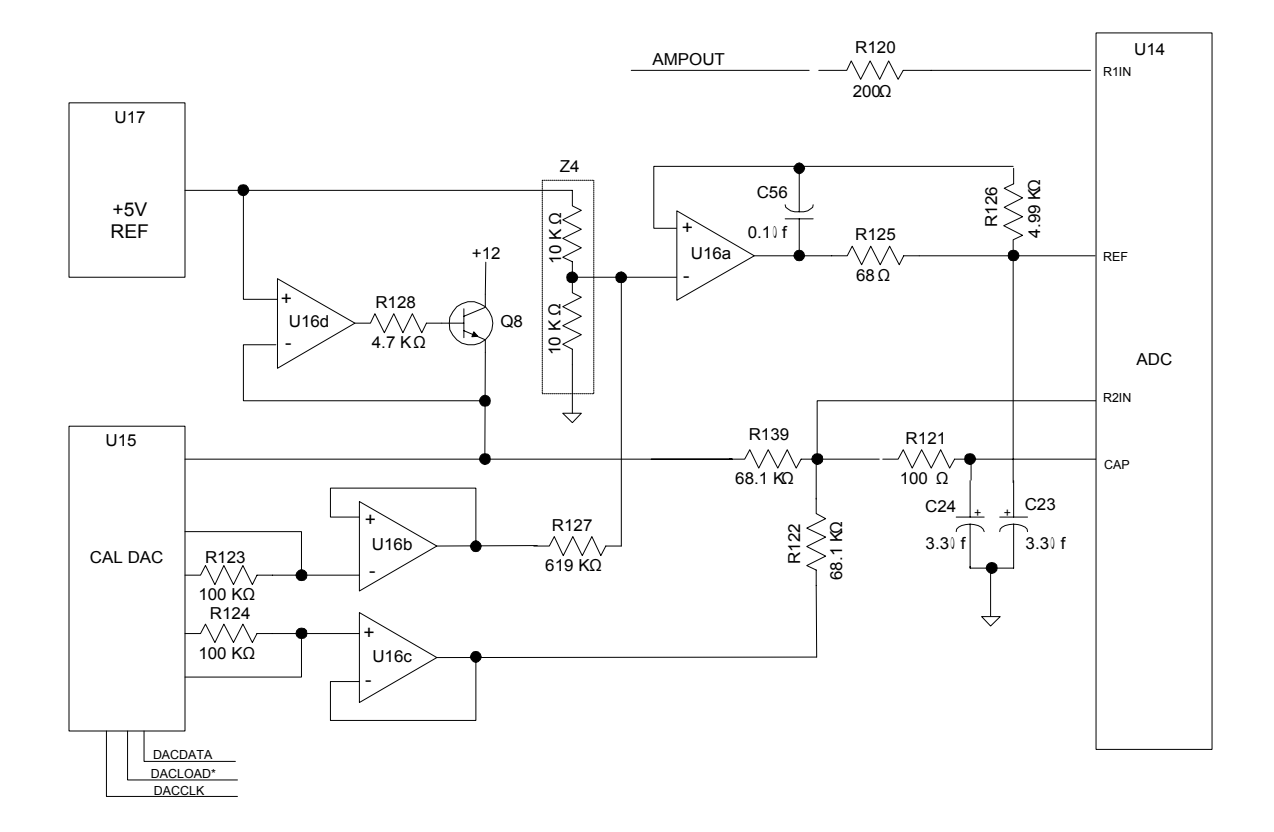

**FIGURE 5-3 CALIBRATION AND MEASUREMENT CIRCUITRY**

The gain adjust output of the calibration DAC is buffered by U16b and is used to slightly adjust the input reference voltage. U16a then buffers the input reference voltage to U14. C56 on the output of U16a is used to bypass high-frequency switching oscillations induced by C23 on the REF input of U14. The input voltage reference range is 2.3 V to 2.7 V and determines the actual size of the ADC LSB. Increasing the reference voltage will increase the full-scale range and the LSB size of the converter that can improve the Signal to Noise Ratio (SNR). The calculation for determining the output voltage of the calibration DAC is determined as follows:

 $V_{\text{out}} = D \text{ x } (V_{\text{ref}}H - V_{\text{ref}}L)/256 + V_{\text{ref}}L$ 

Where D is the digital word value,  $V_{REF}H$  is +5.0 V and  $V_{REF}L$  is ground or 0.0 V.

An example of what the output voltage would be if  $D = 16$  is:

 $V_{\text{out}} = 16 \times (5 - 0)/256 + 0$  $V_{\text{out}} = 16 \times 0.01953$  $V_{\text{out}} = 0.31248 \text{ V}$ 

If  $V_{\text{OUT}}$  is known but the digital word is not, the equation can be rearranged to read:

$$
D = V_{\text{out}} / ((V_{\text{ref}}H - V_{\text{ref}}L)/256-V_{\text{ref}}L)
$$

An example of what D would be if the output voltage  $= 0.70308$  is:

$$
\begin{array}{l} D = \rm{V_{OUT}} \, /((V_{REF}H-V_{REF}L)/256-V_{REF}L) \\ D = 0.70308 / \left((5 - 0)/256 - 0\right) \\ D = 0.70308 / (5/256) \\ D = 0.70308 / \left(0.01953\right) \\ D = 36 \end{array}
$$

The CAP pin on U14 is the output of the ADC internal reference buffer. This signal is adjusted to a level of 2.5 V and 5.0 V by the use of the offset amplifier U16c and the divider network of R139 and R122. The previous calculations apply to this circuit as well. The calibration DAC is serially loaded by the timing and control FPGA and are covered in the next section.

#### **TIMING AND CONTROL FPGA**

The timing and control FPGA has all the logic necessary to interface with the VMIP host and the VM2716A circuitry. The FPGA contains the aperture counter, conversion cycle counter and conversion logic, data bus interface, clock generation and VXI bus trigger logic (See Figure 5-4).

The clock generation logic divides the VXIbus 10 MHz clock by 250. The resultant 40 kHz clock is used to gate the aperture counter and conversion logic. The aperture counter is a 16-bit user programmable counter used to tell the control logic how long to sample each measurement. The aperture counter is used for the rejection of noise components on the measured signal. An aperture counter value of 16.7 ms is used to reject 60 Hz noise and a value of 20 ms is for the rejection of 50 Hz noise. The conversion counter and conversion logic circuitry are used to allow for the proper settling time of the ADC (U14) to elapse before latching the converted data into the FIFO. When the conversion counter has reached its top count, it issues a signal to the conversion logic. This signal is used by the conversion logic to toggle the normally high DACBYTE signal to the ADC. The DACBYTE signal is used by the ADC to output the converted data to the FIFO. When the DACBYTE is high, the ADC will output the most significant byte to the FIFO, and when low, the least significant byte. The conversion logic also generates the FIFOWRITE signal to the FIFO in order to latch the data. When this signal goes low, it causes the FIFO to latch the converted data byte and increment its internal address counter to the next address.

The timing and control FPGA does not need to generate interrupts to the VMIP host because of the relative short conversion time required by the ADC. The timing and control FPGA's conversion circuitry generates a BUSY signal instead to the VMIP host. The VMIP host waits on the BUSY signal to go low for the determination of the completion of the conversion cycle. This conversion cycle time is usually in the  $250 \mu s$  range but varies on the aperture time specified by the user.

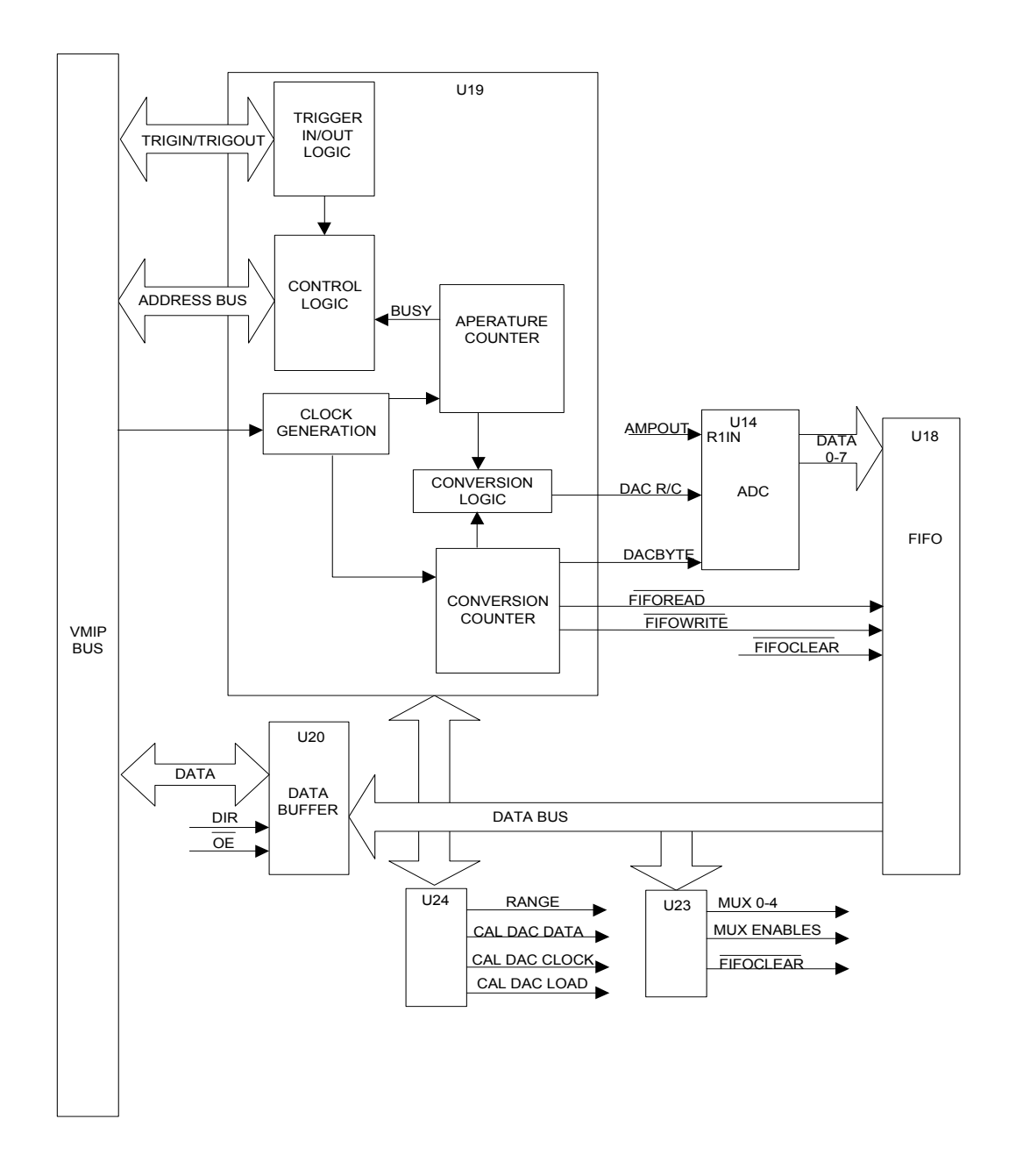

**FIGURE 5-4 TIMING AND CONTROL FUNCTIONAL BLOCK DIAGRAM**

When a VXIbus trigger or a word serial event occurs DACR/C is pulled low. The clock generation circuitry is loaded and initiated. The aperture counter starts to count up. This pulls BUSY high notifying the VMIP host that a conversion cycle has commenced. When the aperture counter has reached its terminal count, an END signal is issued to the conversion logic. This signal will cause the DACR/C signal to go low causing the ADC to convert and lowering the BUSY signal and starting the conversion counter. When the conversion counter has reached its terminal count, the conversion logic will pull the FIFOWRITE signal low. This will cause the most significant byte of the converted data to be latched into the FIFO. The FIFO's internal address counter will increment to the next address and wait for the next FIFOWRITE signal. The conversion logic will then raise the DACBYTE signal causing the ADC to output the least significant bit to the FIFO. The conversion logic then lowers the FIFOWRITE signal latching the data. The timing and control FPGA is now back in its initial state prior to receiving a trigger or word serial command. This sequence will continue until all measurements in the task list have been completed.

Data is read from the FIFO one byte at a time and is under the control of the timing and control FPGA. When a read is initiated by the VMIP host the FPGA decodes the address and data bits from the VMIP host and will generate the output enable signal FIFORD0\*. This signal causes the FIFO to output the first most significant byte that was loaded onto the data bus. The FIFO's internal address counter then decrements and the VMIP host retrieves the data. This sequence continues until all the captured data has been retrieved or the FIFOEMPTY has been reached.

In addition to the previous functions, the FPGA also contains the logic necessary for the selection of which FET switch is to be used and calibration DAC control.

The calibration DAC functions control the loading of the calibration DAC. The calibration DAC, as previously mentioned, is an octal 8-bit DAC and four of the eight DACs are used. The FPGA receives the data and which DAC is to be used from the VMIP host. The FPGA outputs a clock and a serial data stream (MSB first) and pulls down the DACLOAD\* line. The calibration DAC is loaded one DAC at a time. The first three bits of the serial data contain the internal DAC's address and the remaining eight bits are data.

#### **POWER FORMS GENERATION AND REGULATION**

The instrumentation amplifier U7 and the FET switches U2 and U3 require a stable  $\pm 20$  VDC source for proper operation. This is achieved by the differential amplifier, U6a, and transistor, Q7, for the +20.0 VDC side and differential amplifier U6b and transistor Q6 for the -20 VDC side (See Figure 5-5). Since both the positive and negative circuitry operate identically, only the positive side will be observed. The VXI backplane  $\pm 24$  VDC is divided by R109, R107 and R101. The non-inverting input of U6a will be 5.9 VDC. This is set up by the divider network of R107, R101 and R103. If the non-inverting input of U6a starts to rise above 5.9 VDC, the output of U6a will start to go more positive. This positive voltage will cause Q7 to conduct and pull down the voltage at the junction between R101 and R107. This in turn lowers the non-inverting input voltage thereby keeping the voltage at the top of R101 at +20 VDC. Zener diodes D1, D2, D3 and D4 are added for extra protection and capacitors are used for filtering the  $\pm 20$  VDC.

For reliable, noise-free operation, the ADC (U14) requires its own +5 VDC power source. Q5 is used to generate the +5 VDC for U14 from the VXI backplane +12 VDC. Capacitor C11 is used for better filtering of the input +12 VDC.

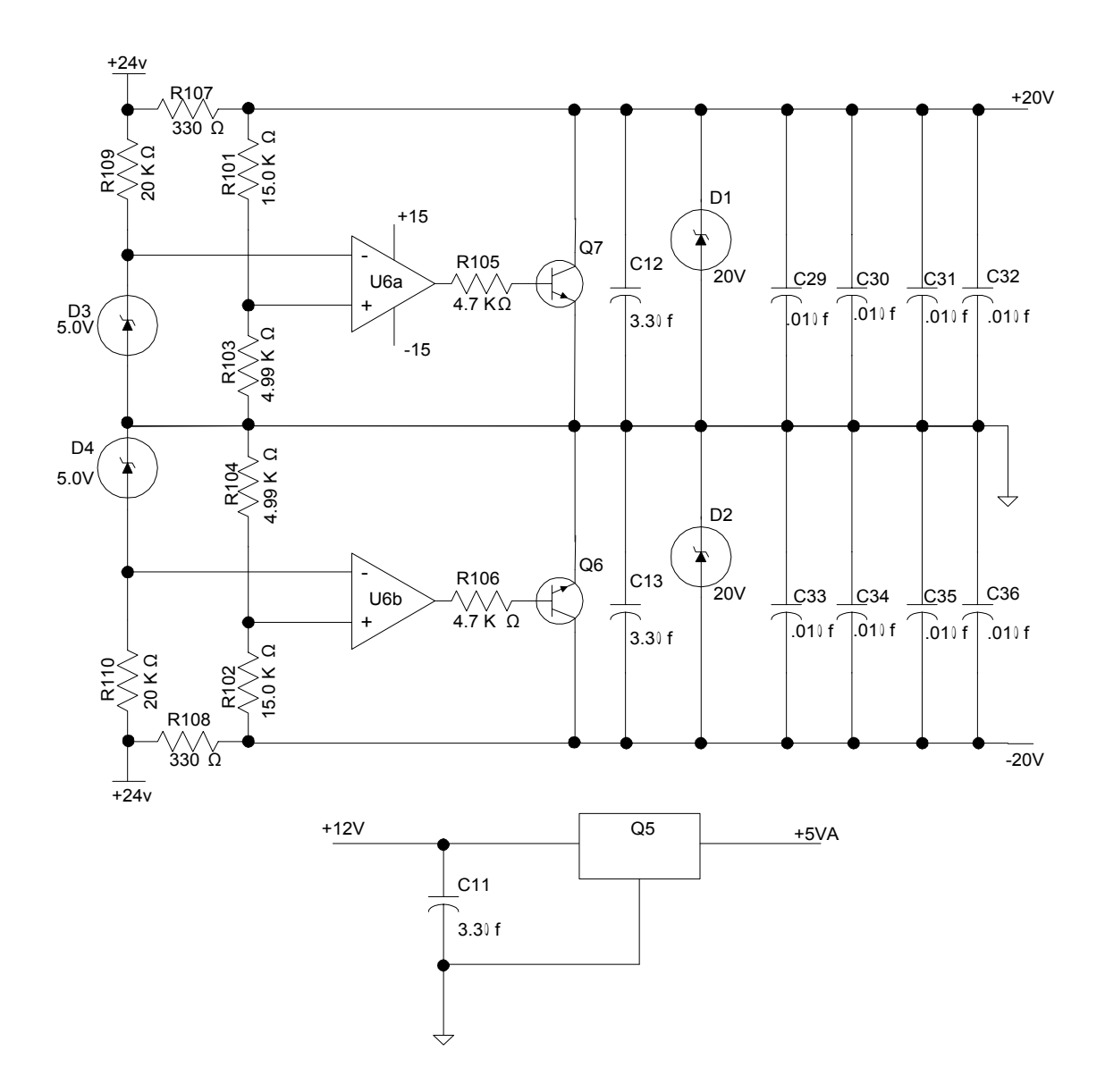

**FIGURE 5-5 POWER FORMS GENERATION AND REGULATION**

# **INDEX**

## $\star$

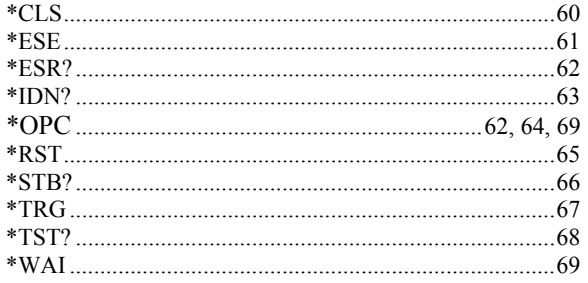

# $\boldsymbol{A}$

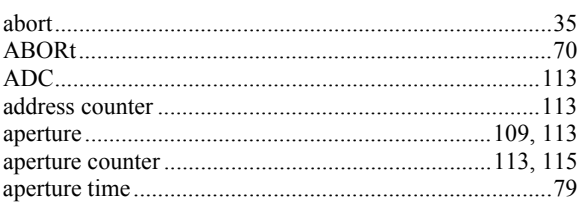

## $\boldsymbol{B}$

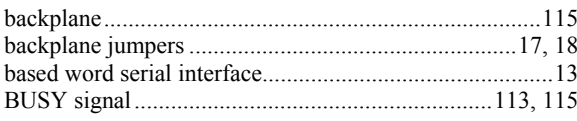

# $\boldsymbol{C}$

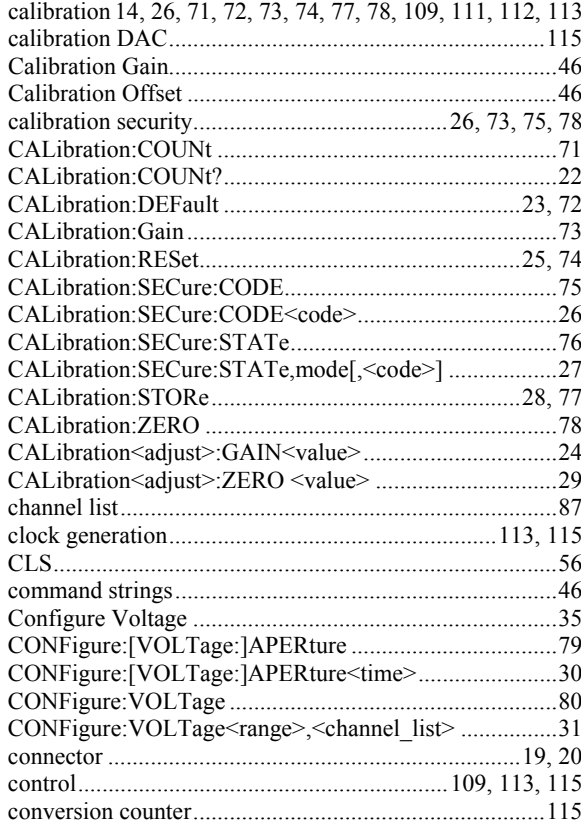

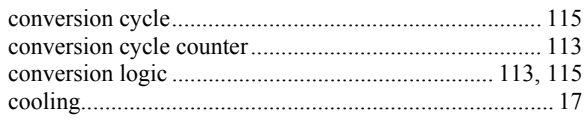

## $\boldsymbol{D}$

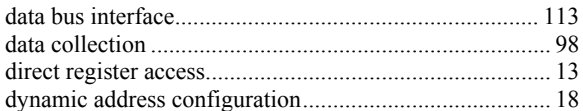

# $\boldsymbol{E}$

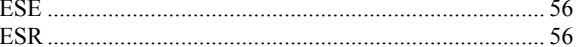

# $\boldsymbol{F}$

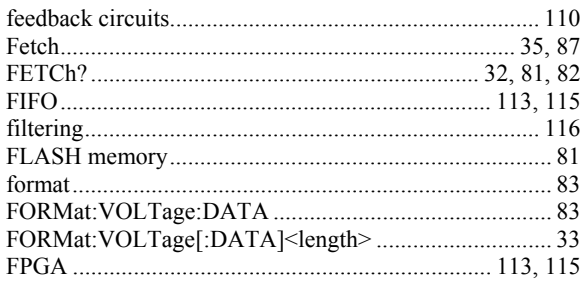

# $\pmb{G}$

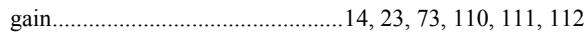

#### $\boldsymbol{I}$

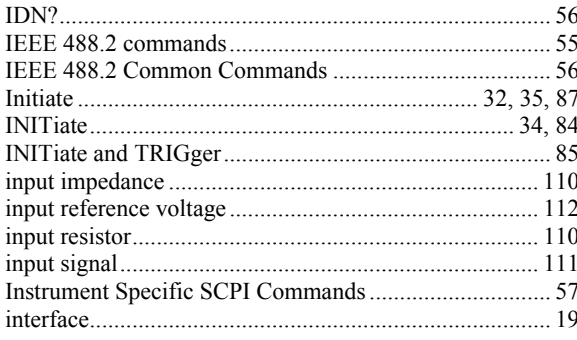

#### $\boldsymbol{L}$

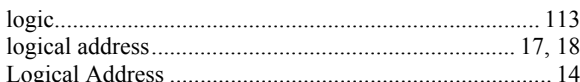

#### $\pmb{M}$

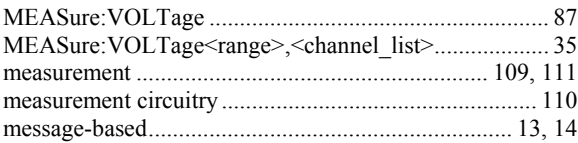

## $\boldsymbol{o}$

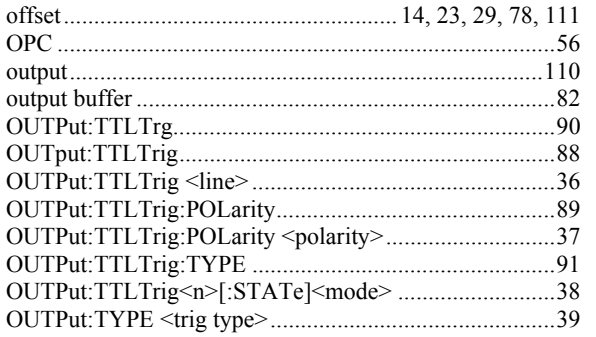

#### $\pmb{P}$

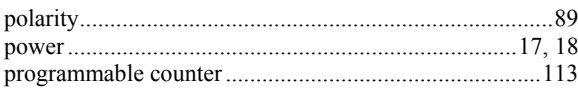

# $\boldsymbol{R}$

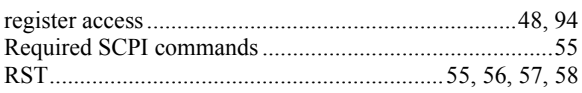

## $\pmb{S}$

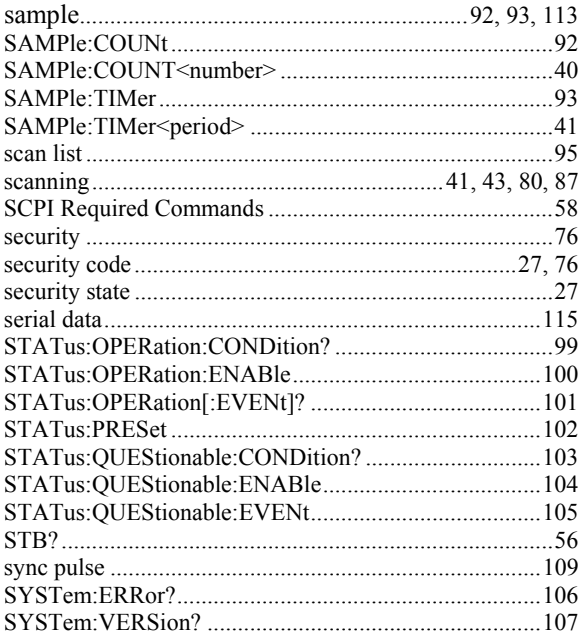

# $\boldsymbol{T}$

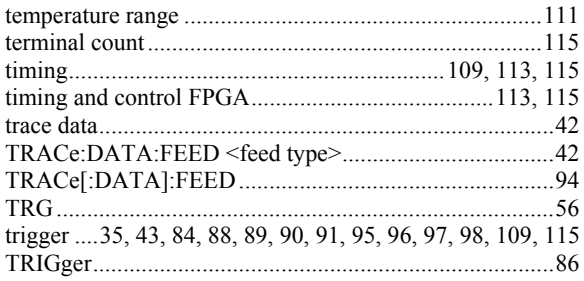

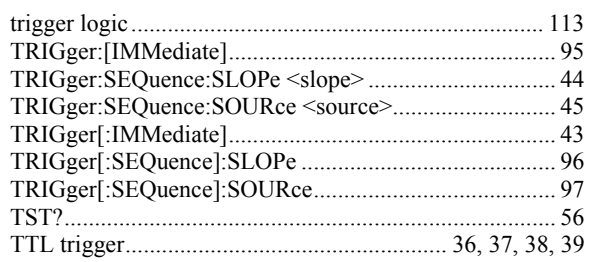

#### $\boldsymbol{V}$

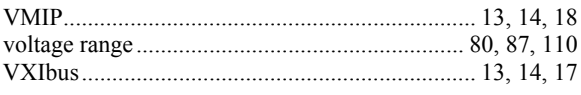

## $\pmb{W}$

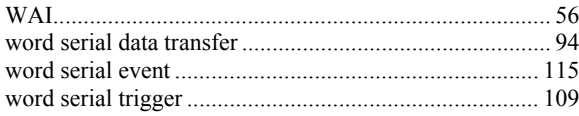